# **ESCUELA POLITECNICA NACIONAL**

# **FACULTAD DE INGENIERÍA ELÉCTRICA Y ELECTRÓNICA**

## **DISEÑO Y CONSTRUCCIÓN DE UN PROTOTIPO DE CONTROL Y MONITOREO INDUSTRIAL POR MEDIO DE UNA RED INALÁMBRICA**

**PROYECTO PREVIO A LA OBTENCIÓN DEL TITULO DE INGENIERO EN ELECTRONICA Y TELECOMUNICACIONES** 

## **ARIAS TAPIA XAVIER ALEJANDRO**

minombreconx@hotmail.com

### **CAMPOVERDE GANCHALA JUAN CARLOS**

juank7727ito@yahoo.com

**DIRECTOR: DR. LUIS CORRALES** 

luisco5049@yahoo.com

**Quito, Septiembre 2008**

## **DECLARACION**

Nosotros, Xavier Alejandro Arias Tapia y Juan Carlos Campoverde Ganchala, declaramos bajo juramento que el trabajo aquí descrito es de nuestra autoría; que no ha sido previamente presentada para ningún grado o calificación profesional; y, que hemos consultado las referencias bibliográficas que se incluyen en este documento.

A través de la presente declaración cedemos nuestros derechos de propiedad intelectual correspondientes a este trabajo, a la Escuela Politécnica Nacional, según lo establecido por la Ley de Propiedad Intelectual, por su Reglamento y por la normatividad institucional vigente.

Xavier Arias Tapia **Vancier Arias Tapia** Juan Campoverde Ganchala

## **CERTIFICACIÓN**

Certifico que el presente trabajo fue desarrollado por Xavier Alejandro Arias Tapia y Juan Carlos Campoverde Ganchala, bajo mi supervisión.

> Dr. Luis Corrales DIRECTOR DE PROYECTO

## **AGRADECIMIENTOS**

Agradezco a Dios, por ser mi guía espiritual y un amigo increíble.

Agradezco a mis padres, quienes me han brindado su amor y su apoyo incondicional en todo momento de mi vida

Agradezco a mi segunda familia, Tapia – Guijarro, quienes me recibieron en el calor de su hogar, y me permitieron ser parte de ellos.

Agradezco a mi novia Priscy, por ser mi apoyo durante la mayor parte de mi carrera universitaria, por ser una compañera de mil batallas y por su ejemplo de tenacidad y valentía.

Agradezco también a mis amigos, profesores y demás personas, que de una u otra manera han colaborado para cumplir con esta meta de mi vida.

*Xavier Alejandro*

## **AGRADECIMIENTOS**

Agradezco:

- $\rightarrow$  A Dios y a la Virgen, por ser mis guías y fortaleza durante toda mi vida y en especial en esta importante etapa en mi vida.
- $\rightarrow$  A mis padres y hermanos, por ser el apoyo que necesito en todo momento, por estar siempre junto a mi y entregar todo para que yo pueda salir adelante.
- $\rightarrow$  A mi familia y amigos, que siempre estuvieron preocupados por mi bienestar.
- A los profesores y a todas las personas que con su apoyo lograron que estemos en estas instancias de la vida.
- A Silvia, Raúl y al Dr. Luis Corrales que incondicionalmente nos dieron su apoyo cuando lo necesitamos.
- A Xavier, que con su tenacidad no se dio por vencido ni permitió que decline mi objetivo.

*Juan Carlos* 

## **DEDICATORIA**

A mis padres Irma y Alejandro, mis hermanas Susi y Vane; mis tíos Rommel y Nancy, mis primos Carito, Vla y Daricho, y a mi hermosa Priscy.

*Xavier Alejandro*

## **DEDICATORIA**

A Dios, a la Virgen, a mis padres y hermanos, a mi negra preciosa Mony y en especial a dos amigos que siempre estarán en mi memoria Diego y Pablo.

*Juan Carlos*

## **RESUMEN**

El constante desarrollo y el auge de la tecnología inalámbrica obliga generar nuevas aplicaciones para todos los ámbitos de la ciencia, tomando en cuenta que la migración de lo cableado a lo inalámbrico es cada vez mayor.

Actualmente el acceso a dispositivos o servicios vía inalámbrica se ha convertido más que en un lujo, en un requerimiento importante, razónes por las cuales las industrias buscan tener acceso a estos servicios o dispositivos inalámbricos de forma ágil, segura, móvil y de gran calidad.

Debido al interés en nuestro país por el desarrollo de aplicaciones inalámbricas orientadas a procesos industriales, se ha decidido diseñar y construir un prototipo de control y monitoreo para procesos industriales que utilice un protocolo basado en un estándar simple como es RS-232.

Después de implementar el sistema, mediante un interfaz con el computador, el usuario podrá monitorear una entrada analógica, para adquirir datos de temperatura o humedad, etcétera, dependiendo de la aplicación o de la necesidad de la empresa, además el sistema permitirá controlar dispositivos ON/OFF, como motores, luminarias, etc.

El proyecto demostró que es posible diseñar y construir un prototipo para comunicación inalámbrica, que sea versátil y de fácil implementación, con tecnología propia.

## **PRESENTACIÓN**

El objetivo de este proyecto es diseñar y construir una red inalámbrica con topología estrella (tipo Maestro/Esclavo) que ofrezca comunicación para control y monitoreo a nivel industrial.

Para lograr esto, el presente Proyecto de Titulación se plantea de la siguiente manera:

En el Capítulo 1 se analiza algunos principios básicos, se estudia los protocolos de transmisión para comunicación inalámbrica y se evalúa el estándar EIA/TIA 232 como alternativa sencilla de protocolo de comunicación inalámbrico.

En el Capítulo 2 se realiza una justificación de la selección del transceiver y una descripción del mismo; funcionamiento, partes, configuración y características.

En el Capítulo 3 se explica el diseño del Maestro, ilustrado con esquemas circuitales, su construcción y detalle de los componentes electrónicos. También se trata sobre el desarrollo del software del microcontrolador en el Maestro para que pueda comunicarse inalámbricamente con los Esclavos. Además se trata el desarrollo del software del PC que interactúa con el Maestro.

En el Capítulo 4 se explica el diseño de los Esclavos, ilustrado con esquemas circuitales, construcción de los mismos y detalle de los componentes electrónicos. Además se trata sobre el desarrollo del software del microcontrolador para los Esclavos para que puedan comunicarse inalámbricamente con el Maestro.

En el Capítulo 5 se desarrollan pruebas de la red, de manera que, supervisen y controlen un dispositivo ON/OFF y un dispositivo análogo en cada Esclavo, demostrando así su funcionamiento.

En el Capítulo 6 se realiza una breve descripción de los costos involucrados en el diseño, construcción y la logística del proyecto.

Finalmente, el Capítulo 7 presenta conclusiones y recomendaciones fundamentadas en el desarrollo del proyecto.

# **CONTENIDO**

## CAPÍTULO 1

## ESTUDIO COMPARATIVO DE LOS PROTOCOLOS DE TRANSMISIÓN PARA COMUNICACIÓN INALÁMBRICA

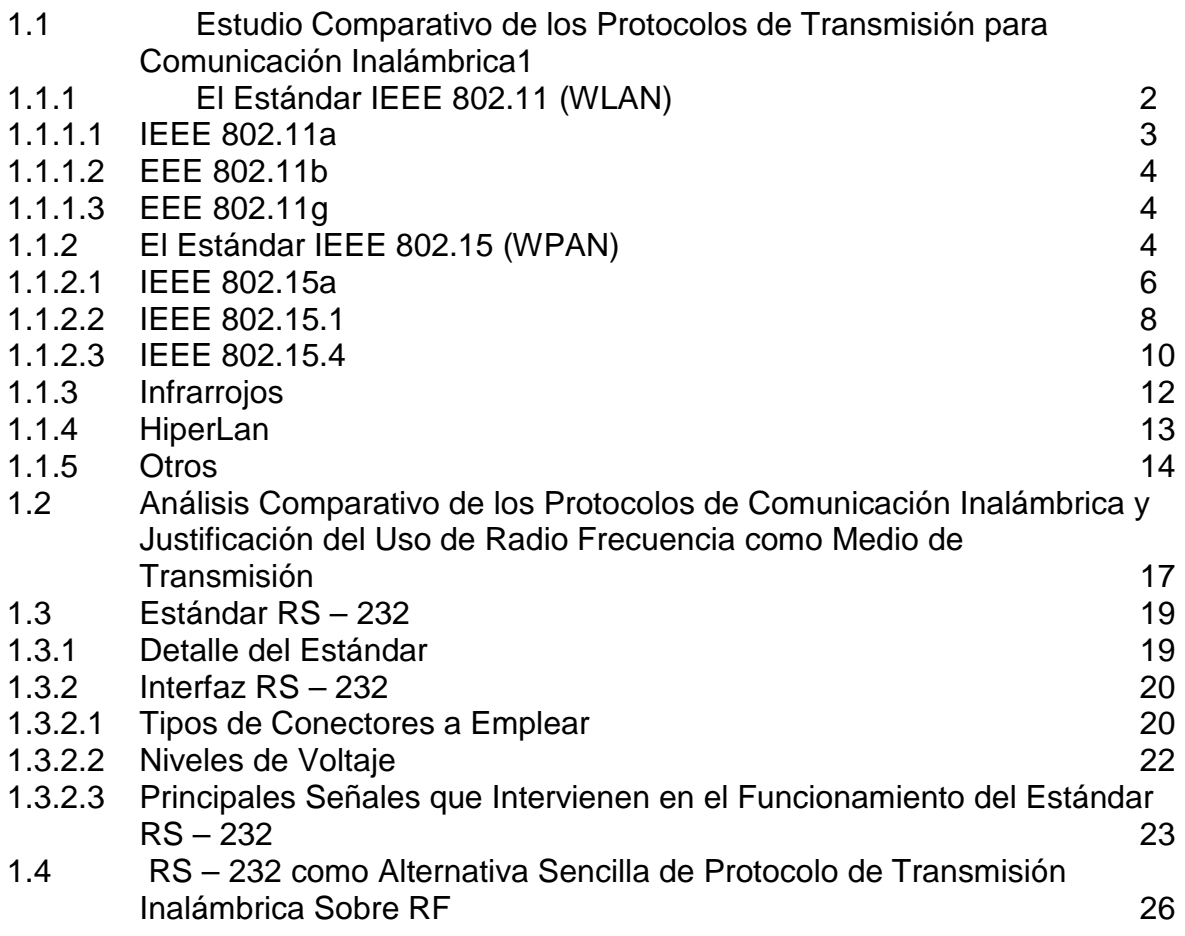

# CAPÍTULO 2

# DESCRIPCIÓN DEL TRANSCEIVER CC1010

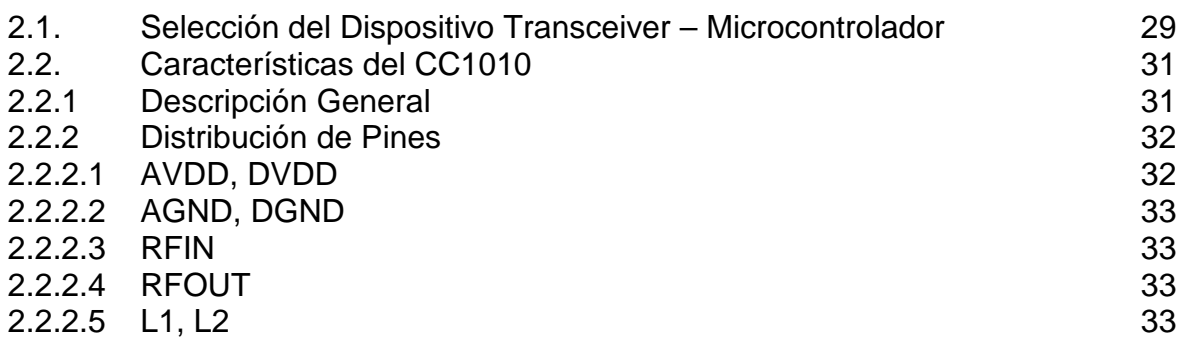

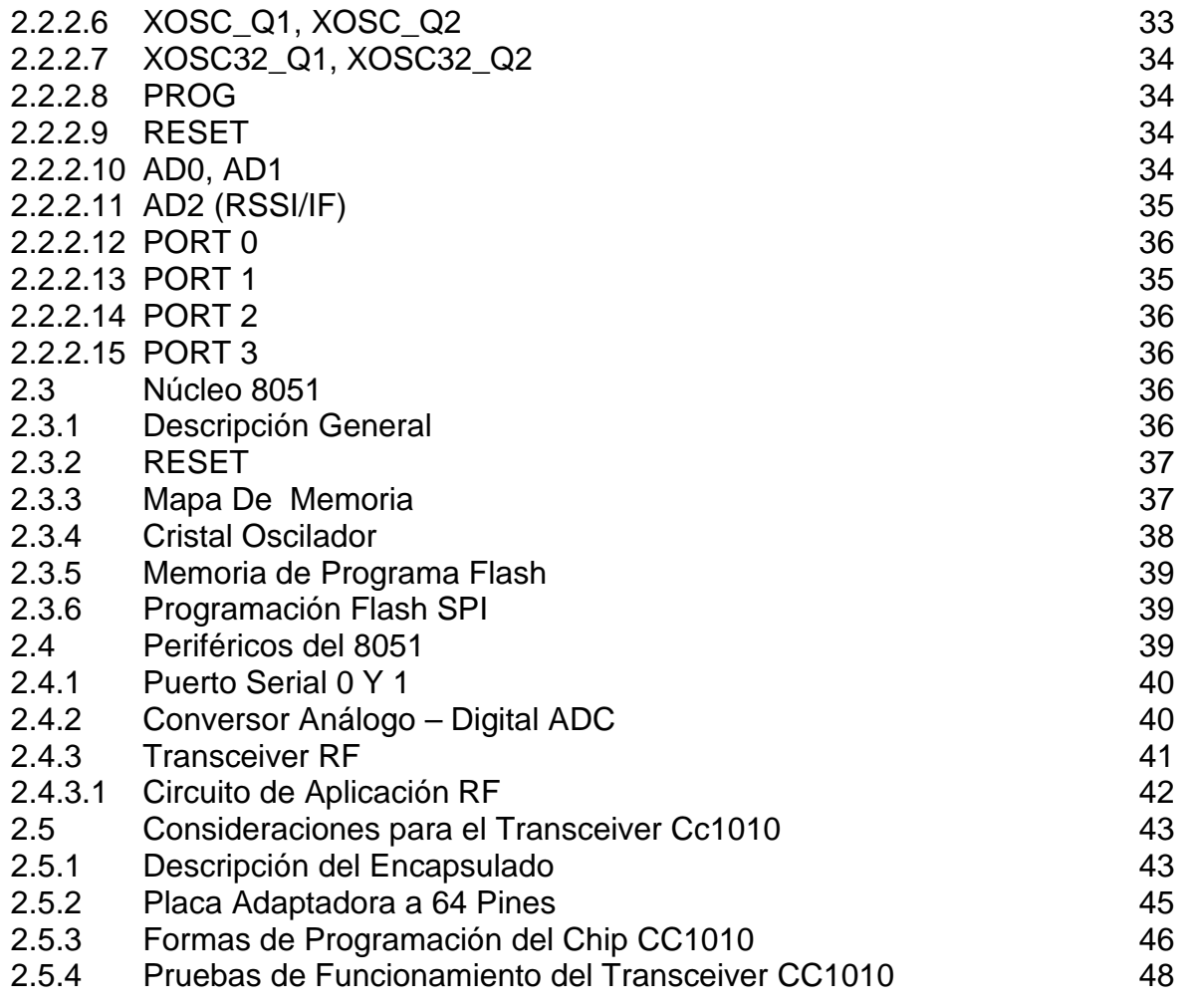

# CAPÍTULO 3

# DESARROLLO DEL SOFTWARE, DISEÑO Y CONSTRUCCIÓN DEL MAESTRO

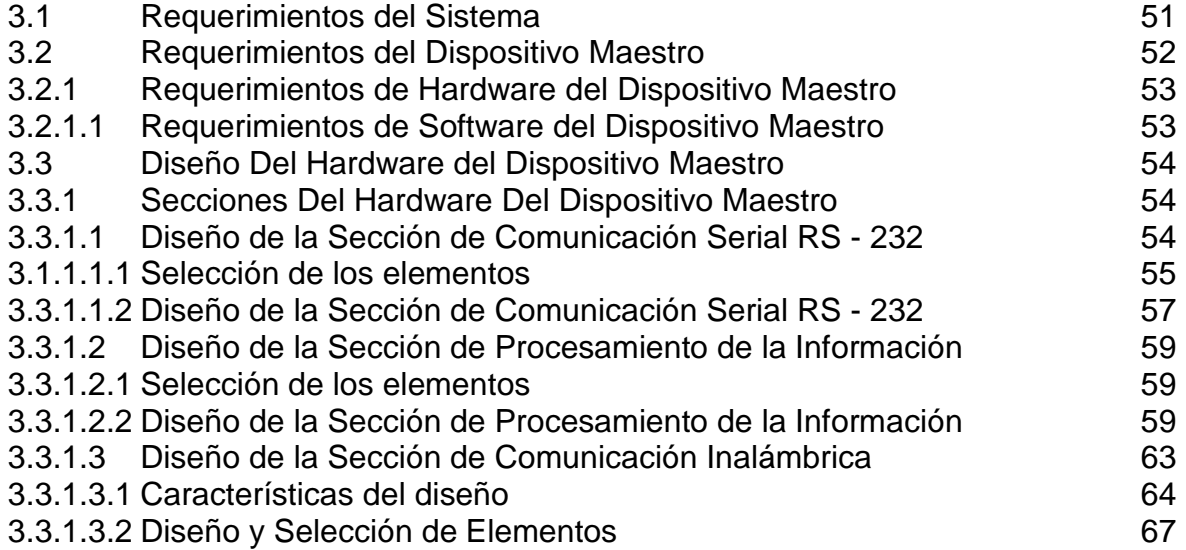

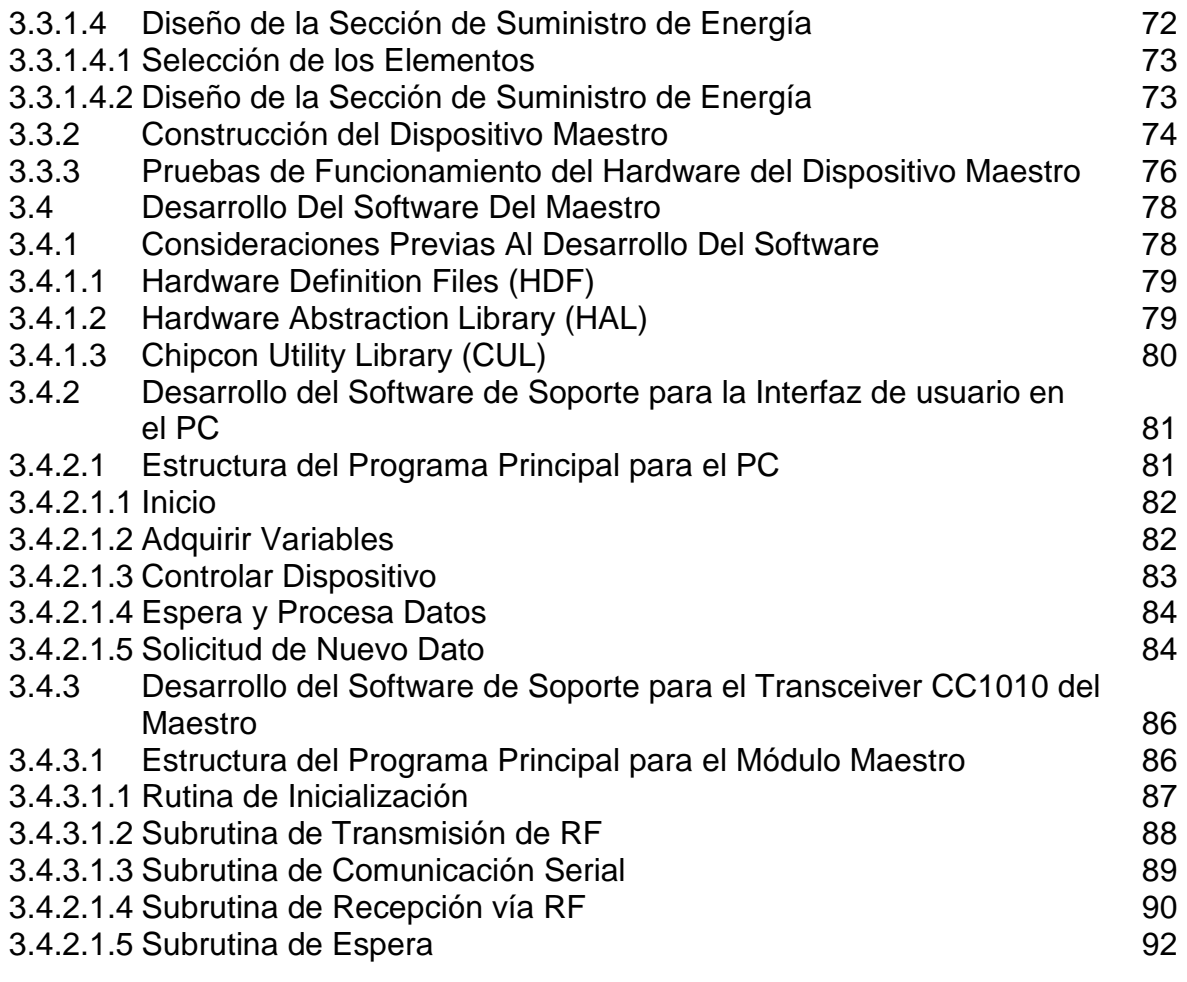

# CAPÍTULO 4

# DESARROLLO DEL SOFTWARE, DISEÑO Y CONSTRUCCIÓN DEL ESCLAVO

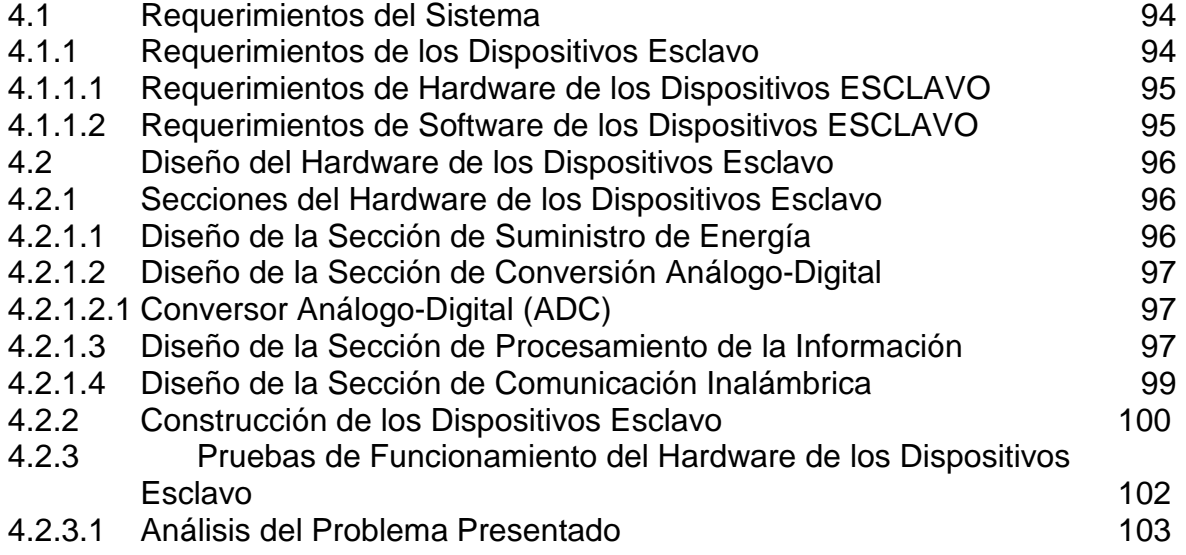

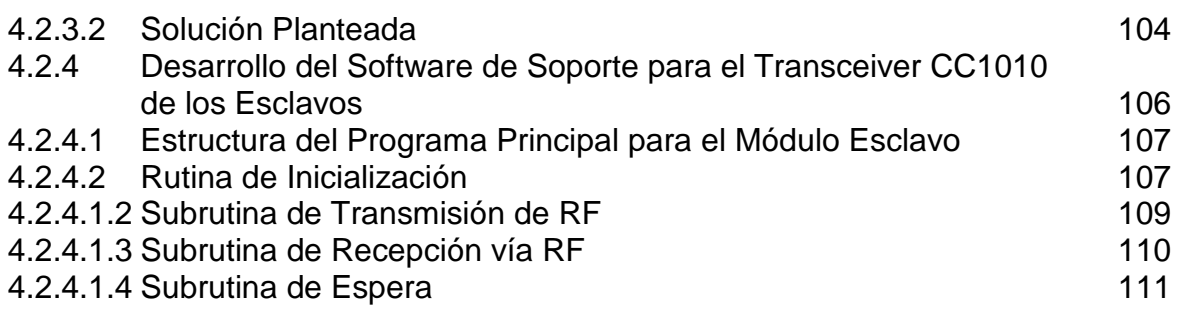

# CAPÍTULO 5

## PRUEBAS DE OPERACIÓN Y RESULTADOS

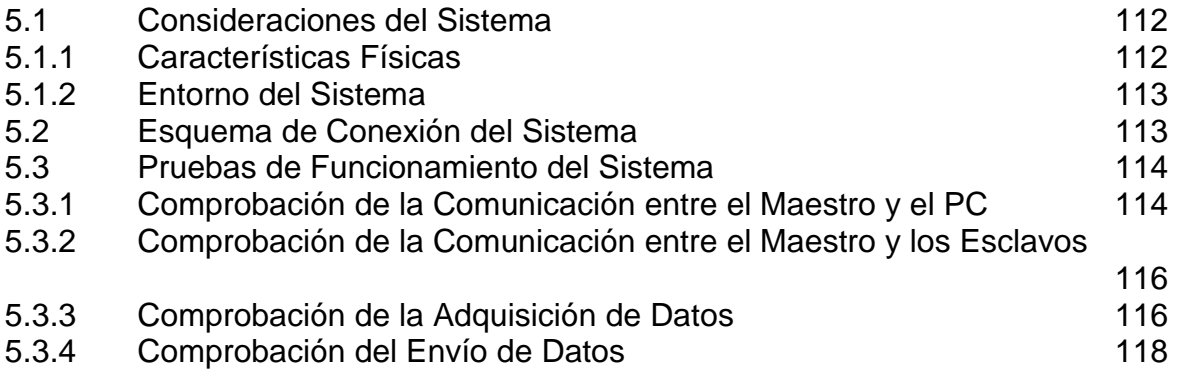

# CAPÍTULO 6

# COSTOS DE DISEÑO Y CONSTRUCCIÓN

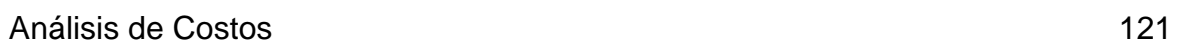

# CAPÍTULO 7

## CONCLUSIONES Y RECOMENDACIONES

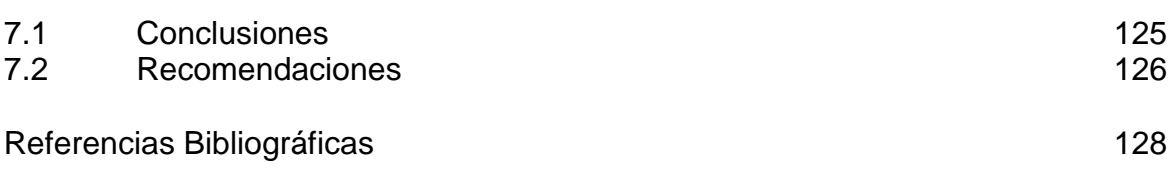

ANEXOS

# **ESTUDIO COMPARATIVO DE LOS PROTOCOLOS DE TRANSMISIÓN PARA COMUNICACIÓN INALÁMBRICA**

En este capítulo se analizan algunos principios básicos; se estudian los protocolos de transmisión para comunicación inalámbrica y se evalúa el estándar EIA/TIA 232 como una alternativa sencilla de protocolo de transmisión inalámbrico.

Con el propósito indicado, se tratan algunos aspectos básicos de los protocolos para comunicación inalámbrica a nivel de LAN<sup>1</sup> y PAN<sup>2</sup>, con los cuales muchas de las redes trabajan, y se revisan los estándares publicados por el IEEE y el ETSI, relacionados a estos protocolos.

Además se realiza un estudio comparativo entre estos protocolos, analizando el estándar RS-232 como una alternativa sencilla para la comunicación de los dispositivos.

# **1.1 PRINCIPIOS BÁSICOS DE LOS PROTOCOLOS DE TRANSMISIÓN PARA COMUNICACIÓN INALÁMBRICA**

En las Telecomunicaciones y la Informática, un protocolo es un conjunto de reglas y convenciones que se utilizan en la comunicación, para establecer y regular la conexión, comunicación y la transferencia de datos entre dos sistemas. También se puede decir que son las reglas que gobiernan la semántica, que es el significado de lo que se comunica, la sintaxis o la forma en que se expresa y la sincronización, que es, quién y cuándo transmite en una comunicación.

Los protocolos pueden y son implementados ya sea en hardware (tarjetas de red), software (drivers), o una combinación de ambos.

**<sup>1</sup> LAN.-** Red de Área Local (Local Area Network).

**<sup>2</sup> PAN.-** Red de Área Personal (Personal Area Network).

Cuando se habla de protocolos de comunicación no se puede generalizar puesto que estos cubren una muy amplia gama de tópicos, sin embargo la mayoría de los protocolos especifican una o más de las siguientes propiedades:

- o Detección de la conexión física sobre la que se realiza la conexión (alámbrica o inalámbrica)
- o Pasos necesarios para comenzar a comunicarse (Señales de Handshake)
- o Negociación de las características de la conexión.
- o Cómo se inicia y cómo termina un mensaje.
- o Formato de los mensajes.
- o Corrección de errores
- o Cómo detectar la pérdida inesperada de la conexión, y qué hacer en ese caso.
- o Terminación de la sesión de conexión.
- o Estrategias para asegurar la seguridad ya sea por autenticación o cifrado.

Muchos de los protocolos que han sabido hacerse muy populares o que han tenido un impacto bastante importante en los sistemas de comunicaciones se han convertido en estándares; esto con el objetivo de mantener la interoperabilidad de sistemas de comunicación. Además, los estándares ayudan a desarrollar nuevos protocolos en base a ellos.

## **1.1.1 EL ESTÁNDAR IEEE 802.11 (WLAN)**

El estándar IEEE 802.11, fue el primer estándar WLAN<sup>3</sup>, adoptado en el año 1997 y que regula principalmente las Capas 1 y 2 del modelo de referencia OSI; esto es la capa física y capa de enlace de datos, respectivamente.

Originalmente el estándar IEEE 802.11 trabajaba con velocidades de 1 hasta 2 Mbps, trabajando en la banda de frecuencia de 2.4 GHz y definiendo tres medios físicos:

<sup>&</sup>lt;sup>3</sup> WLAN.- Red de Área Local Inalámbrica.

- $\circ$  Espectro expandido de secuencia directa (DSSS<sup>4</sup>) funcionando en la banda libre ISM de los 2.4 GHz, con velocidades de datos de 1 y 2 Mbps.
- $\circ$  Espectro expandido con salto en frecuencias (FHSS<sup>5</sup>) funcionando en la banda libre ISM de los 2.4 GHz, con velocidades de datos de 1 y 2 Mbps.
- o Infrarrojos a 1 y 2 Mbps funcionando con longitudes de onda entre 850 nm y 950nm.

En 1997 LA IEEE crea el estándar 802.11 con velocidades de transmisión de 2 Mbps y que trabaja en la banda ISM a 2.4 GHz. Luego en 1999, la IEEE aprueba dos estándares el 802.11a y 802.11b. En el 2001 hizo su aparición en el mercado los productos del estándar 802.11a.

## **1.1.1.1 IEEE 802.11a**

802.11a opera en la banda de los 5 GHz, al contrario que el anterior estándar que lo hacia en la banda de los 2.4 GHz. En 802.11a ya no se emplea un esquema de espectro expandido, sino multiplexación por división de frecuencia ortogonal (OFDM, Orthogonal Frecuency Division Multiplexing), conocido también como modulación multiportadora. Cada sub-canal es empleado en forma simultánea para la transmisión de los datos. Es un esquema similar a FDM.

Las velocidades de datos disponibles en IEEE 802.11a son: 6, 9, 12, 18, 24, 36, 48, y 54 Mbps. No se puede interoperar con equipos del estándar 802.11b, excepto si se dispone de equipos que implementan ambos estándares.

El utilizar la banda de 5 GHz es una ventaja del estándar 802.11a, dado que se presentan menos interferencias. Sin embargo, la utilización de esta banda también tiene sus desventajas, dado que restringe el uso de los equipos 802.11a a enlaces con línea de vista, con lo que se hace necesario la instalación de un mayor número de puntos de acceso. Por otro lado, los equipos que trabajan con

**<sup>4</sup> DSSS.-** Espectro Expandido en Secuencia Directa (Direct Sequency Spread Spectrum)

<sup>&</sup>lt;sup>5</sup> FHSS.- Espectro Ensanchado con Salto de Frecuencia (Frecuency Hopping Spread Spectrum).

este estándar no pueden llegar tan lejos como los del estándar 802.11b dado que sus ondas son absorbidas de manera más fácil.

### **1.1.1.2 IEEE 802.11b**

802.11b es una extensión del esquema 802.11 DSSS, proporcionando velocidades de datos de 5.5 y 11 Mbps. Utiliza el método de acceso CSMA/CA definido en el estándar original. El estándar 802.11b funciona en la banda de los 2.4GHz.

### **1.1.1.3 IEEE 802.11g**

802.11g es una extensión de 802.11b. En junio del 2003 se ratificó este estándar que trabaja en la banda de los 2.4 GHz al igual que el estándar 802.11b pero a una velocidad teórica máxima de 54 Mbps o cerca de 24.7 Mbps de velocidad real de transferencia, similar al del estándar 802.11a.

Los equipos que trabajan bajo el estándar 802.11g llegaron al mercado rápidamente, incluso antes de su ratificación. Esto se debió en parte a que para construir equipos bajo este nuevo estándar se podían adaptar los ya diseñados para el estándar 802.11b.

Actualmente se venden equipos con esta especificación, con potencias de hasta medio vatio, que permite hacer comunicaciones de hasta 50 Km. con antenas parabólicas apropiadas.

## **1.1.2 EL ESTÁNDAR IEEE 802.15 (WPAN)**

El estándar IEEE 802.15 o WPAN, regula redes inalámbricas de área personal que comúnmente cubren áreas de menos de 10 m. Son utilizadas para conectar dispositivos portátiles sin necesidad de cables. Normalmente este tipo de

dispositivos *peer-to-peer<sup>6</sup>* no requiere altos índices de transmisión de datos. Al no requerir índices altos de transmisión se tiene como resultado bajo consumo de energía, haciendo de la tecnología WPAN una tecnología adecuada para dispositivos móviles pequeños que funcionan con baterías, como son teléfonos celulares, cámaras digitales, asistentes personales PDAs, sensores utilizados en domótica.

En las WPAN, el usuario se relaciona con los dispositivos electrónicos que lleva consigo, o en su proximidad, en vez de a un lugar fijo en particular o en alguna localidad de red. Una WPAN puede entenderse como una cápsula personal de comunicación alrededor de una persona. Dentro de dicha cápsula, que se mueve en la misma forma en que lo hace una persona, los dispositivos personales se pueden conectar entre ellos.

Existe una amplia gama de aplicaciones entre las cuales están el control y monitoreo industrial; seguridad pública, la detección y determinación de la localización de personas en lugares de desastres, se puede utilizar en automóviles para controlar diferentes sensores, en la agricultura de precisión, como es la medición de humedad en el suelo o en el ambiente, medición de nivel de pesticida, niveles de pH. Sin embargo el desarrollo del IEEE 802.15 está en la automatización del hogar.

El tiempo de vida de comunicación en las redes WPAN a diferencia de las redes WLAN es finita, puesto que el momento que se retira un dispositivo que estaba comunicándose, la conexión termina. En las redes WLAN esto no sucede ya que la conexión sigue levantada y pueden salir o entrar nuevos dispositivos sin perder conexión.

**<sup>6</sup> Peer-to-peer.-** Utilizado como denominación de las conexiones par a par o punto a punto

### **1.1.2.1 IEEE 802.15a**

Es un estándar mejor conocido como UWB Ultra Wide Band (ultra banda ancha), cuya tecnología se ha venido desarrollando desde los años 50 sin ser muy difundida entonces.

UWB se encuentra en la categoría de las PAN y opera con velocidades de transmisión muy altas, de hasta 480 Mbps a distancias cortas (menores o iguales a 10 metros).

Esta tecnología utiliza un gran ancho de banda del espectro de RF para la transmisión de la información, lo que permite transmitir mayor cantidad de datos en un tiempo menor con referencia a otras tecnologías como Bluetooth y Wi-Fi. A diferencia de otras tecnologías, que operan en bandas sin licencia, UWB utiliza un espectro de frecuencia legalizado que va desde 3.1 GHz hasta los 10.6 GHz.

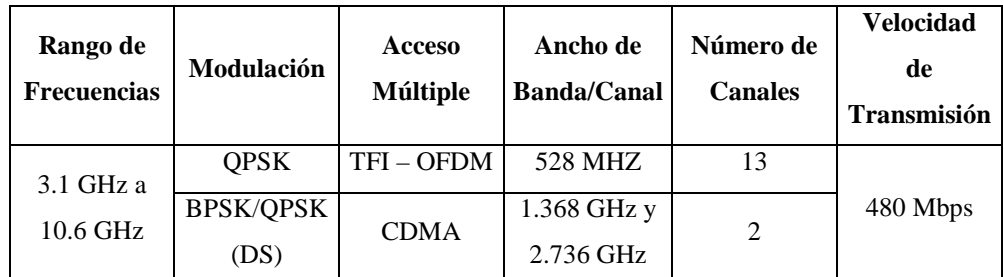

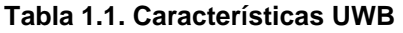

Estas características permiten definir varios beneficios que esta tecnología puede ofrecer, de los cuales se puede decir:

- o Una de las principales ventajas de UWB es el consumo mínimo de potencia (como emisor de ondas de radio).
- o Dado que se puede emplear tecnología CMOS en la implementación de dispositivos UWB, se tiene entonces bajos costos y alta productividad (fabricación de dispositivos en masa).
- o UWB permite reutilización de espectros, por ejemplo se puede tener varios dispositivos comunicándose con un computador a través de un canal en

una habitación y al mismo tiempo en otra habitación se puede tener otra serie de dispositivos comunicándose por el mismo canal sin interferencias.

Entre las diversas aplicaciones de UWB podemos encontrar:

- $\circ$  Reemplazo de IEEE 1394<sup>7</sup> en dispositivos multimedia con conectividad inalámbrica.
- o Conectividad WUSB (Wireless Universal Serial Bus) de gran velocidad (periféricos de PC, escáner, impresoras, dispositivos de almacenamiento, etc.).
- o Reemplazo de cables en la siguiente generación de dispositivos Bluetooth, como los móviles 3G.
- o Conectividad inalámbrica ad-hoc de alto ratio para, PC y dispositivos móviles.
- o El ancho de banda de la señal puede utilizarse para aplicaciones de streaming<sup>8</sup> de video.

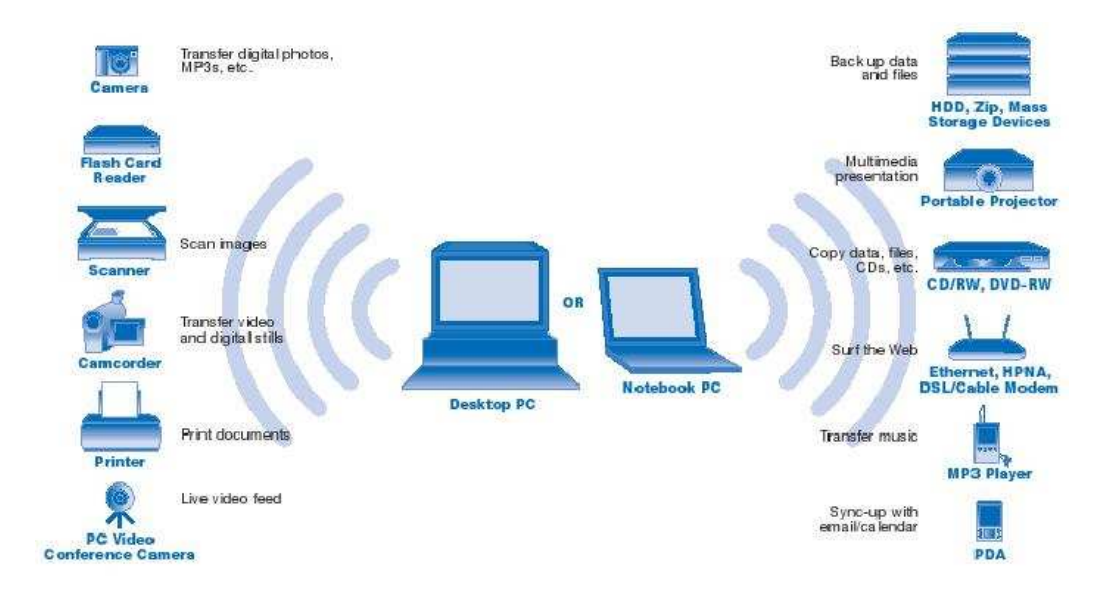

**Figura 1.1. Aplicaciones UWB** 

 <sup>7</sup> IEEE 1394.- Conocido como FireWire -Cable de fuego- por Apple Inc. y como 564646i.Link -i.Eslabónpor Sony es un estándar multiplataforma para entrada/salida de datos en serie a gran velocidad. Suele utilizarse para la interconexión de dispositivos digitales como cámaras digitales y videocámaras a computadoras. Fuente: http://es.wikipedia.org/wiki/IEEE\_1394.

**<sup>8</sup> Streaming.-** Describe una estrategia sobre demanda para la distribución de contenido multimedia a través del Internet.

Actualmente se está discutiendo la incorporación de UWB como capa física de Bluetooth en el caso de 802.15.1.

### **1.1.2.2 IEEE 802.15.1**

Bluetooth es un estándar de sistema de comunicaciones para redes de área personal inalámbricas (WPAN); su nombre proviene del rey danés y noruego Harold Blatand (cuya traducción en inglés sería Harold Bluetooth) quién unificó tribus noruegas, suecas y danesas. De esta misma manera, el estándar Bluetooth intenta comunicar diferentes tecnologías como PCs, teléfonos celulares, cámaras fotográficas y de video y demás periféricos.

Bluetooth emplea una conexión segura de radio de corto alcance, por lo que para tener una buena comunicación es aconsejable que no existan barreras físicas de por medio como paredes. Bluetooth cuenta con la participación de los principales fabricantes de tecnología de telecomunicaciones como Ericsson, Nokia, Toshiba, IBM, Intel y otros, puesto que en el desarrollo de la tecnología se involucra hardware, software y requerimientos de interoperabilidad.

Bluetooth opera en la banda de frecuencia ISM de los 2,4 GHz que es una banda sin licencia, específicamente trabaja en el rango de frecuencia entre 2,402 GHz a 2,480 GHz y utiliza FHSS para evitar interferencias y poder así lograr transmisiones full duplex. Un canal Bluetooth se divide en ranuras de tiempo de 625 µs en longitud con un número máximo de saltos de frecuencia de 1600 saltos/s, los cuales se dan dentro de un total de 79 frecuencias (canales) con intervalos de 1 MHz; de esta forma se negocia la eficacia del ancho de banda para proporcionar seguridad y robustez.

El protocolo de banda base que contiene Bluetooth combina conmutación de circuitos y de paquetes, la conmutación de circuitos puede ser síncrona o asíncrona; un canal puede soportar tres canales síncronos (voz) o un canal síncrono y un asíncrono. Cada canal de voz soporta una tasa de transferencia de 64 kbps en cada sentido; un canal asíncrono puede transmitir como máximo 721

kbps en un sentido y 56 kbps en el otro, se puede tener también en enlaces simétricos conexiones asíncronas de 432,6 kbps en ambas direcciones.

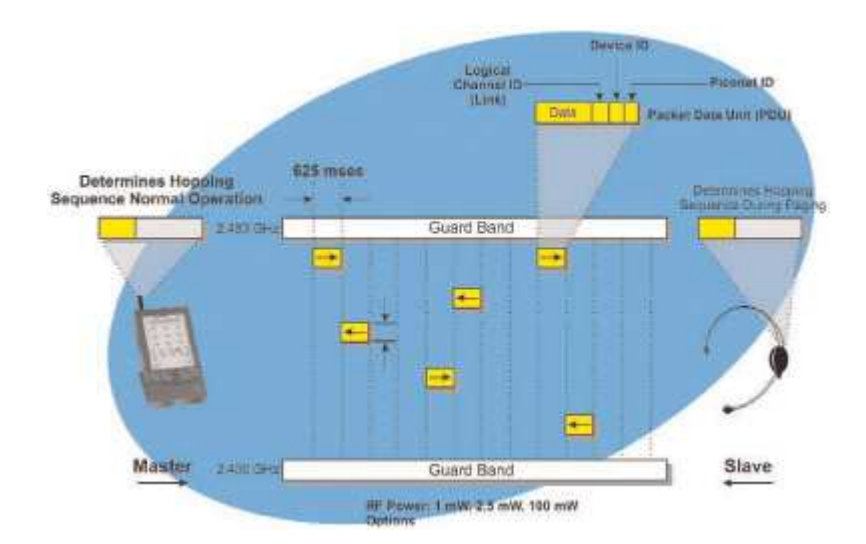

**Figura 1.2. Proceso de Transmisión Básico** 

El alcance de esta tecnología es como máximo 10 metros con una potencia de salida de 1 mW (0dBm) aunque se puede tener un alcance de hasta 100 metros con potencias entre 100 mW y 1 W (20 y 30 dBm respectivamente), dependiendo de la clase del dispositivo.

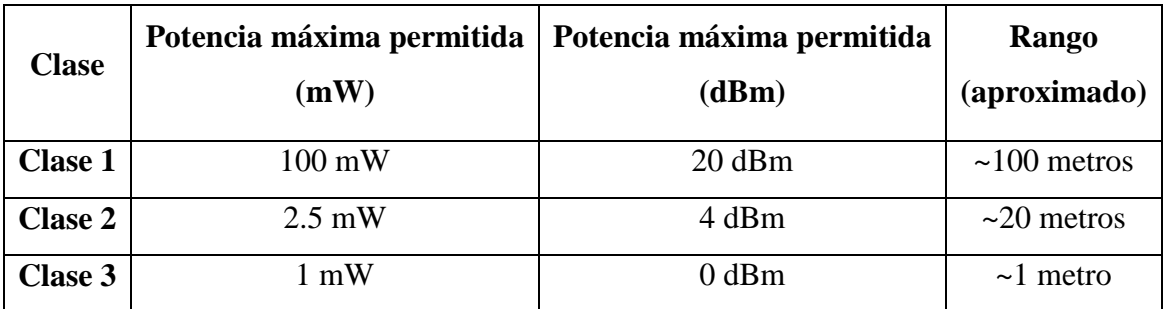

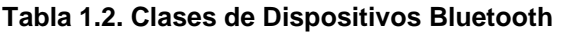

Bluetooth ha evolucionado desde su aparición y ahora se conocen 4 versiones:

- o Bluetooth versión 1.1 es la especificada en forma general.
- o Bluetooth versión 1.2 provee una solución inalámbrica para que Bluetooth y Wi-Fi operen en la banda de 2,4 GHz sin interferencias entre si, usa saltos de frecuencia adaptiva (Adaptive Frequency Hopping AFH) que

proporciona una transmisión eficiente y cifrado más seguro; además, ofrece una calidad de voz con menor ruido ambiental y más rápida configuración de la comunicación con otros dispositivos.

- o Bluetooth versión 2.0 fue creado para ser una aplicación separada mejorando la velocidad de transmisión, hasta 3 Mbps, mediante la técnica Enhanced Data Rate EDR y tratando de solucionar errores de la versión 1.2.
- o Bluetooth versión 2.1 simplifica los pasos para la interconexión con otros dispositivos y disminuye el consumo de potencia en hasta 5 veces.

Las ventajas de esta tecnología, aunque en realidad es lo que buscan la mayoría de las tecnologías inalámbricas, son especialmente; tamaño reducido (se puede tener chips CMOS de 9 x 9 mm), transmisión de voz, datos, video (multimedia), bajo consumo de potencia y bajo costo. Estas ventajas permiten tener diferentes tipos de aplicaciones entre las cuales están:

- o Conexiones sin cables entre celulares y dispositivos manos libres (hands free).
- o Redes inalámbricas en espacios pequeños. (En lugares donde no sea importante tener un gran ancho de banda).
- o Comunicación sin cables entre computador y periféricos.
- o Reemplazo de la comunicación alámbrica en equipos GPS, y en equipo médico.
- o Controles remotos inalámbricos.
- o Envío de publicidad a teléfonos móviles al pasar por un determinado lugar.

## **1.1.2.3 IEEE 802.15.4**

802.15.4 es un estándar de radio de las WPAN a diferencia de ZigBee que es la especificación que define las aplicaciones de red capaces de soportar estos dispositivos.

La alianza ZigBee está conformada por al menos 70 miembros entre ellos Philips, Honeywell, Mitsubishi Electric, Motorola, Samsung, BM Group, Chipcon, Freescale y Ember que son las empresas promotoras de esta alianza.

ZigBee está diseñado para proporcionar comunicación a dispositivos con baja transmisión de datos, tiene un alcance de 10 a 100 metros y velocidades de transmisión de 250 kbps en la banda de 2,4 GHz, 40 kbps en la banda de 915 MHz y 20 kbps en la banda de 868 MHz; esto quiere decir que ZigBee es un protocolo utilizado en aplicaciones que no requieren una alta velocidad de transmisión, específicamente estaríamos hablando de aplicaciones de control y automatización, domótica, mandos a distancia (control remoto), etc.

El consumo de energía de esta tecnología es bajo como en Bluetooth e inclusive más bajo, un dispositivo ZigBee puede dejarse sin utilizar por un largo periodo de tiempo sin necesidad de volver a cargar la batería; así mismo los chips tienen un bajo costo y tamaño reducido.

En resumen podemos decir que, ZigBee es un protocolo de comunicaciones inalámbrico similar al Bluetooth cuyas características son:

- o Bandas en las que opera: 2.4 Ghz, 915 MHz y 868 MHz.
- o Métodos de transmisión: DSSS, se focaliza en las capas inferiores de red (Física y MAC).
- o Velocidad de transmisión: 20 kbps por canal.
- o Rango: 10 y 75 metros.
- o Menor consumo eléctrico que el de Bluetooth.
- o Velocidad de transferencia también menor.

Esta especificación se adoptó finalmente en diciembre de 2004.

#### **1.1.3 INFRARROJOS**

Las transmisiones de RF tienen el inconveniente de que los países están tratando de ponerse de acuerdo en cuanto a las bandas que cada uno puede utilizar. La transmisión Infrarroja no tiene este inconveniente por lo que se convierte en una alternativa para las Redes Inalámbricas.

Se utiliza un transceptor que envía un haz de luz infrarroja, hacia otro que la recibe. La transmisión de luz se codifica y decodifica en el envío y recepción en un protocolo de red existente. Los primeros transceptores dirigían el haz infrarrojo de luz a una superficie pasiva, generalmente el techo, donde otro transceptor recibía la señal. Se pueden instalar varias estaciones en una sola habitación utilizando un área pasiva para cada transceptor. El sistema tiene un rango de 200 metros. Además la tecnología se ha mejorado utilizando un transceptor que difunde el haz en todo el cuarto y es recogido mediante otros transceptores. El grupo de trabajo de Red Inalámbrica IEEE 802.11 está trabajando en una capa estándar MAC para Redes Infrarrojas.

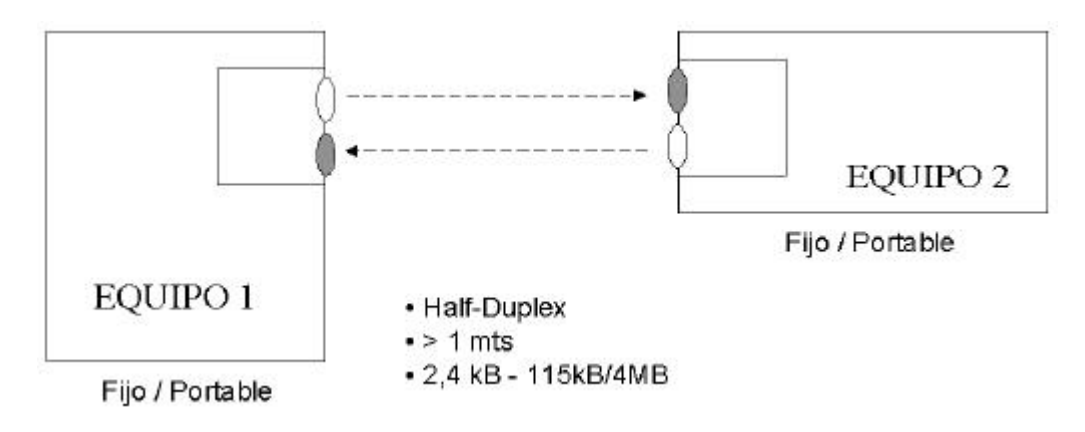

**Figura 1.3. Enlace por Infrarrojos IrDA** 

La tecnología de infrarrojos permite conectar de forma inalámbrica dispositivos que normalmente requieren una conexión por cable, como por ejemplo, impresoras, teléfonos móviles, cámaras digitales, equipo médico, dispositivos de almacenamiento, dispositivos de red, etc. Es posible transmitir y recibir información mediante rayos infrarrojos basada en rayos luminosos que se mueven en el espectro infrarrojo, este proceso se encuentra dentro de las comunicaciones ópticas no guiadas, IrDA es un estándar que define una forma de implementar el uso de la tecnología infrarroja.

Los estándares IrDA soportan una amplia gama de dispositivos eléctricos, informáticos y de comunicaciones, permite la comunicación bidireccional entre dos extremos a velocidades que oscilan entre los 9.600 bps y los 4 Mbps. Esta tecnología se encuentra en muchos computadores portátiles, y en un creciente número de teléfonos celulares.

Las características de IrDA son las siguientes:

- o Adaptación compatible con futuros estándares.
- o Cono de ángulo estrecho de 30º.
- o Opera en una distancia de 0 a 1 metro.
- o Conexión universal sin cables.
- o Comunicación punto a punto.
- o Soporta un amplio conjunto de plataformas de hardware y software.

## **1.1.4 HIPERLAN<sup>9</sup>**

Existen 2 versiones de HIPERLAN.

HIPERLAN/1, o versión 1, es un estándar del ETSI<sup>10</sup>. Se empezó a desarrollar desde 1991, y el objetivo era la alta velocidad de transmisión, más alta que la del 802.11; el estándar fue aprobado en 1996.

Entre las principales características de HIPERLAN se tiene:

o Alcance de 50 m

o Baja movilidad (1.4 m/s)

**<sup>9</sup> HIPERLAN.-** High Performance Radio LAN.

**<sup>10</sup> ETSI.-** European Telecomunications Standards Institute

- o Tráfico asíncrono y síncrono.
- o Sonido 32 kbps, latencia de 10 ns
- o Vídeo 2 Mbps, latencia de 100 ns
- o Datos a 10 Mbps

HIPERLAN no interfiere con hornos microondas y otros aparatos del hogar, que trabajan a 2.4 GHz.

HIPERLAN/2, sus especificaciones funcionales se completaron en el mes de Febrero de 2000, fue diseñada como una conexión inalámbrica rápida para muchos tipos de redes. Por ejemplo: red backbone UMTS, redes ATM e IP. También funciona como una red doméstica como HIPERLAN/1.

 HIPERLAN/2 usa la banda de 5 GHz y una velocidad de transmisión de hasta 54 Mbps. Los servicios básicos son transmisión de datos, sonido, y vídeo. Se hace énfasis en la calidad de esos servicios.(QoS).

### **1.1.5 OTROS**

En el campo de las comunicaciones inalámbricas existe una gran cantidad de tecnologías que varían de acuerdo al alcance, velocidad de transmisión, aplicaciones, etc. En este estudio se tiende a considerar las tecnologías orientadas a redes WPAN y WLAN que van con el objetivo del proyecto. Pero es necesario citar varias de las principales tecnologías inalámbricas en las MAN y WAN, entre las cuales se tiene:

### o **Wi Max (802.16)**

Wi Max es una tecnología inalámbrica para redes de área metropolitana (MAN) con alcance de 50 km y velocidad de transmisión de 70 Mbps. El primer estándar 802.16 operaba en bandas de 10 a 66 GHz y requería que los dispositivos estuvieran en la misma línea de vista, la nueva versión, estándar 802.16a, funciona en frecuencias que oscilan entre 2 y 11 GHz y,

ahora, permite la conexión de dispositivos que no se encuentren en la misma línea de vista.

Esta tecnología es compatible con usuarios móviles que viajen a velocidades de entre 20 y 100 km/h (e incluso a velocidades superiores). El estándar 802.16e ofrecerá a los usuarios movilidad y portabilidad. Esta tecnología es ideal para zonas rurales o áreas en las que el cableado resulta poco viable.

### o **Wi-Bro**

La tecnología Wi-Bro o de banda ancha inalámbrica en movimiento proporciona una conexión inalámbrica a Internet de gran velocidad mediante una estación de suscripción personal (PSS) tanto en entornos móviles como fijos, en cualquier momento y desde cualquier lugar.

Algunas de sus características son las siguientes: 2.300-2.400 MHz, dúplex por división de tiempo (TDD), acceso múltiple por división de frecuencia ortogonal (OFDMA) y ancho de banda por canal de 10 MHz. El sistema podría ser compatible con usuarios móviles que vayan a velocidades de hasta 60 km/h. Se espera alcanzar las siguientes velocidades de transferencia: DL / UL = 3 / 1 Mbps como máximo y DL / UL = 512 / 128 Kbps como mínimo.

## o **HIPERMAN**

Se trata de un estándar de acceso inalámbrico fijo desarrollado por el ETSI. Opera en el espectro de frecuencia de 2 a 11 GHz y es compatible con el estándar IEEE 802.16a de 2003.

#### o **802.20**

Se trata de una tecnología de acceso inalámbrico de banda ancha móvil. Se espera una velocidad de transmisión máxima de 1 Mbps y opera en bandas inferiores a 3.5 GHz y que precisan de licencia. Es compatible con usuarios móviles que vayan a velocidades de hasta 250 km/h.

### o **GPRS**

General Packet Radio Service es una evolución del sistema de telefonía móvil GSM y es un estándar de transición al sistema de Tercera Generación UMTS. Este sistema ha sido estandarizado por el ETSI.

Desde el punto de vista de los usuarios, GPRS ofrece menores tiempos de acceso, conectividad permanente (always on) y una tasa de datos mayor que la proporcionada por GSM, teóricamente se pueden alcanzar tasas de hasta 171 kbps, aunque los valores reales se aproximan a los 40 kpbs.

### o **EDGE**

El paso siguiente en la evolución de los sistemas de telefonía móvil fue el sistema GSM Enhanced Data rates for Global Evolution (GSM/EDGE), que consiste en utilizar una modulación más eficiente en el interfaz radio para poder obtener mayores tasas de transmisión, utilizando las mismas frecuencias en las que opera GSM.

#### o **UMTS**

El sistema Universal Mobile Telecommunications System, se engloba dentro de la iniciativa mundial de estandarización de sistemas de telefonía móvil de tercera generación IMT-2000. El objetivo común de estos sistemas es proporcionar al usuario final:

Convergencia de servicios, que le permitirá acceder a los mismos servicios que le proporcionan las redes fijas, gracias a mayores tasas de transmisión en el interfaz radio (hasta 2Mbps).

Movilidad personal, que permitiría acceder a los servicios de la red, independientemente del lugar en el que se encuentre o del terminal a través del que se accede a ellos.

Portabilidad y movilidad de servicios, a través del concepto Virtual Home Enviroment (VHE) que le permitiría mantener la personalización de sus servicios, independientemente del lugar en el que se encuentre o del terminal a través del que accede a ellos.

# **1.2 ANÁLISIS COMPARATIVO DE LOS PROTOCOLOS DE COMUNICACIÓN INALÁMBRICA Y JUSTIFICACIÓN DEL USO DE RADIO FRECUENCIA COMO MEDIO DE TRANSMISIÓN**

A partir de las características, de los principales protocolos inalámbricos, vistas anteriormente, se puede realizar una comparación entre sus principales propiedades con el fin de determinar la tecnología más adecuada que se ajuste a las necesidades de este proyecto.

En el siguiente cuadro se muestra un resumen comparativo de las características de los diferentes protocolos de comunicación inalámbrica:

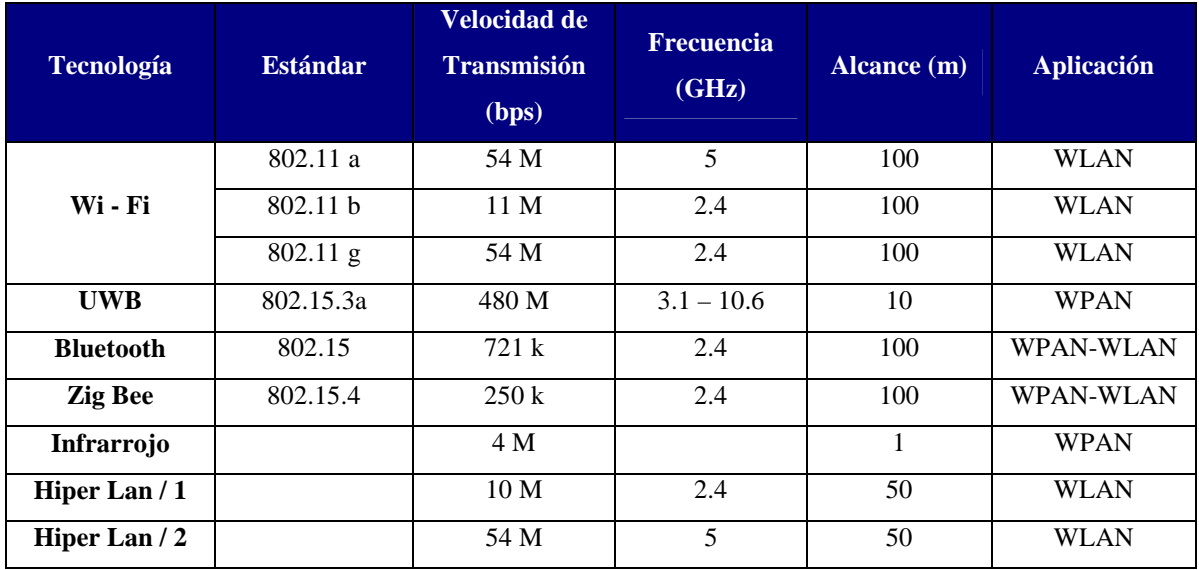

**Tabla 1.3. Características Tecnologías Inalámbricas**

Como se puede apreciar, algunas de las tecnologías operan en bandas con licencia y otras en bandas sin licencia y cada una de estas tiene sus propias características, lo que incurre en que se debe realizar una selección precisa de los parámetros necesarios al momento de escoger alguna de estas.

Pero existen más alternativas que se pueden considerar en el uso del espectro de radio frecuencia, dependiendo de la aplicación a desarrollar se puede operar en bandas sin licencia como la de 315 MHz, 433 MHz, 915 MHz, considerando, claro está, las implicaciones del uso de estas bandas de frecuencia y las características que ofrecen principalmente en lo que respecta a velocidad de transmisión y alcance.

Dada esta amplia variedad de opciones de comunicación vía inalámbrica, se puede diseñar pequeñas redes en función de los dispositivos que se encuentren en el mercado y que satisfagan las necesidades del usuario. En este caso, para el presente proyecto, se realizan las siguientes consideraciones:

- o Operar en una banda sin licencia, para que no existan problemas con la adquisición de licencias.
- o Alcance no superior a los 100 metros, ya que debido al tipo de aplicaciones no se requiere comunicación a grandes distancias.
- o Baja velocidad de transmisión, debido a que no se transfieren grandes volúmenes de información se puede tener velocidades de aproximadamente 19200 kbps.
- o El uso del espectro radioeléctrico en las bandas ISM no tiene costo. Por otro lado, tecnológicamente, el uso de RF es mucho más económico que otras tecnologías disponibles en el mercado.

La alternativa a seleccionar, dentro de los parámetros considerados y teniendo en cuenta las características de los elementos que se encuentran en el mercado, se orienta por las bandas sin licencia de RF; particularmente, la banda de 433 MHz ofrece las facilidades buscadas para el diseño y en adelante, el desarrollo se basará en dicha banda de frecuencia.

## **1.3 ESTÁNDAR RS – 232**

La EIA<sup>11</sup> ha desarrollado estándares para comunicación de datos, estos originalmente fueron marcados con el prefijo "RS" lo que significa que es un estándar recomendado (Recommended Standard), en la actualidad llevan el, prefijo "EIA".

El estándar RS – 232 fue introducido en 1962, este ha sido mejorado en el transcurso de los años, la tercera revisión se la realizó en 1969, a esta revisión se la denominó RS – 232C. La cuarta revisión fue en 1987 (RS- 232D conocida también como EIA – 232D).

### **1.3.1 DETALLE DEL ESTÁNDAR**

El estándar RS – 232C define entre otras cosas lo siguiente:

- o Características de las señales eléctricas tales como niveles de voltaje, señalización.
- o Características mecánicas de la interfaz, conectores e identificación de pines.
- o Función de cada circuito en el conector de la interfaz.

En RS – 232, los datos son enviados como una serie de bits. Tanto la transmisión sincrónica y asincrónica son soportadas por el estándar, además para los circuitos de datos, el estándar define un número de control de circuito el cual se usa para administrar la conexión entre el  $DTE^{12}$  y el  $DCE^{13}$ . Los datos o circuitos de control operan en una sola dirección, que es, desde el DTE hacia el DCE o de forma inversa, esto se hace en circuitos separados, pero la interfaz puede operar en modo full duplex, soportando flujo en ambas direcciones.

**<sup>11</sup> EIA.-** Asociación de Industrias Electrónicas, (Electronic Industry Association)

**<sup>12</sup> DTE.-** Equipo Terminal de Datos (Data Terminal Equipment)

**<sup>13</sup> DCE.-** Equipo de Comunicación de Datos (Data Communications Equipment)

## **1.3.2 INTERFAZ RS – 232**

Como se ha mencionado antes el estándar RS – 232 se concibió para el intercambio en serie de datos binarios, para esto se creo una interfaz la cual comunica un DTE con un DCE, aunque habrá ocasiones en que se desee conectar con otro tipo de equipos, como son dos computadores, entonces, se hará una comunicación DTE a DTE.

Dentro del estándar se creo normas para la conexión entre un DTE y un DCE las cuales son:

- o Tipo de conector a emplear.
- o Características eléctricas.
- o Niveles de voltaje.
- o Longitudes máximas a distintas velocidades.
- o Señales que intervienen en el funcionamiento y la estructura del protocolo de comunicación.

## **1.3.2.1 Tipos de Conectores a Emplear**

El RS – 232 consiste en un conector del tipo DB–25 el cual consta de 25 pines, aunque también se puede encontrar la versión de 9 pines (DB-9) que es más económico y más usado por algunos tipos de periféricos.

A continuación se muestra una figura con los tipos de conectores y una tabla con los pines y las funciones que desempeñan los dos conectores:

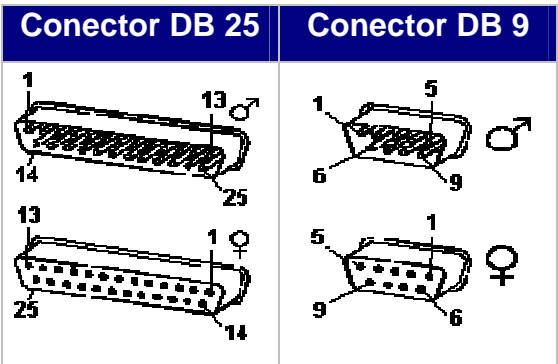

**Figura 1.4. Tipos de Conectores** 

| <b>PIN</b>     | <b>EIA</b>     | <b>CCITT</b>   | E/S                     | <b>Función DTE-DCE</b>       |  |
|----------------|----------------|----------------|-------------------------|------------------------------|--|
| 1              | CG             | <b>AA 101</b>  |                         | Tierra Carcasa               |  |
| $\overline{2}$ | TxD            | <b>BA</b> 103  | $\Rightarrow$           | Transmisión de datos         |  |
| 3              | <b>RxD</b>     | AA 104         | $\lt$ -                 | Recepción de datos           |  |
| $\overline{4}$ | <b>RTS</b>     | CA 105         | $\rightarrow$           | Request To Send              |  |
| 5              | <b>CTS</b>     | <b>CB</b> 106  | $\lt$ -                 | Clear To Send                |  |
| 6              | <b>DSR</b>     | CC 107         | $\operatorname{\!<\!}-$ | Data Set Ready               |  |
| 7              | SG             | AB 102         |                         | <b>Signal Ground</b>         |  |
| 8              | <b>DCD</b>     | CF 109         | $\operatorname{\!<\!}-$ | Data Carrier Detect          |  |
| 9              |                |                | $\operatorname{\!<\!}-$ | Voltaje para prueba positivo |  |
| 10             |                |                | $\operatorname{\!<\!}-$ | Voltaje para prueba negativo |  |
| 11             |                |                |                         | (no tiene uso)               |  |
| 12             | <b>SCDC</b>    | <b>SCF 122</b> | $\operatorname{\!<\!}-$ | Sec. Data Car. Detect        |  |
| 13             | <b>SCTS</b>    | <b>SCB 121</b> | $\lt$ -                 | Sec. Clear To Send           |  |
| 14             | <b>SBA 118</b> |                | $\Rightarrow$           | Sec. Transmit Data           |  |
| 15             | TC             | <b>DB</b> 114  | $<\!\!-$                | <b>Transmit Clock</b>        |  |
| 16             | SRD            | <b>SBB 119</b> | $\operatorname{\!<\!}-$ | Sec. Receive Data            |  |
| 17             | RC             | <b>DD</b> 115  | $\operatorname{\!<\!}-$ | <b>Receive Clock</b>         |  |
| 18             |                |                |                         | (no tiene uso)               |  |
| 19             | <b>SRTS</b>    | <b>SCA 120</b> | ->                      | Sec. Request To Send         |  |
| 20             | <b>DTR</b>     | CD 108,2       | ->                      | Data Terminal Ready          |  |
| 21             | SQ             | CG 110         | $\operatorname{\!<\!}-$ | <b>Signal Quality</b>        |  |
| 22             | RI             | <b>CE 125</b>  | <-                      | Ring Indicator               |  |
| 23             | <b>DSR</b>     | <b>CH111</b>   | ->                      | Data Rate Selector           |  |
|                |                | CI 112         | ->                      | Data Rate Selector           |  |
| 24             | <b>XTC</b>     | DA 113         | ->                      | Ext. Transmit Clock          |  |
| 25             |                |                | ->                      | <b>Busy</b>                  |  |

**Tabla 1.4. Descripción y Función de Pínes DB-9 y DB-25** 

La dirección de la flecha indica que dispositivo, (DTE o DCE) origina cada señal, a excepción de las líneas de tierra (---). Sobre los circuitos, todos los voltajes están con respecto a la señal de tierra.

### **1.3.2.2 Niveles de Voltaje**

Para el estándar RS – 232 se ha definido niveles de voltaje correspondientes a los niveles uno lógico y cero lógico. Estas señales se encuentran más o menos entre 3 y 15 voltios, los rangos cercanos a cero voltios no son válidos para el estándar. Este define al uno lógico como un voltaje negativo, la condición de la señal se la llama de marca y tiene la función de OFF (apagado). Para el cero lógico se determina un voltaje positivo, la condición de la señal es de espaciamiento y tiene la función de ON. El estándar especifica un voltaje máximo en circuito abierto de 25 voltios. Comúnmente son usados niveles de voltaje de ±5V, ±10V, ±12V, y ±15V, estos dependen de la fuente de poder con la que trabaje el dispositivo.

| Valores de voltaje de RS232 |                                        |                                             |  |  |  |  |
|-----------------------------|----------------------------------------|---------------------------------------------|--|--|--|--|
| <b>Nivel</b>                | <b>Capacidad de</b><br>Transmisión (V) | <b>Capacidad de</b><br><b>Recepción (V)</b> |  |  |  |  |
| Estado de espacio (0L)      | $+5+15$                                | $+3$ $+25$                                  |  |  |  |  |
| Estado de marca (1L)        | $-5$ $-15$                             | $-3$ $-25$                                  |  |  |  |  |
| No definido                 |                                        | $-3$ $+3$                                   |  |  |  |  |

**Tabla 1.5. Valores de Voltaje del RS - 232** 

Debido a que los niveles de voltaje que maneja el estándar son más mayores a los niveles lógicos usados por circuitos integrados, se requiere circuitos especiales que los traduzcan a niveles lógicos adecuados, para así proteger los circuitos internos de un dispositivo de los voltajes usados por el interfaz.
# **1.3.2.3 Principales Señales que Intervienen en el Funcionamiento del Estándar RS – 232**

### **Request To Send (RTS).**

Pin 4. Esta señal se envía de la computadora (DTE) al módem (DCE) para indicar que se quieren transmitir datos. Si el módem decide que esta OK, asiente por la línea CTS. Una vez que la computadora recibe la confirmación del DCE por medio de la activación del CTS, entonces empieza a transmitir los datos.

### **Clear To Send (CTS)**

Pin 5. Confirmado por el módem después de recibir la señal de RTS indica que la computadora puede transmitir.

### **Data Terminal Ready (DTR)**

Pin 20. Usado por el DTE para indicar que está listo para inicializar la comunicación.

### **Data Set Ready (DSR)**

Pin 6. Esta línea de señal es firmada por el módem en respuesta a una señal de DTR de la computadora. La computadora supervisa el estado de esta línea después de confirmar al DTR para descubrir si el módem esta encendido.

### **Data Carrier Detect (DCD)**

Pin 8. Usado por el DCE para indicar al DTE que ha llegado señal de línea desde el terminal remoto.

### **Ring Indicador (RI)**

Pin 22 Usado por el DCE para alertar al DTE que un dispositivo remoto está llamando, pues quiere iniciar la comunicación.

# **Receive Signal Line Detect (RSLD)**

Esta línea de control es afirmada por el módem e informa a la computadora que se ha establecido una conexión física con otro módem. A veces se conoce como detector de portadora (CD). Sería un error que una computadora transmita información a un módem si esta línea no esta prendida, es decir si la conexión física no funciona.

# **Transmit Data (TD)**

Pin 2. Es la línea por donde el dato se transmite un bit a la vez

# **Receive Data (RD)**

Pin 3. Es la línea por donde el dato se recibe un bits a la vez.

## **1.3.3 ESTRUCTURA DEL PROTOCOLO DE COMUNICACIÓN**

El RS-232 puede transmitir los datos en grupos de 5, 6, 7 u 8 bits, a unas velocidades determinadas (normalmente, 9600 bits por segundo o más). Después de la transmisión de los datos, le sigue un bit opcional de paridad (indica si el numero de bits transmitidos es par o impar, para detectar fallos), y después 1 o 2 bits de Stop. Normalmente, el protocolo utilizado ser 8N1 (que se traduce como: 8 bits de datos, sin paridad y con 1 bit de parada).

Una vez que ha comenzado la transmisión de un dato, los bits tienen que llegar uno detrás de otro a una velocidad constante y en instantes de tiempo determinados. Por eso se dice que el RS-232 es asíncrono por caracter y síncrono por bit.

### **Bit de Inicio**

La línea de datos tiene dos estados, "on" y "off". La línea inactiva siempre esta en "on". Cuando el computador quiere enviar datos este pone el bit de inicio en "off" y todos los bits que se encuentran a continuación de este bit son bits de datos.

### **Bit de Parada**

El bit de parada está presente en todos los instrumentos y computadores para la resincronización si es que algún error se produce, como por ejemplo ruido introducido en el bit de inicio. El periodo entre el bit de inicio y el bit de parada es constante, de acuerdo con la velocidad de la señal, el número de datos y los bits de paridad. El bit de parada siempre está en "on". Si el receptor detecta un valor de "off" cuando el bit de parada debería estar en "on", entonces este reconoce que ha habido un error.

### **Bit de paridad**

La paridad en la comunicación RS-232 es el estado de ser impar o par. En comunicaciones seriales la paridad puede ser usada para comprobar errores en la transmisión de datos. Realizando una comprobación de la paridad, el instrumento o el computador que envía a mensajes cuentan el número de 1's en un grupo de bits de datos. Dependiendo del resultado, el valor del bit de paridad es activado. El dispositivo que recibe los datos también se cuenta el 1's y comprueba si el bit de la paridad esta como debería estar.

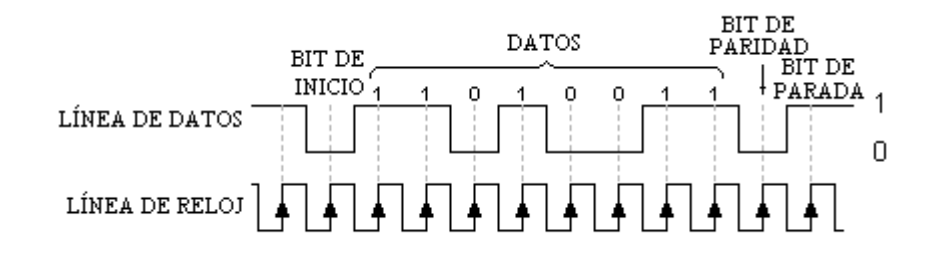

**Figura 1.5. Transmisión de Datos de RS – 232** 

# **1.4 RS – 232 COMO ALTERNATIVA SENCILLA DE PROTOCOLO DE TRANSMISIÓN INALAMBRICA SOBRE RF**

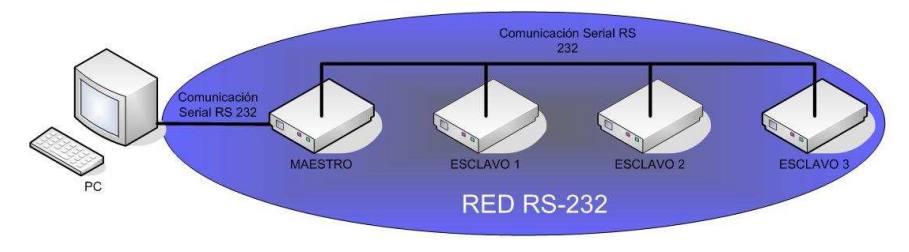

**Figura 1.6. Red RS-232** 

Dado que el protocolo RS – 232 es un protocolo de transporte sencillo de datos, puede ser utilizado como base para una transmisión inalámbrica de forma eficiente.

Partiendo de una conexión serial RS – 232 alámbrica (específicamente a dos hilos) entre varios dispositivos<sup>14</sup>, en la que un dispositivo Maestro da la pauta para que varios dispositivos Esclavos puedan comunicarse, vía serial, con una interfaz de usuario (en este caso un PC) y viceversa; se establece la alternativa de que a partir de la comunicación RS – 232, el dispositivo Maestro, pueda comunicarse con los dispositivos Esclavos de manera inalámbrica manteniendo como base la comunicación vía RS – 232 con la interfaz de usuario, sin romper el esquema alámbrico.

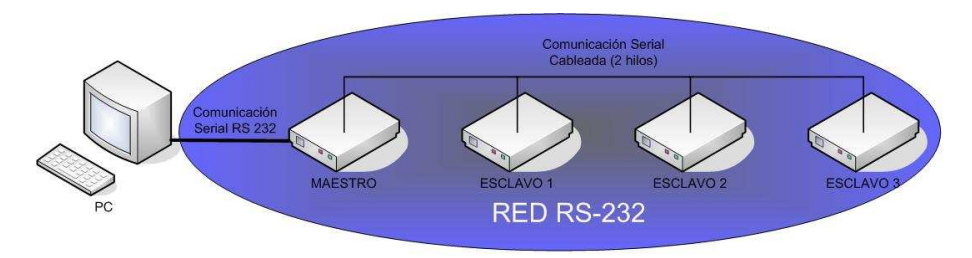

**Figura 1.7. Red RS-232 a dos hilos** 

De manera más detallada, la aplicación se desarrolla partiendo de una comunicación serial vía RS-232 entre una interfaz de usuario (PC) con un

**<sup>14</sup> Conexión** que se encuentra implementada en el Laboratorio de Instrumentación de la Escuela Politécnica Nacional.

dispositivo Maestro que actuará, hasta cierto punto, como MÓDEM y procesará las señales para que se pueda establecer una comunicación vía inalámbrica a través de la banda de frecuencia seleccionada, en este caso la banda de 433 MHz, con los dispositivos Esclavos y viceversa. La comunicación inalámbrica que se produce entre los dispositivos Maestro y Esclavos es transparente, es decir, depende de las consideraciones del diseño y de las características de los elementos a utilizarse.

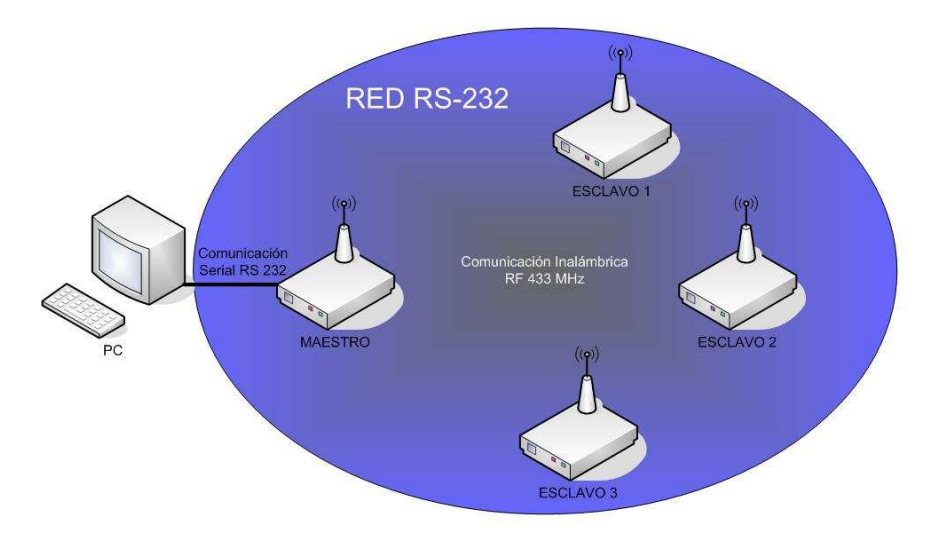

**Figura 1.8. Red RS-232 inalámbrica** 

La comunicación inalámbrica se produce de una forma tal que, las señales son transmitidas a todos los dispositivos (broadcast) pero cada uno de los dispositivos debe reconocer si la información es dirigida a el por medio de una identificación particular de cada dispositivo de manera que se produzca el intercambio de datos sin interferir con el resto de dispositivos.

En este capítulo, se concluye que, de acuerdo a las condiciones y requerimientos del proyecto, se puede plantear una solución en la cual, no necesariamente se tenga que utilizar un estándar o tecnología determinados, sino que pueda combinar alternativas que permitan obtener ventajas sobre otras tecnologías, ventajas que se traducen principalmente en costos y versatilidad. La opción que se presenta en este caso, al querer implementar una red inalámbrica que opere en la banda sin licencia de 433 MHz, permite analizar una propuesta que no se basa en una tecnología específica; lo que deriva en la búsqueda de dispositivos permitan realizar un adecuado diseño para que trabajen bajo los parámetros antes mencionados determinados.

# **CAPITULO 2**

# **DESCRIPCIÓN DEL TRANSCEIVER<sup>1</sup> CC1010**

En este capítulo se realiza una justificación de la selección del transceiver y una descripción del mismo; funcionamiento, partes, configuración y características.

# **2.1 SELECCIÓN DEL DISPOSITIVO TRANSCEIVER – MICROCONTROLADOR**

En el capítulo anterior se definió algunos de los parámetros para la comunicación en una red inalámbrica y específicamente la selección del medio de transmisión en la banda de frecuencia de 433 MHz. Ahora, se deben determinar las funciones que cumplirá el sistema. Debido a que se ha considerado una aplicación de control y monitoreo industrial se tiene que tomar en cuenta funciones de adquisición de datos y control de dispositivos, estas funciones pueden ser soportadas por un microcontrolador.

Además, otras de las principales funciones es poder transmitir la información vía RF y adaptarla a RS – 232 y viceversa; estas funciones se pueden solucionar con un transceiver en el caso de la comunicación inalámbrica y con el mismo microcontrolador para la comunicación serial. Se plantea que en la red a diseñar, los dispositivos Esclavos se encargarán de realizar el control y se comunicarán vía inalámbrica con el dispositivo Maestro, el cual a su vez se encargará de comunicarse con la interfaz de usuario vía RS – 232.

En las opciones analizadas para este tipo de requerimientos se encontró la alternativa de un dispositivo que tiene un bajo consumo de energía y además

<sup>&</sup>lt;sup>1</sup> Transceiver.- En comunicaciones es un transmisor/receptor de señales de Radio Frecuencia (RF), sirve para conectar aparatos por vía inalámbrica.

tiene la característica de ser un chip embebido<sup>2</sup> pequeño el cual trae integrado un Transceiver RF, un microcontrolador de la familia 8051 y conversor análogo digital de 10 bits. Los motivos de la selección de trabajar con este microcontrolador son la versatilidad y robustez que presentan frente a otras tecnologías y que los microcontroladores de la familia 51 fueron vistos en el plan de estudios de la carrera.

En este proyecto se empleará el transceiver - microcontrolador CC1010 del fabricante Chipcon. Las razones por las que se lo seleccionó son:

- o Bajo costo.
- o Facilidad de programación (simuladores software, emuladores en tiempo real, ensambladores).
- o Eficiencia en la compactación del código.
- o Velocidad de ejecución.
- o Inmunidad al ruido.
- o Reducido tamaño

o Integración de varios módulos dentro del mismo chip, estos son: Microcontrolador de la familia 8051 (fácil de programar), transceiver para la transmisión inalámbrica el cual tiene un rango de operación desde 300 hasta 1000 MHz y un conversor análogo digital (de diez bits de resolución).

Debido a estas características, es muy fácil trabajar con esta tecnología, además de ser robusto en cuanto a hardware. Por todas estas razones se consideró este elemento para el desarrollo del presente trabajo.

**<sup>2</sup> Chip Embebido.-** Se denomina embebido o integrado, ya que el chip en su arquitectura está compuesto por algunos módulos, y además de esta característica son pequeños, de bajo costo y de bajo consumo.

# **2.2 CARACTERÍSTICAS DEL CC1010**

### **2.2.1 DESCRIPCIÓN GENERAL**

El transceiver CC1010 trabaja en la banda del espectro electromagnético UHF. Este chip puede ser programado para un rango de operación de 300 – 1000 MHz, siendo diseñado además para funcionar a bajas potencias, lo cual facilita implementar un gran número de aplicaciones. Este elemento tiene además integrado un microcontrolador de la familia 8051, el cual es de fácil programación. En la Figura 2.1 se muestran las entradas y salidas del microcontrolador.

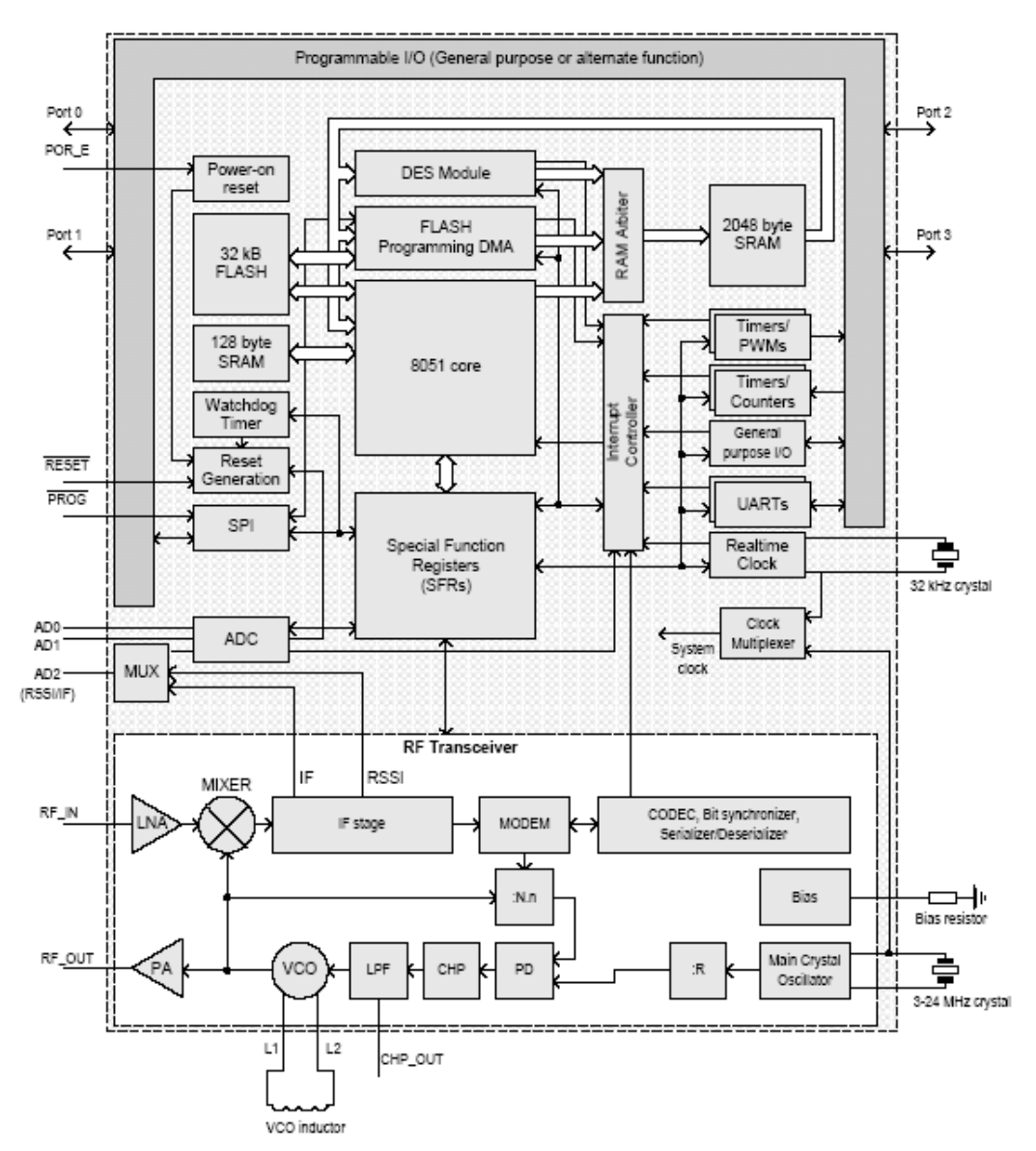

 **Figura 2.1. Diagrama de bloques del CC1010** 

El CC1010 necesita muy pocos componentes pasivos externos para funcionar, volviéndolo en conjunto en un poderoso y funcional sistema para comunicaciones inalámbricas.

Entre las características más importantes del integrado se tiene:

- o Frecuencia programable en el rango de 300 1000 MHz.
- o Consumo de corriente bajo (Rx: 9.1 mA).
- o Requiere muy pocos componentes externos para su funcionamiento.
- o Se puede programar con diferentes tipos de modulación y codificación (FSK, Manchester o NRZ).
- o Tiene integrado un microcontrolador de la familia 8051.
- o El microcontrolador puede ser programado mediante software mediante un interfaz SPI.
- o Tiene además integrado un conversor análogo digital (ADC) de 10 bits.
- o Está en un encapsulado del tipo 64-lead TQFP, el cual es muy pequeño ahorrando así espacio en el diseño del circuito.

# **2.2.2 DISTRIBUCIÓN DE PINES**

A continuación se describirá brevemente las funciones de los diferentes pines que se emplean en el desarrollo del presente proyecto.

## **2.2.2.1 AVDD, DVDD**

Pines por los cuales se provee de voltaje a los módulos análogo y digital respectivamente.

Se utiliza estos pines, porque son a través de los cuales se provee de voltaje a los módulos análogos y digitales respectivamente. Estos pines deben ser desacoplados uno del otro para evitar ruidos producidos por alta frecuencia. Los pines para AVDD son: 1, 2, 6, 12, 15; y para DVDD: 40, 43, 50, 60.

#### **2.2.2.2 AGND, DGND**

Estos pines son la tierra análoga para AGND y la tierra digital para DGND, aunque el fabricante recomienda interconectar las tierras a un mismo punto.

### **2.2.2.3 RFIN**

Es la entrada de RF, la cual está conectada a un amplificador de bajo ruido (LNA).

### **2.2.2.4 RFOUT**

Es la salida de RF, está conectada internamente a un amplificador de potencia (PA).

### **2.2.2.5 L1, L2**

Proveen conexión al oscilador controlado por voltaje interno (VCO). Entre estos dos pines debe estar conectado un inductor cuyo valor determinará el rango de selección del VCO.

### **2.2.2.6 XOSC\_Q1, XOSC\_Q2**

Son los pines para la conexión de la señal principal de oscilación**.** Entre ellos debe estar conectado un cristal externo y debe colocarse una carga capacitiva entre cada pin y tierra. Si se coloca una señal de reloj externa esta debe ser colocada en el pin XOSC\_Q1, y el XOSC\_Q2 debe estar desconectado.

### **2.2.2.7 XOSC32\_Q1, XOSC32\_Q2**

Son pines de conexión para el reloj oscilador de tiempo real (RTC). El oscilador en tiempo real puede generar interrupciones con intervalos de tiempo desde 1 a 127 segundos. Entre estos pines debe estar conectado un cristal externo y debe colocarse una carga capacitiva entre cada pin y tierra. Si se coloca una señal de reloj externa esta debe ser colocada en el pin XOSC32\_Q1, y el XOSC32\_Q2 debe estar desconectado.

### **2.2.2.8 PROG**

Mediante este pin se logra programar el microcontrolador. Este, activado en bajo, habilita al pin para la programación flash. Cuando la señal está activa (conectada a **DGND**) un programador flash puede ser conectado al interfaz SPI. Durante una operación normal debe estar conectado a **DVDD.** 

#### **2.2.2.9 RESET**

Activado en bajo resetea el sistema asincrónico. Este tiene un resistor pull-up<sup>15</sup> que debe ser desconectado durante la operación normal.

#### **2.2.2.10 AD0, AD1**

Se utilizarán estas entradas para receptar las diferentes señales analógicas de los diferentes dispositivos como sensores de velocidad, temperatura u otros que se puedan conectar al transceiver. Estos pines controlan el convertidor

**<sup>15</sup> Pull – up.-** Son resistores que en general se conectan entre una señal lógica y el positivo, su función es asegurar que esa señal no quede en un estado flotante. En algunos tipos de dispositivos lógicos, si no se pusieran las resistencias pull-up, el estado lógico 1 podría quedar con un valor de voltaje intermedio entre cero y uno, confundiéndose su estado. Son resistores normales, solo llevan el nombre pull-up por la función que cumplen.

análogo/digital (A/D), canales 0 y 1 respectivamente. Si estos pines no son usados pueden estar abiertos (sin conexión).

#### **2.2.2.11 AD2 (RSSI/IF)**

Entrada analógica al canal 2 del convertidor análogo/digital. Este pin también puede ser configurado para ser salida RSSI o salida IF. Si no es usado puede permanecer abierto.

#### **2.2.2.12 PORT 0**

El puerto 0 es un puerto de 4 bits (P0.3 – P0.0), bidireccional CMOS I/O con controladores de 2mA. El registro P.0 es usado para leer la entrada o controlar el valor lógico de la salida de los diferentes circuitos empleados en el presente trabajo. Los pines P0.0 – P0.2 pueden ser configurados para ser una interfaz SPI master. Cuando es usado como interfaz SPI el P0.0 es SCK, el P0.1 es MOSI y el P0.2 es MISO. Además, los pines de este puerto pueden ser usados para propósitos generales en una comunicación serial.

### **2.2.2.13 PORT 1**

Es un puerto de 8-bits bi-direccionales CMOS I/O. estos pines forman parte del interfaz paralelo. Los pines P1.5 y P1.6 son las señales RTS y CTS respectivamente en el interfaz serial. Por otro lado este puerto puede ser utilizado para propósitos generales en una comunicación serial. En cada pin del puerto se puede controlar o leer valores lógicos de entrada y de salida.

#### **2.2.2.14 PORT 2**

Este puerto de 8-bits bi-direccionales CMOS I/O (P2.7-P2.0) con drivers de 2 mA excepto P2.3 que es un buffer de salida de 8 mA. En cada puerto se puede controlar o leer valores lógicos de entrada y de salida.

### **2.2.2.15 PORT 3**

En este puerto de 6-bits bi-direccionales CMOS I/O (P3.0-P3.5). Cada pin puede ser una entrada o una salida.

Estos pines pueden ser configurados para trabajar de diferentes formas ya sea como pines de recepción - transmisión o como un pulso a la salida.

# **2.3 NÚCLEO 8051**

# **2.3.1 DESCRIPCIÓN GENERAL**

El núcleo del microcontrolador CC1010 esta basado en una arquitectura estándar, que es la 8051, siendo además compatible con esta. Este núcleo es de 8-bits, con una memoria de programa y datos localizado en espacios de memoria separados.

Los registros internos son organizados en cuatro bancos de 8 registros cada uno, y el set de instrucciones soporta un modo de direccionamiento de los registros, tanto directo como indirecto. La memoria de programa puede ser direccionada usando direccionamiento indexado. Para el manejo de los registros se tiene un acumulador, un puntero del stack y un puntero dual de datos para una rápida transferencia de datos, además de los registros generales.

La memoria de datos está dividida en una RAM externa y otra interna.

Los periféricos son controlados a través de un Registro Especial de Funciones (SFRs por sus siglas en inglés), localizado en un espacio de la RAM interna. Las unidades periféricas incluyen: I/O de propósito general, 2 timers estándares del 8051, 2 timers extra con funcionalidad PWM, un reloj de tiempo real, un interfaz SPI maestro, un conversor análogo digital ADC y un transceiver RF.

Todo el set de instrucciones del 8051 del CC1010 es compatible con la industria estándar 8051. El tiempo de los ciclos de las instrucciones es de 4 ciclos de reloj, lo cual le da una reducción de 2.5% en el tiempo de ejecución de la instrucción sobre el original Intel 8051.

### **2.3.2 RESET**

El CC1010 puede ser reseteado cuando se inicia. Cuando es retirada la fuente de poder y polarizado nuevamente, de esta manera los registros dentro del CC1010 son reseteados automáticamente.

En el circuito se puede proporcionar una señal de reset mediante el pin RESET. Aplicando una señal en bajo a este pin en cualquier momento, se podrá resetear la mayoría de los registros en el CC1010.

## **2.3.3 MAPA DE MEMORIA**

El CC1010 tiene dos bloques de memoria RAM, en estos se encuentran 128 bytes de RAM interna y 2048 bytes de RAM externa.

El mapa de memoria se muestra en el Figura 2.2

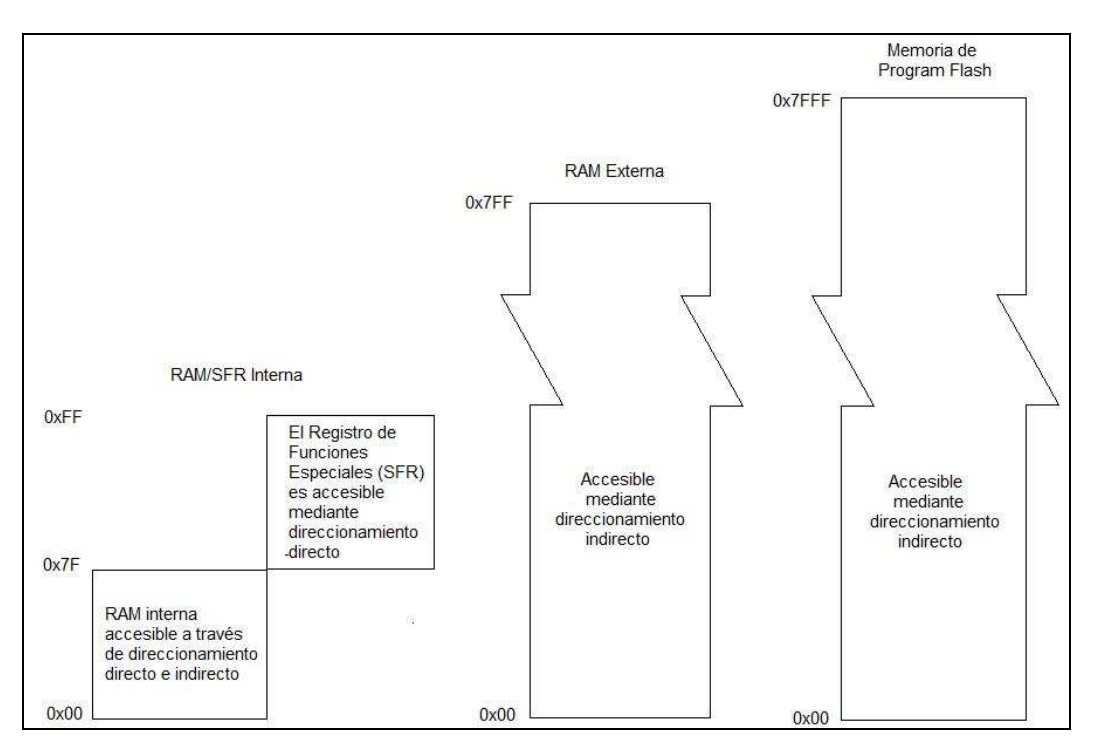

**Figura 2.2 Mapa de Memoria** 

Cuenta con un total de 119 Registros de Funciones Especiales (SFRs), que son accesibles desde el núcleo del microcontrolador. Todos los registros estándares y SFR's del 8051 están disponibles en el CC1010 y son los responsables de controlar los módulos tales como el Transceiver RF, ADC.

### **2.3.4 CRISTAL OSCILADOR**

El CC1010 está conectado con dos cristales osciladores uno de alta frecuencia de 14.7456 MHz y otro de baja frecuencia de 32.768 KHz. El de alta frecuencia es usado para la frecuencia principal de referencia y como la señal de reloj del microcontrolador. Sin embargo, la frecuencia del cristal debe ser seteada en cualquiera de estos rangos: 3-4, 6-8 o 9-24 MHz, debido a que la frecuencia dada por el cristal es usada como referencia para la velocidad de datos en la parte de del transceiver RF. El estándar recomienda las siguientes frecuencias para la velocidad de los datos: 3.6864, 7.3728, 11.0592, 14.7456, 18.4320 y 22.1184 MHz.

El oscilador de baja frecuencia es un reloj de tiempo real (RTC – Real Time Clock), que puede generar interrupciones con un rango de intervalos de 1 a 127 segundos. La disposición de los cristales en el circuito es como se detalla a continuación:

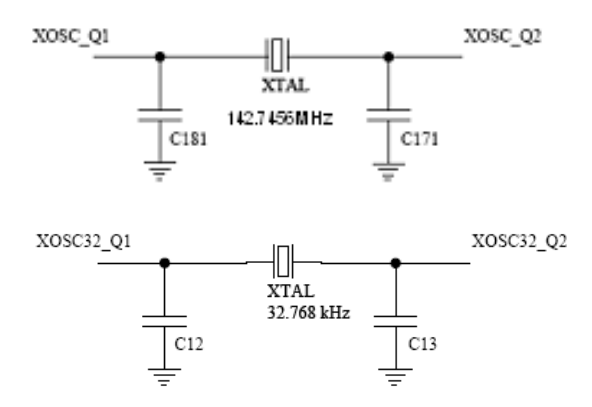

**Figura 2.3 Circuitos Osciladores** 

### **2.3.5 MEMORIA DE PROGRAMA FLASH**

El CC1010 tiene 32 kbytes de memoria de programa flash. Esta está dividida en 245 páginas de 128 bytes cada uno, pudiendo ser programada/borrada a través del interfaz serial SPI.

# **2.3.6 PROGRAMACIÓN FLASH SPI**

La Programación Flash SPI está habilitada cuando el pin PROG se mantiene en bajo. Con ayuda de un software recomendado por el fabricante se puede programar el chip con facilidad. En la página web de Chipcon se encuentra disponible el software antes mencionado, que puede ser usado bajo Windows.

# **2.4 PERIFÉRICOS DEL 8051**

El CC1010 ofrece las siguientes unidades periféricas controladas por el núcleo 8051:

- o Cuatro puertos I/O para propósitos generales, con 26 pines de I/O en total.
- o Dos timers estándar 8051.
- o Dos timers con funcionalidad PWM.
- o Un reloj de tiempo real.
- o SPI master.
- o Conversor ADC de 10-bit

# **2.4.1 PUERTO SERIAL 0 Y 1**

En el CC1010 se puede implementar y controlar dos puertos seriales, serial 0 y 1, a estos se los controla por medio de los registros scon0 y scon1. Los datos son almacenados en los registros sbuf0 y sbuf1.

El puerto serial 0 puede ser utilizado para propósitos generales de comunicación serial. El puerto serial 1 es usado principalmente con un in-circuit-debugger<sup>4</sup>, pero también puede ser usado para propósitos generales de comunicación serial.

## **2.4.2 CONVERSOR ANALOGO – DIGITAL ADC**

El CC1010 dispone de un ADC de 10-bit. Tres pines conforman AD0, AD1 y AD2, estos pines pueden ser muestreados seleccionando ASCON.ADADR. Este registro es también usado para seleccionar el pin AD1 como una referencia externa. Cuando este pin es usado como referencia externa, solo dos entradas ADC están disponibles.

**<sup>4</sup> In-circuit-debugger.-** Software adicional para realizar depuración del programa cargado en las localidades del 8051 del CC1010. Al Iniciarse la depuración, el depurador inicia el programa a depurar. Éste se ejecuta normalmente hasta que el depurador detiene su ejecución, permitiendo al usuario examinar la situación.

Las salidas ADC son unipolares, con un valor de salida de 0, que corresponde a 0V, y 1023 que corresponde al voltaje de referencia (en este caso a VDD).

#### **2.4.3 TRANSCEIVER RF**

El transceiver RF UHF del CC1010 está diseñado para aplicaciones de baja potencia y bajo voltaje. El circuito del transceiver está diseñado para trabajar en la banda ISM<sup>5</sup>, en las bandas de frecuencia de 315, 433, 868 y 915 MHz, pero puede ser fácilmente programado para operar en otras frecuencias en el rango de 300 – 1000 MHz.

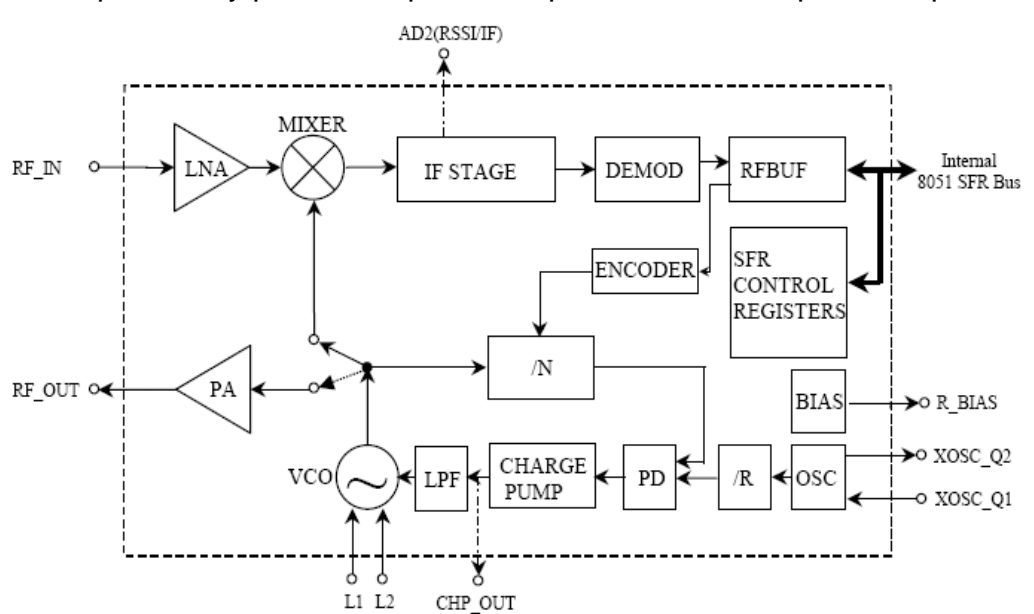

Además requiere muy pocos componentes pasivos externos para su operación.

**Figura 2.4 Diagrama de Bloques Simplificado del Transceiver RF** 

En el diagrama de la Figura 2.3 se muestra únicamente los pines con señal analógica y el bus de datos internos SFR, este último es usado para configurar la interfaz y para transmitir y recibir los datos.

<sup>&</sup>lt;sup>5</sup> ISM.- Banda libre para aplicaciones industriales, científicas y médicas, (Industrial, Scientific and Medical – por sus siglas en inglés).

En modo receptor el CC1010 es configurado como un receptor tradicional superheterodino<sup>6</sup>. La señal RF de entrada es amplificada por el amplificador de bajo ruido (LNA) y convertida a la frecuencia intermedia (IF) por el mixer (MIXER). En el estado de frecuencia intermedia (IF STAGE) la señal convertida es amplificada y filtrada antes de ser alimentada al demodulador (DEMOD). Después de la demodulación los datos digitales son enviados al registro RFBUF.

En el modo de transmisión la señal de salida del oscilador controlado por voltaje (VCO) es alimentado directamente al amplificador de potencia (PA).

### **2.4.3.1 Circuito de Aplicación RF**

Muy pocos componentes externos son requeridos para la operación del transceiver RF. Un circuito típico de aplicación se muestra en la Figura 2.4., los componentes se muestran en la Tabla 2.1.

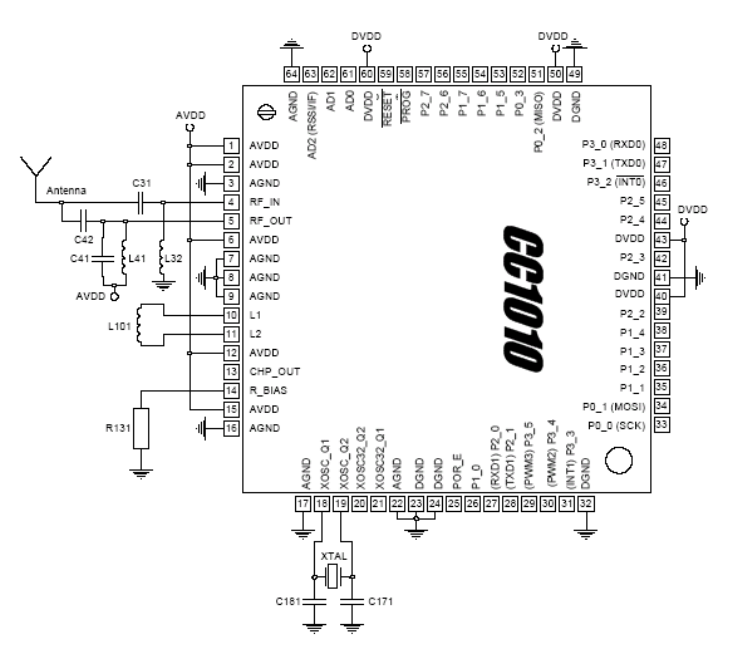

**Figura 2.5 Circuito de Aplicación Típica de RF** 

**<sup>6</sup> Receptor Super – Heterodino.-** Los receptores superheterodinos mezclan o heterodinan una frecuencia generada en un oscilador local, contenido en el receptor, con la señal entrante en la antena.

| Item             | 433 MHz                    | 868 MHz                    | 915 MHz                       |
|------------------|----------------------------|----------------------------|-------------------------------|
| C <sub>31</sub>  | 10 pF, 5%, C0G, 0603       | 8.2 pF, 5%, C0G, 0603      | 8.2 pF, 5%, C0G, 0603         |
| C41              | 6.8 pF, 5%, C0G, 0603      | Not used                   | Not used                      |
| C42              | 8.2 pF, 5%, C0G, 0603      | 10 pF, 5%, C0G, 0603       | 10 pF, 5%, C0G, 0603          |
| C171             | 18 pF, 5%, C0G, 0603       | 18 pF, 5%, C0G, 0603       | 18 pF, 5%, C0G, 0603          |
| C181             | 18 pF, 5%, C0G, 0603       | 18 pF, 5%, C0G, 0603       | 18 pF, 5%, C0G, 0603          |
| L32              | 68 nH, 10%, 0805           | 12 nH, 10%, 0805           | 12 nH, 10%, 0805              |
|                  | (Coilcraft 0805CS-680XKBC) | (Coilcraft 0805CS-120XKBC) | (Coilcraft 0805CS-120XKBC)    |
| L41              | 6.2 nH, 10%, 0805          | 2.5 nH, 10%, 0805          | 2.5 nH, 10%, 0805             |
|                  | (Coilcraft 0805HQ-6N2XKBC) | (Coilcraft 0805HQ-2N5XKBC) | Coilcraft 0805HQ-<br>2N5XKBC) |
| L <sub>101</sub> | 27 nH, 5%, 0805            | 3.3 nH, 5%, 0805           | 3.3 nH, 5%, 0805              |
|                  | (Koa KL732ATE27NJ)         | (Koa KL732ATE3N3C)         | (Koa KL732ATE3N3C)            |
| R <sub>131</sub> | 82 kΩ. 1%, 0603            | 82 kΩ. 1%, 0603            | 82 kΩ. 1%, 0603               |
| XTAL             | 14.7456 MHz crystal,       | 14.7456 MHz crystal.       | 14.7456 MHz crystal,          |
|                  | 16 pF load                 | 16 pF load                 | 16 pF load                    |

**Tabla 2.1. Lista de Materiales para la Aplicación Típica** 

# **2.5 CONSIDERACIONES PARA EL TRANSCEIVER CC1010**

En el transceiver CC1010, por ser un chip de tecnología superficial y debido a su tamaño reducido, se debieron tomar algunas consideraciones antes de empezar con su utilización.

# **2.5.1 DESCRIPCIÓN DEL ENCAPSULADO**

El CC1010 tiene un empaquetado TQFP-64. El modelo se encuentra en la Figura 2.5. y las dimensiones se encuentran listadas en la Tabla 2.2. En la Figura 2.5 los dibujos no están a escala.

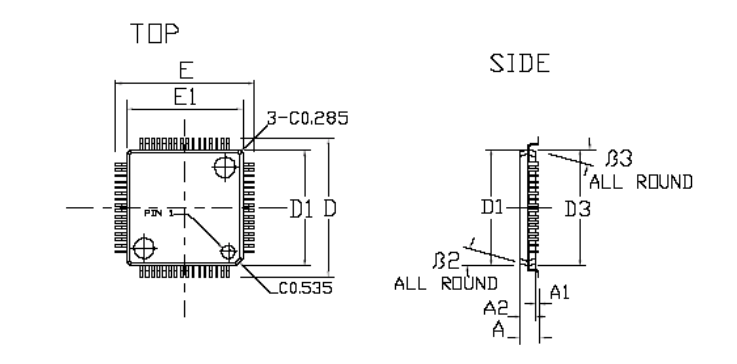

FRONT

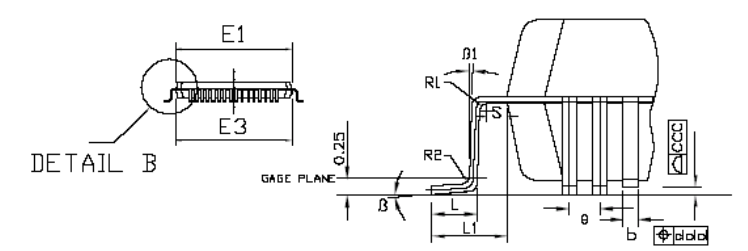

**Figura 2.6 Empaquetado TQFP-64** 

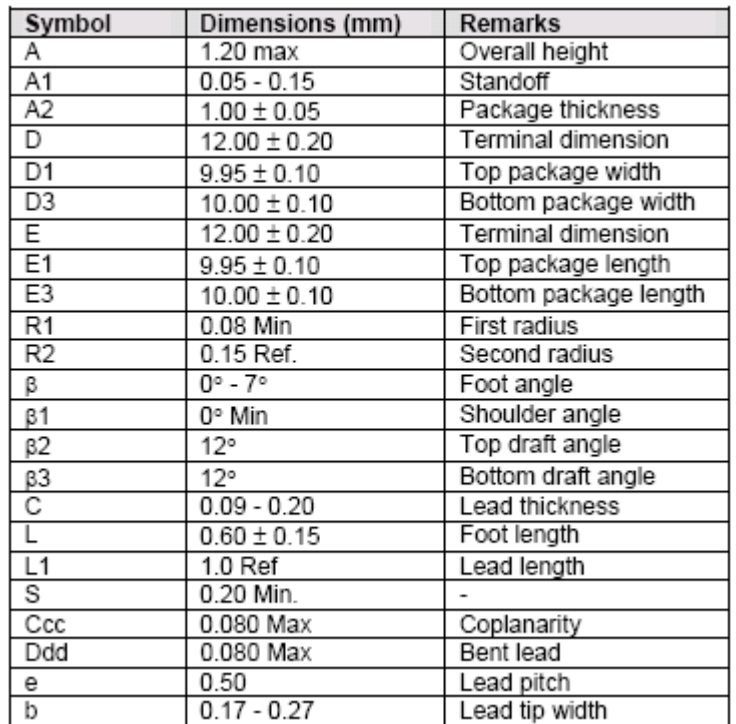

**Tabla 2.2. Dimensiones del Empaquetado TQFP-64** 

# **2.5.2 PLACA ADAPTADORA A 64 PINES**

Con la ayuda del software DXP ALTIUM 2006 se realizó el diseño de los adaptadores para el chip CC1010. Además este programa se utilizará para el diseño de la placa de programación, así como las placas del maestro y de los esclavos.

El transceiver CC1010, como ya se mencionó anteriormente, es un chip embebido y de montaje superficial, cuya forma y dimensión se detalla en el literal 2.5.1.

Previo al diseño de la placa del Maestro, se monto al chip CC1010 sobre una placa en la que se distribuyó todos los 64 pines de forma ordenada como se ve en las Figuras 2.7 y 2.8.

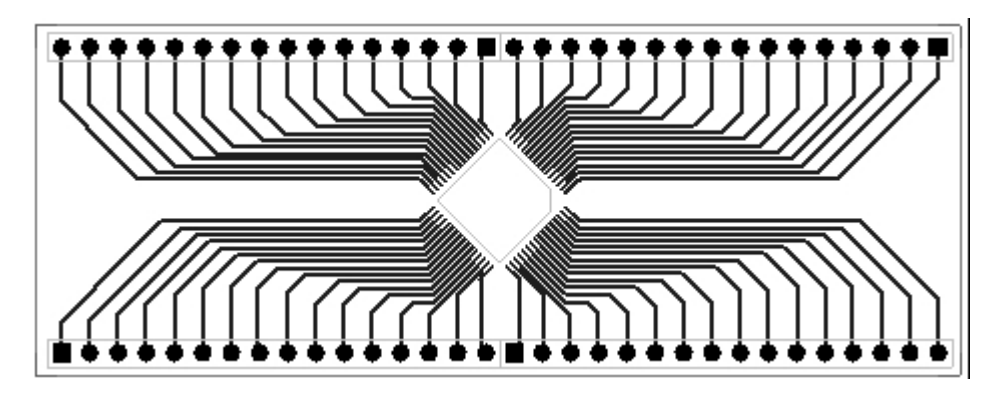

**Figura 2.7 PCB de la placa de adaptación a 64 pines**

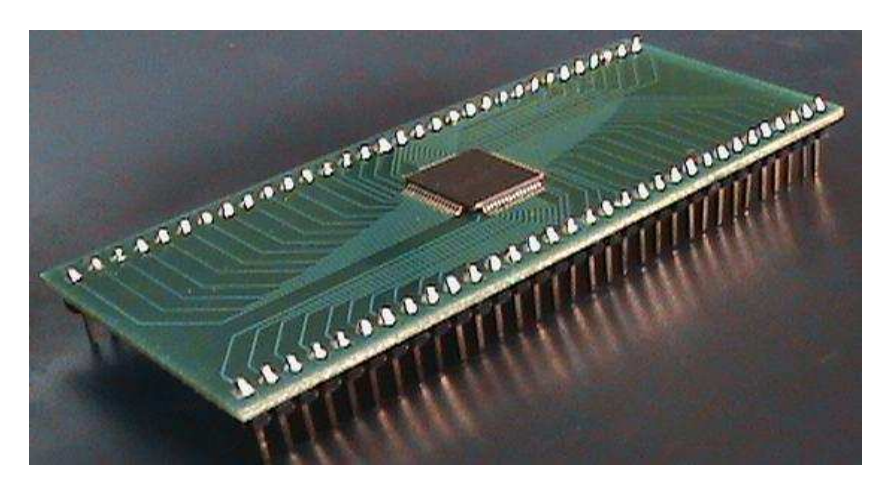

 **Figura 2.8 Placa de adaptación a 64 pines** 

Esta placa se diseñó para realizar pruebas solamente del chip, además para facilitar el montaje y desmontaje del chip en el Maestro y en los Esclavos, esto se debe a que el chip CC1010 es de tecnología de montaje superficial, y es difícil ser soldado y desoldado de las placas en caso de cambio por avería del Chip.

# **2.5.3 FORMAS DE PROGRAMACIÓN DEL CHIP CC1010**

Previo al desarrollo e implementación tanto del Maestro como los Esclavos se realizaron pruebas con el chip CC1010, enfocadas a la forma de programación del chip. Para esto existen dos métodos; como se dijo antes, el microcontrolador integrado en el CC1010 es compatible con la familia 8051; por lo tanto, uno de los métodos para la programación del chip fue construir un adaptador a DIL-40<sup>16</sup> y con ayuda de los programadores existentes en el Laboratorio de Electrónica de la Escuela Politécnica Nacional se procedió a la programación. En la figura 2.9, se muestra el PCB y la foto de la placa implementada.

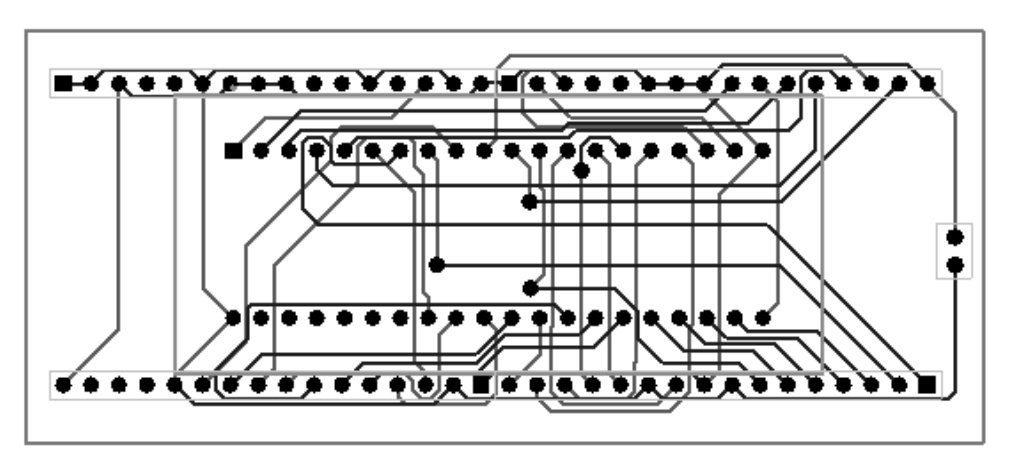

**Figura 2.9 PCB de la placa de adaptación de 64 a 40 pines** 

**<sup>16</sup> DIL-40: Designación que se utiliza para chips con 40 pines.** 

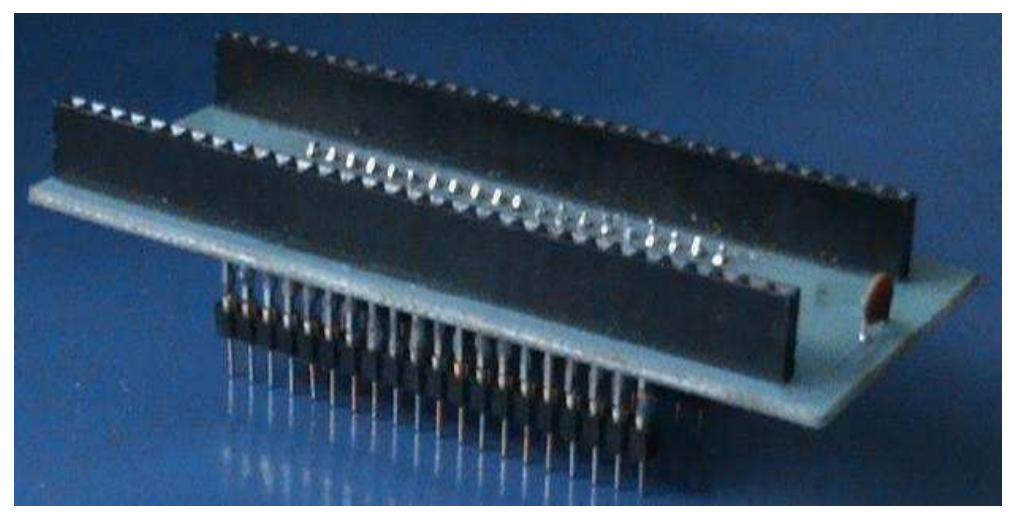

**Figura 2.10 Placa de adaptación de 64 a 40 pines** 

El segundo método es mediante una placa de programación paralela (ver Figura 2.11) la que posee un puerto paralelo para la comunicación, esta se realiza entre la PC y la placa en la que se encuentra montado el chip CC1010. El esquema de este circuito se muestra en el datasheet del Módulo de Evaluación para el CC1010 recomendado por el fabricante.

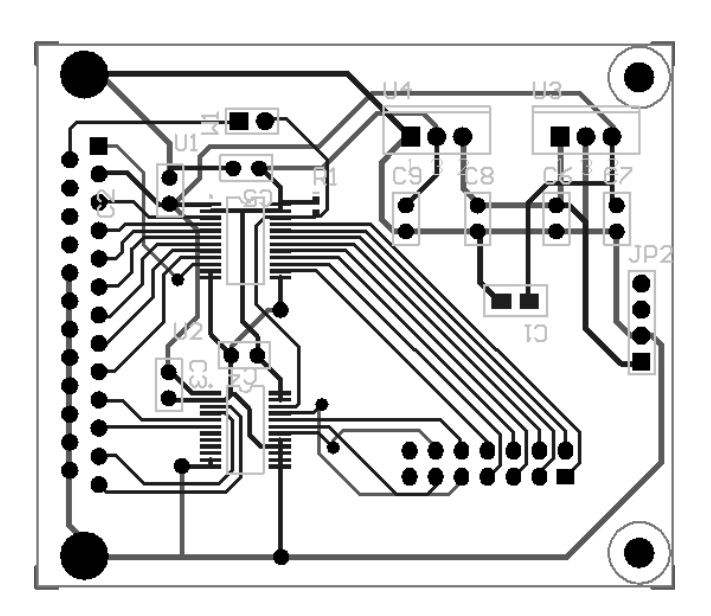

**Figura 2.11 PBC de la placa de programación paralela** 

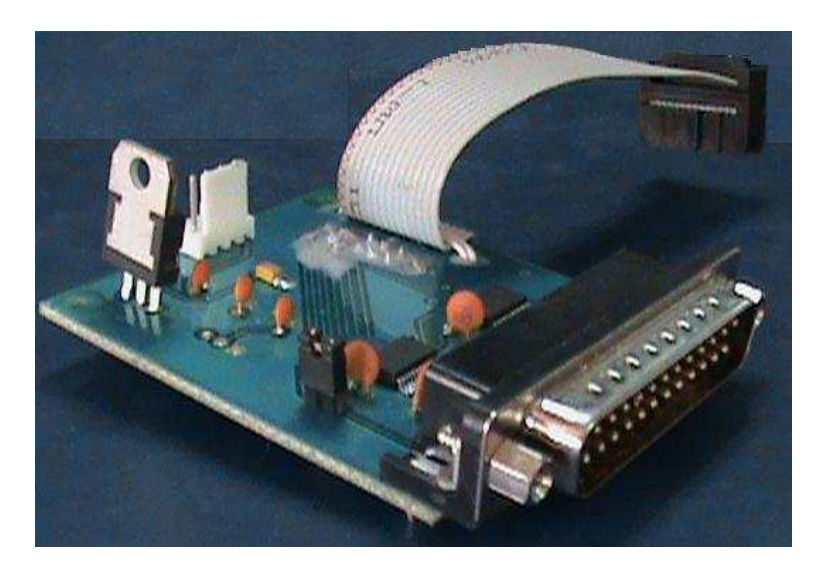

**Figura 2.12 Placa de programación paralela** 

La placa de programación fue construida con el objetivo de programar al chip de una forma directa desde el PC. La interfaz paralela que se conectará con el programador, estará montada en el maestro, pudiendo de esta manera programar el chip únicamente desde esta y no desde los esclavos.

## **2.5.4 PRUEBAS DE FUNCIONAMIENTO DEL TRANSCEIVER CC1010**

Una vez terminado el diseño de las placas de adaptación y programación, estas fueron construidas mediante una empresa especializada en la impresión de circuitos electrónicos.

Ya con los circuitos impresos se procedió a realizar pruebas para la programación del chip. Se probó con programas para los microcontroladores 8051 desarrollados en Assembler<sup>17</sup>, con el archivo generado y listo para ser cargado en el microcontrolador se realizó la programación del chip, utilizando la placa de adaptación a 40 pines. Se procedió a grabar el programa mediante los quemadores que disponen en los laboratorios de electrónica de la Escuela Politécnica Nacional, ver Figura 2.13.

**<sup>17</sup> Lenguaje de Programación.** 

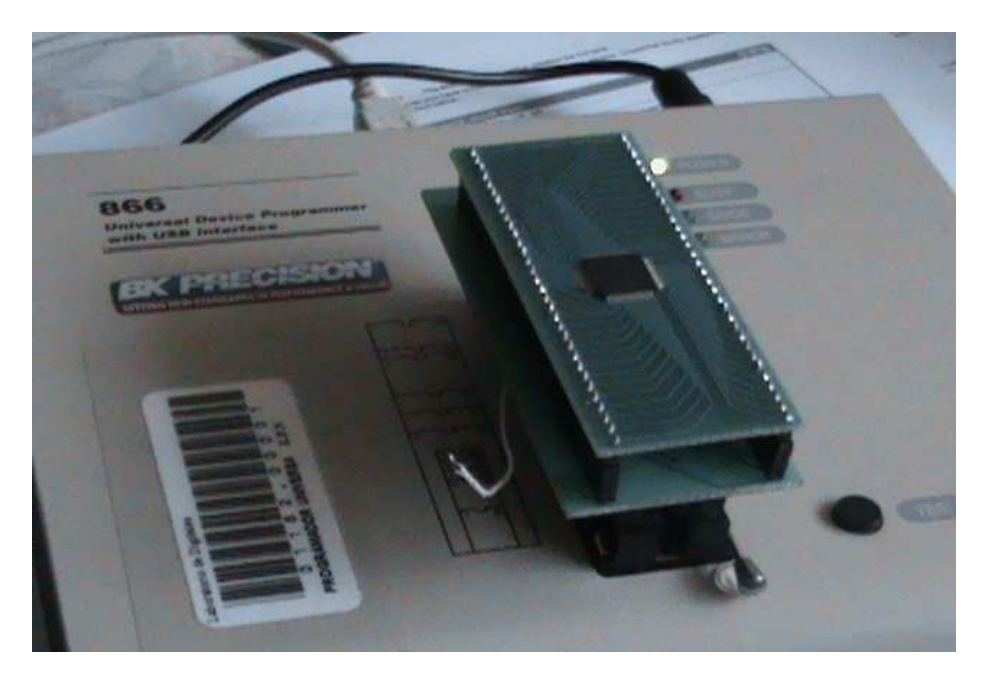

**Figura 2.13 Placa montada en programador universal** 

Luego de realizado el paso anterior y con el circuito necesario implementado en un protoboard, se realizó la primera prueba, la que arrojó resultados negativos.

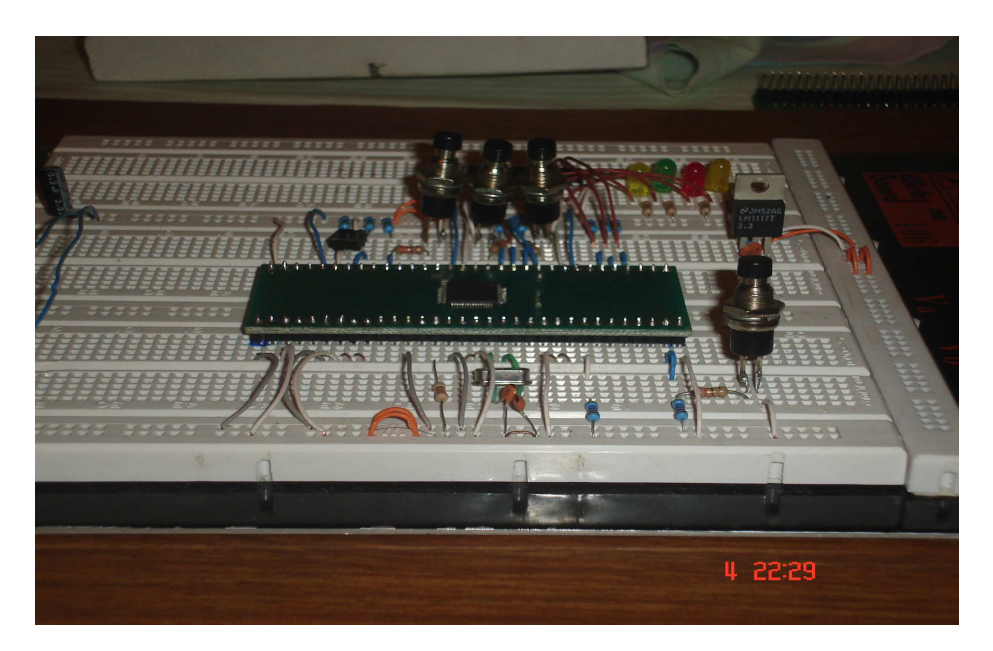

**Figura 2.14 Prueba realizada en protoboard** 

Realizado un diagnostico de las posibles causas por las que el circuito no mostraba los resultados esperados, se determinó que las librerías, las cuales son las responsables del manejo de toda la arquitectura del chip CC1010, se encuentran desarrolladas en lenguaje de programación C, diferente al Assembler estudiado en las aulas de la Universidad.

Por esta razón, se utilizó un ejemplo de aplicación desarrollado en este lenguaje y que es parte de un compendio de ejemplos que han sido desarrollados específicamente para el CC1010. Una vez cargado este nuevo programa en el microcontrolador, y al realizar las pruebas correspondientes, estas entregaron los resultados esperados.

Con la certeza de que se puede programar el chip a conveniencia, se procedió al diseño de las placas definitivas con las que se va a implementar los objetivos planteados en el Proyecto de Titulación. Como se dijo anteriormente, estos circuitos serán capaces de adaptarse de manera fácil a la diferentes aplicaciones que se quiera desarrollar en la industria, especialmente en aplicaciones ON/OFF.

Al término de este capítulo, se concluye que, considerando las características necesarias para la selección del transceiver se ha encontrado un dispositivo capaz de soportar los parámetros descritos en la sección 2.1 del presente capítulo, razones por las cuales el transceiver CC1010 fue escogido para la aplicación del proyecto. Una vez revisadas sus principales características, funcionalidades, configuración y su funcionamiento, se puede proseguir con el proceso de diseño.

# **CAPÍTULO 3**

# **DESARROLLO DEL SOFTWARE, DISEÑO Y CONSTRUCCIÓN DEL MAESTRO**

El chip CC1010 es, en su parte principal, un transceiver de radio frecuencia (RF) y adicionalmente tiene embebido un microcontrolador compatible con la familia 8051; prestando, de esta forma, soluciones para un amplio rango de aplicaciones<sup>18</sup>.

Una vez revisadas las características y realizadas las adaptaciones correspondientes, para trabajar con las funcionalidades del chip que es de tecnología superficial, en el presente capítulo se tratarán las características del prototipo tanto a nivel de hardware como de software así como las consideraciones de diseño y construcción.

El interés de este proyecto es la versatilidad de aplicaciones y principalmente la comunicación inalámbrica a través de un enlace de RF, que pueden ser desarrolladas con el CC1010; por estas razones y para brindar una solución integral a diferentes aplicaciones que puedan encontrarse dentro de la industria<sup>19</sup>, se desarrollará, en base a los circuitos propuestos y a las librerías proporcionadas por el fabricante (entre estos circuitos de aplicación típica y ejemplos de software), un dispositivo en el que se puedan implementar las distintas aplicaciones que demanda la industria, lo que convierte a este circuito en un prototipo versátil y de fácil implementación.

# **3.1 REQUERIMIENTOS DEL SISTEMA**

Como se mencionó anteriormente, la solución que se plantea con este prototipo es el poder controlar y monitorear dispositivos que participen en procesos industriales, a través de una pequeña red inalámbrica.

<sup>&</sup>lt;sup>18</sup> Referirse al Capítulo 2 en el que se detalla su funcionamiento.

<sup>&</sup>lt;sup>19</sup> Alcance de la Tesis.

En esencia, los dispositivos se deben comunicar inalámbricamente, es decir, la comunicación se da únicamente entre dispositivos MAESTRO – ESCLAVO o viceversa a través de un enlace de RF de 433 MHz, los dispositivos ESCLAVO no se comunican entre sí; estos dispositivos, también, monitorearan una variable analógica y controlaran un dispositivo ON/OFF<sup>20</sup> para la demostración práctica. El dispositivo MAESTRO se encargará de obtener la información y a la vez controlará a cada uno de los dispositivos ESCLAVO, además, de adaptar dicha información para que pueda ser mostrada al usuario a través de una interfaz amigable que se muestra en un computador, la mencionada interfaz también permite enviar comandos desde el usuario a los dispositivos ESCLAVO.

# **3.2 REQUERIMIENTOS DEL DISPOSITIVO MAESTRO**

De la explicación anterior se puede determinar las funciones específicas que realizará el dispositivo MAESTRO y que son:

- o Comunicación vía RS-232 con el computador para mostrar la información obtenida en los dispositivos ESCLAVO y para enviar comandos a los mismos.
- o Adaptación de la información tanto para la comunicación RS-232 con la interfaz de usuario como para la comunicación inalámbrica con los dispositivos ESCLAVO.
- o Comunicación inalámbrica en la banda de 433 MHz de RF con los dispositivos ESCLAVO.

Para una mejor comprensión de la descripción del diseño de cada una de estos parámetros, se separa lo que es la parte física del dispositivo (HARDWARE) y la parte lógica (SOFTWARE) que se detallan a continuación.

**<sup>20</sup> Alcance de la tesis.** 

# **3.2.1 REQUERIMIENTOS DE HARDWARE DEL DISPOSITIVO MAESTRO**

Físicamente se divide al dispositivo MAESTRO en varias etapas o secciones que son:

- o Sección de suministro de energía.
- o Sección de comunicación serial RS-232
- o Sección de procesamiento de información (microcontrolador).
- o Sección de comunicación inalámbrica (transceiver de RF).

Cabe aclarar que el chip es un transceiver que tiene incorporado el microcontrolador de la familia 8051, pero para las consideraciones del diseño se los tratará por separado.

# **3.2.1.1 Requerimientos de Software del Dispositivo MAESTRO**

El diseño de software del dispositivo MAESTRO se analiza en dos etapas, ya que se trata la aplicación a nivel del dispositivo y la aplicación a nivel de interfaz de usuario que aunque interactúan entre sí trabajan sobre diferentes elementos.

El software que opera a nivel del dispositivo MAESTRO debe cumplir con las siguientes funciones:

- o Receptar la información proveniente de la interfaz de usuario previamente adaptada a niveles TTL.
- o Procesar (adaptar) la información.
- o Adaptar la información para el transceiver y su posterior envío.
- o Además, debe cumplir con los procesos anteriores de forma inversa.

El software que opera a nivel de la interfaz de usuario debe cumplir con lo siguiente:

- o El programa debe ser desarrollado en ambiente visual, de forma que sea una interfaz de usuario amigable y fácil de utilizar.
- o Adquirir los datos y/o información de los dispositivos ESCLAVO a través del dispositivo MAESTRO.
- o Mostrar la información seleccionada de acuerdo a los requerimientos del usuario.
- o Permitir enviar comandos a través del dispositivo MAESTRO hacia los esclavos.

Una vez planteados los requerimientos se analizará con más detalle el diseño del prototipo que cumpla y satisfaga las necesidades planteadas.

# **3.3 DISEÑO DEL HARDWARE DEL DISPOSITIVO MAESTRO**

Así como se describió los requerimientos del dispositivo MAESTRO por etapas, se realizará el diseño por secciones para cumplir con lo especificado.

## **3.3.1 SECCIONES DEL HARDWARE DEL DISPOSTIVO MAESTRO**

Cada una de las secciones debe trabajar en conjunto para cumplir con las características necesarias; las secciones o etapas son las descritas anteriormente y detalladas a continuación.

## **3.3.1.1 Diseño de la Sección de Comunicación Serial RS-232**

Esta parte del hardware se encarga de adaptar la información RS-232 proveniente de la interfaz de usuario a niveles TTL compatibles con la siguiente etapa de procesamiento y también se encarga de realizar el proceso inverso de convertir niveles TTL a RS-232.

En el Capítulo 1 se describió más a profundidad la interfaz RS-232 y su funcionamiento, por lo que para mayor información se aconseja referirse a este Capítulo.

### *3.3.1.1.1 Selección de los elementos*

Para la selección de los elementos a emplear en el diseño se consideran características como:

- o Voltaje de operación del dispositivo MAESTRO.
- o Recomendaciones del fabricante.
- o Requerimientos del dispositivo.

Al analizar estas características, se determina que un circuito integrado convertidor de niveles RS-232 a TTL junto con los elementos pasivos necesarios, están en la capacidad de satisfacer esta necesidad.

En el mercado existen diversos chips que realizan la función requerida, pero es necesario determinar uno que cumpla con el voltaje de operación del dispositivo MAESTRO (3,3 voltios); como referencia el fabricante emplea el elemento MAX3243EEWI y recomienda trabajar con estos elementos, razón por la cual se basa el diseño de esta etapa en este elemento.

Para terminar esta etapa, complementando al integrado MAX3243EEWI seleccionado se emplean conectores DB-9 y un cable null–modem para la conexión al computador.

### o **MAX3243EEWI**

El MAX3243E es un dispositivo que convierte niveles de voltaje, cumpliendo con las interfaces de comunicación EIA/TIA-232 y V.28/V.24. Tiene activación/desactivación automática y una alta velocidad de transmisión

(hasta 250 kbps), siendo así cumple con características de ahorro de energía.

Este chip tiene un puerto serial completo de 3 conductores/5 receptores. La bomba de carga (charge pump) requiere solo de 4 capacitores de 0,1 µF para operar con fuente de 3,3 voltios. Si hay una señal en una de las entradas de RS-232, la salida respectiva dará un valor lógico TTL y viceversa también. Para mayor detalle de las características del elemento referirse al ANEXO 3.

A continuación se muestra un circuito típico de aplicación de este elemento y su distribución de pines.

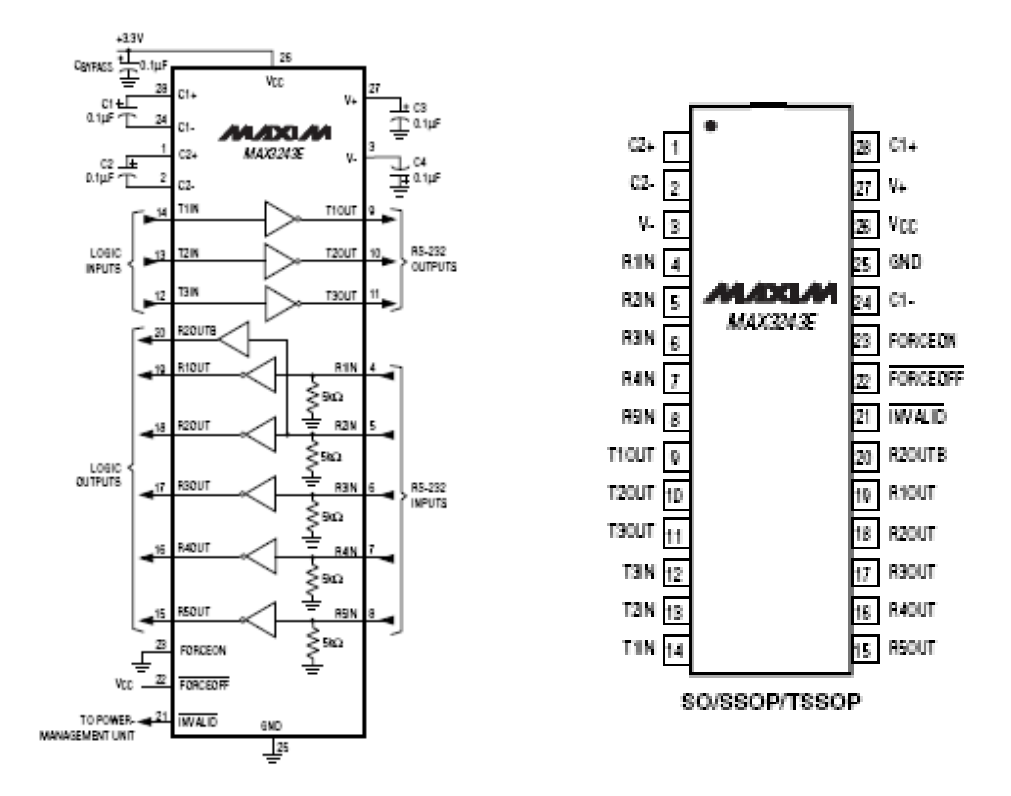

**Figura 3.1. Circuito de Aplicación y Distribución de pines del MAX3243EEWI** 

### o **Cable Null – Módem**

En el Capítulo 1 se detallan los tipos de conexiones para la interfaz RS-232 por lo que a continuación se muestra un gráfico de la conexión del cable empleada, para más detalle referirse al Capítulo 1.

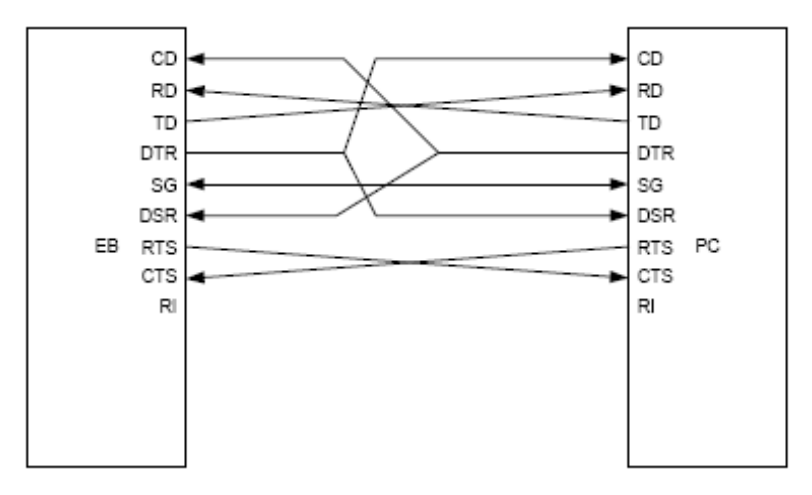

**Figura 3.2. Diagrama de conexión del cable null-modem** 

### *3.3.1.1.2 Diseño de la Sección de Comunicación Serial RS-232*

En el dispositivo MAESTRO se implementa una interfaz serial para la comunicación con el PC, creando de esta manera una interfaz entre el usuario y el sistema. Los puertos seriales están configurados como DTE (Data Terminal Equipment), para comunicarse con una PC, empleando un cable de línea de datos cruzado null-modem se puede conectar estos puertos a un PC.

En esta sección se realiza una conversión de niveles CMOS usados por el CC1010 a niveles RS-232, con señales de +5V/-5V y viceversa. Para lograr esta conversión se emplea el MAX3243EEWI.

Los pines de los puertos P1, P2 y P3, específicamente P1.5 – RST0, P1.6 – CTS0, P2.0 – RXD, P2.1 – TXD, P3.0 – RXD0, P3.1 – TXD0 y el pin 59 que es el pin de RESET, del CC1010, se encuentran conectados a los pines de entrada y salida del MAX3243EEWI, como se muestra en la figura 3.6. De este se derivan dos puertos Puerto Serial 0 y Puerto Serial 1, el serial 0 utiliza señales de

handshaking<sup>21</sup> . Esta configuración se la realiza en base al diseño y recomendación del fabricante (ver ANEXO 2). La funcionalidad del Puerto Serial 1 es la calibración del dispositivo, la que se encuentra físicamente pero para la calibración es necesario un software adicional por lo que no se encuentra operativo del todo.

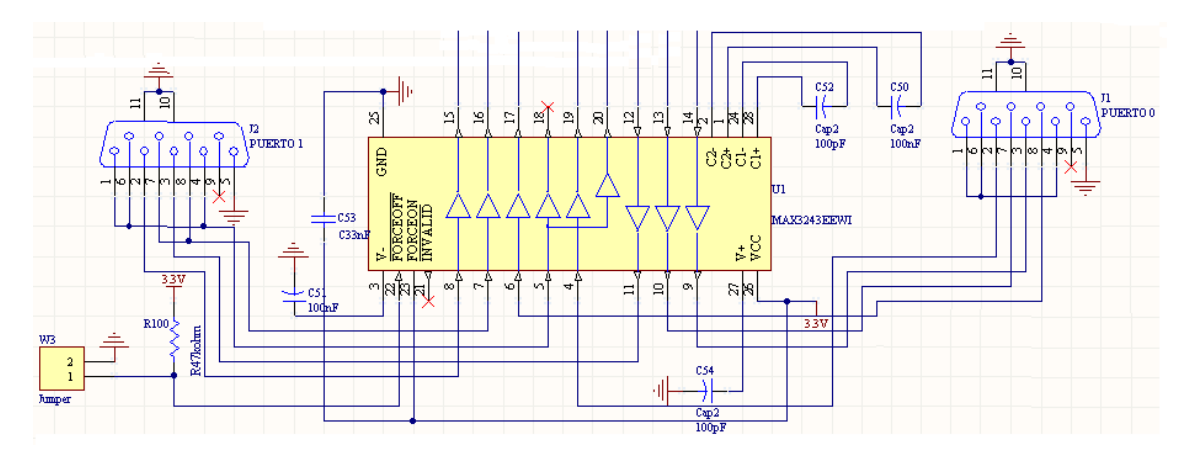

**Figura 3.3. Diagrama de la interfaz serial.** 

El circuito serial cuenta con un jumper $^{22}$  que permite desactivar todo el módulo serial. Este jumper conectado a tierra da una señal en bajo activando la señal FORCEOFF en el MAX3243EEWI.

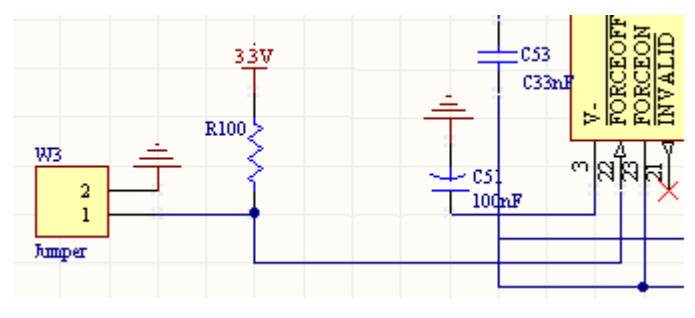

**Figura 3.4. Jumper** 

**<sup>21</sup> Intercambio** de señales entre dos dispositivos que determina la temporización de transferencia de datos entre ellos.

**<sup>22</sup> Jumper.-** Dispositivo que habilita/deshabilita una señal de forma física.
#### **3.3.1.2 Diseño de la Sección de Procesamiento de la Información**

Esta etapa es de gran importancia, ya que es una de las partes más importantes del dispositivo MAESTRO junto con el transceiver. En esta sección se procesa y adapta la información proveniente de las interfaces serial e inalámbrica, además de realizar diferentes procesos que en el caso del dispositivo MAESTRO no se efectúan.

La parte principal en el diseño de esta sección es el microcontrolador embebido que tiene el transceiver CC1010; este microcontrolador se encarga de controlar las entradas y salidas del mismo, procesar y adaptar la información proveniente de las mismas que se encuentran conectadas a otras secciones del dispositivo.

## *3.3.1.2.1 Selección de los elementos*

Partiendo del CC1010 y de su circuito típico de aplicación así como del circuito del CC1010EM, del que el fabricante recomienda que para desarrollar un circuito propio se utilice ese diseño.

En base al circuito de aplicación y considerando las recomendaciones del fabricante, se tiene al CC1010 operando junto con algunos elementos pasivos que no se los describirá a detalle pero se puede revisar sus características técnicas y físicas en el ANEXO 3. En el Capítulo 2 se describió al transceiver CC1010 por lo que no se considera necesaria una descripción más detallada.

## *3.3.1.2.2 Diseño de la Sección de Procesamiento de la Información*

Para el diseño de esta etapa se considera el circuito típico de aplicación del CC1010, así como las recomendaciones del fabricante y por tanto el circuito del CC1010EM. A continuación se describe el diseño de las conexiones físicas de las etapas que maneja esta sección.

Cabe aclarar que el diseño es un diseño abierto y no se limita a utilizar solo las conexiones a emplear sino que se deja abierta la posibilidad de que se utilicen todos los pines necesarios (en caso de requerir otra aplicación), para esto se requerirá cambiar el software y no realizar modificaciones en el hardware.

Se considera para el diseño los pines de entrada/salida digitales, los pines de comunicación serial, la frecuencia de oscilación del chip y algunos elementos a conectarse. No se especifica un diseño de la comunicación con el transceiver ya que el microcontrolador está embebido en el chip.

#### o **Frecuencia de Operación**

El núcleo del microcontrolador y el oscilador principal operan en una frecuencia en el rango de 3 – 24 MHz, sin embargo el cristal de frecuencia debe estar entre los rangos de 3-4, 6-8 o 9-24 MHz debido a que este es usado como referencia para la velocidad de datos en la parte del Transceiver RF, así como en otras funciones internas.

La recomendación del fabricante es, colocar entre los pines XOSC\_Q1 y XOSC\_Q2 un cristal de frecuencia estándar para velocidades de transferencia de datos de 14.7456 MHz.

Para el correcto funcionamiento del cristal este requiere cargas capacitivas, las cuales dependen de la carga capacitiva total,  $C_L$ , la cual es especificada por el cristal. A continuación se muestra el cálculo de los capacitores:

$$
C_L = \frac{1}{\frac{1}{C_{171}} + \frac{1}{C_{181}}} + C_{par\'asita}
$$

$$
C_{171}=C_{181},
$$

 $C_l$  viene dada por el cristal y puede ser 12pF o 20pF,

*Cparásita* típicamente es de 3-5pF, Por lo tanto;

$$
12pF = \frac{1}{\frac{1}{C_{171}} + \frac{1}{C_{171}}} + 5pF
$$

$$
C_{171}=14pF\approx 15pF
$$

#### o **Puertos de I/O del Microcontrolador**

Cada uno de los pines de los puertos del CC1010 están conectados a una resistencia de pull-up de 47 kohm y esta a VCC, para evitar que el pin no se encuentre en estado flotante. Por otra parte los puertos del CC1010 están conectados a headers para facilitar el acceso a los puertos del microcontrolador.

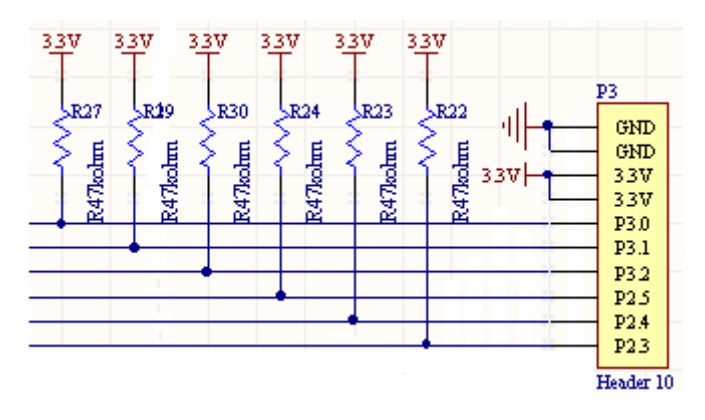

**Figura 3.5. Puerto P3 con resistencias pull-up.** 

#### o **Diodos Led Indicadores**

El dispositivo MAESTRO posee cuatro diodos emisores de luz, los cuales pueden cumplir diferentes funciones, como son: indicador de encendido, de transmisión de datos, de alarmas, etc, estos diodos pueden ser configurados a gusto por el programador de acuerdo a la aplicación que se este implementando.

Estos led's están conectados a través de buffers a los pines de salida del chip. El uso de buffers es para incrementar la corriente de salida al dispositivo conectado.

Adicionalmente están conectadas cuatro salidas a los buffers y las salidas restantes de los buffers a un header para que puedan ser empleadas en alguna aplicación.

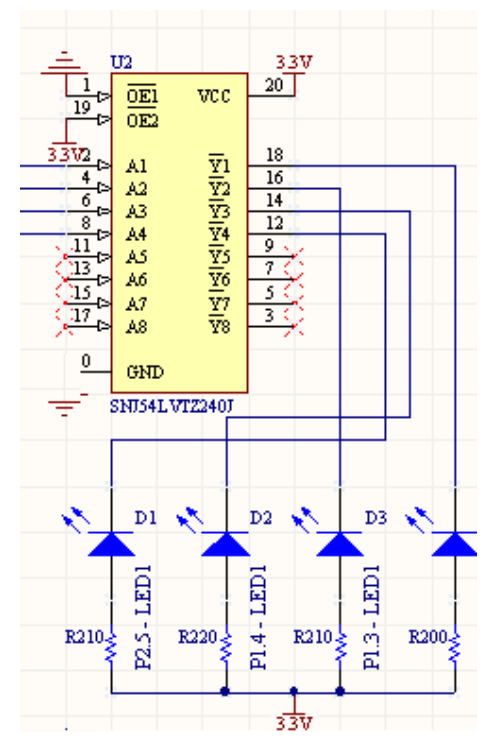

**Figura 3.6. Diodos emisores de luz** 

No se describe la comunicación serial ya que fue descrita en el punto 3.1.1.2 en este mismo Capítulo. Cada una de estas etapas, así como las descritas anteriormente, se conectan al chip CC1010 pero como se describió anteriormente el integrado no está soldado directamente en los dispositivos sino que está conectado a través de conectores a una placa de adaptación.

## **3.3.1.3 Diseño de la Sección de Comunicación Inalámbrica**

La etapa de comunicación inalámbrica se encarga de transmitir y recibir la información desde y hacia los dispositivos MAESTRO y ESCLAVOS, datos que provienen del microcontrolador (sección de procesamiento de la información) de cada dispositivo.

Una comunicación inalámbrica, para su análisis, se puede considerar como un sistema de comunicaciones que está formado por: Transductor, codificador, modulador, medio de transmisión (RF), Demodulador, Decodificador, Transductor. A continuación se muestran en forma simplificada en los siguientes diagramas de bloques.

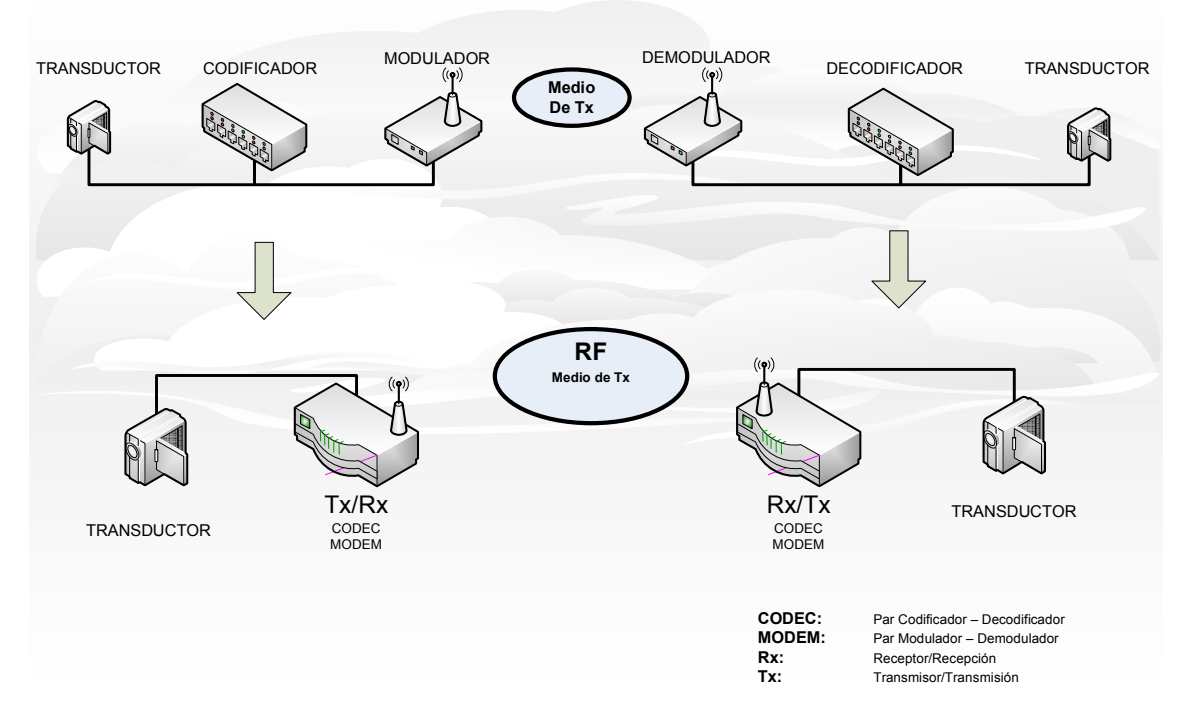

**Figura 3.7. Esquema de Comunicación Inalámbrica** 

Otras de las consideraciones que se debe tener para el diseño son el tipo de codificación y el tipo de modulación a emplearse. En este caso el chip CC1010 trabaja con codificación NRZ y Manchester y con modulación FSK.

#### *3.3.1.3.1 Características del Diseño*

Para comprender mejor el diseño de una comunicación inalámbrica se describirá con un poco más de detalle las partes que influyen en la misma, como son los bloques o etapas, la codificación y la modulación.

La codificación se emplea para que la señal a transmitir sea convertida en otro formato por un codificador para que la señal pueda ser descifrada solo por el receptor por medio de un decodificador; la codificación también ayuda a tener una comunicación más eficiente.

#### o **Codificación NRZ**

En la codificación NRZ (No Return to Zero), sin retorno a cero, a cada uno de los dígitos binarios 0L o 1L se le asigna uno de los niveles de señal 0 o A dependiendo de la lógica utilizada.

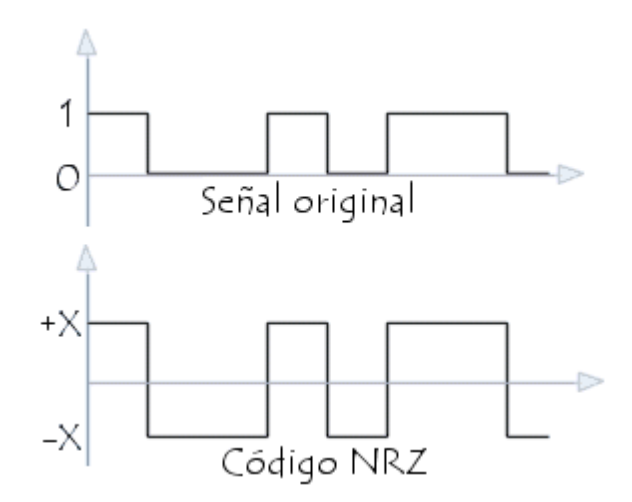

**Figura 3.8. Codificación NRZ bipolar.** 

#### o **Codificación Manchester**

En la codificación Manchester se da una transición a la mitad del intervalo de bit entre dos niveles +A y –A. El 1L tiene transición negativa y el 0L tiene transición positiva.

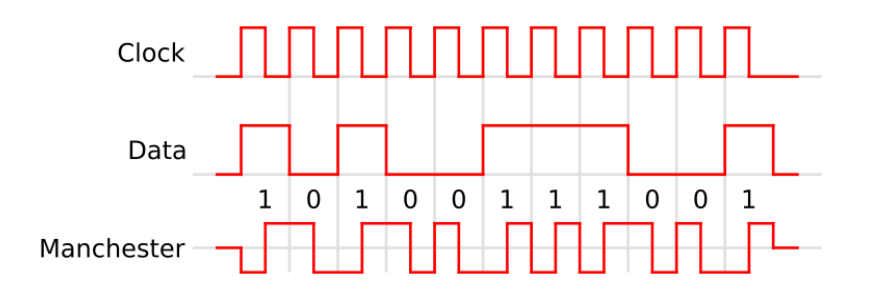

**Figura 3.9. Codificación Manchester.** 

La modulación es la alteración sistemática de la portadora de acuerdo con el mensaje (señal modulante), para que aquella se convierta realmente en la portadora del mensaje y pueda ser transmitida; es decir, se modula para transportar una señal con frecuencia en banda base a una frecuencia más alta.

La información en el mensaje puede estar en forma analógica o digital, lo que da lugar a la modulación analógica o digital. La modulación se puede emplear para obtener valores razonables de antenas. En este caso como se trabaja en un medio de transmisión no guiado es necesario tener filtros en transmisión y en recepción para limitar el ancho de banda.

Se tiene varios tipos de modulación, de amplitud, de frecuencia o de fase; por las características del transceiver se emplea modulación FSK que es modulación en frecuencia.

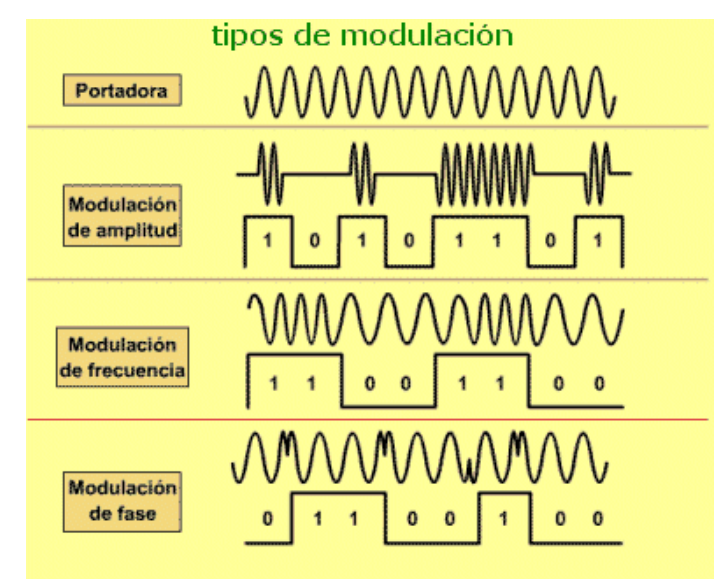

**Figura 3.10. Tipos de Modulación.** 

#### o **Modulación FSK**

En este esquema de modulación, la información viaja en la frecuencia. El modulador FSK se lo implementa en base a un  $VCO^{23}$  y para la demodulación se emplea un detector de fase PLL<sup>24</sup> compuesto de VCO, comparador de fase y filtro.

El modulador FSK emplea el BIAS que sirve para asegurar que en el caso de 0L de 0 voltios se asegura un valor de frecuencia.

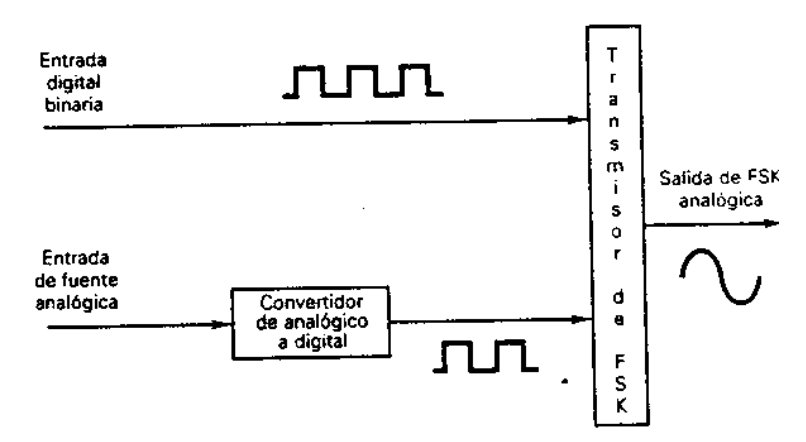

**Figura 3.11. Transmisor FSK.** 

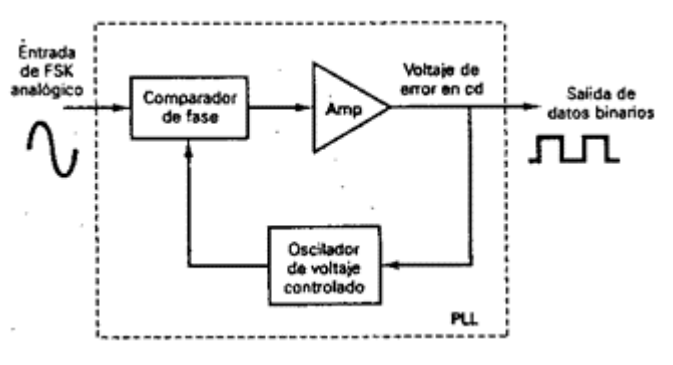

**Figura 3.12. Receptor FSK.** 

**<sup>23</sup>** VCO.- **Voltaje Controlled Oscilator (Oscilador Controlado por Voltaje)** 

**<sup>24</sup>** PLL.- **Phase Locked Loop** 

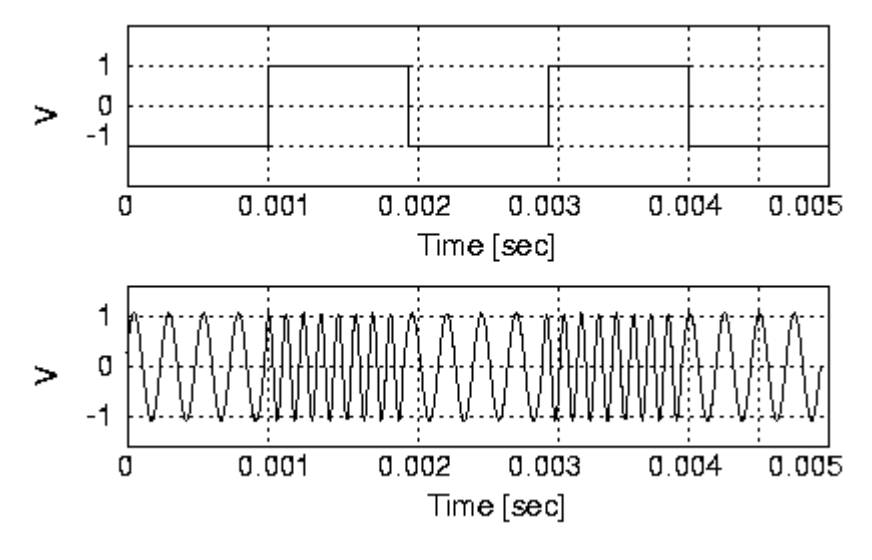

**Figura 3.13. Modulación FSK.** 

#### *3.3.1.3.2 Diseño y Selección de Elementos*

En busca de un óptimo funcionamiento del transceiver CC1010 y por ende de todo el sistema, se analiza un poco más a detalle el funcionamiento de la etapa de comunicación inalámbrica del chip tomando en cuenta los elementos necesarios en esta etapa. Para comprender el funcionamiento de esta etapa se parte del siguiente diagrama de bloques:

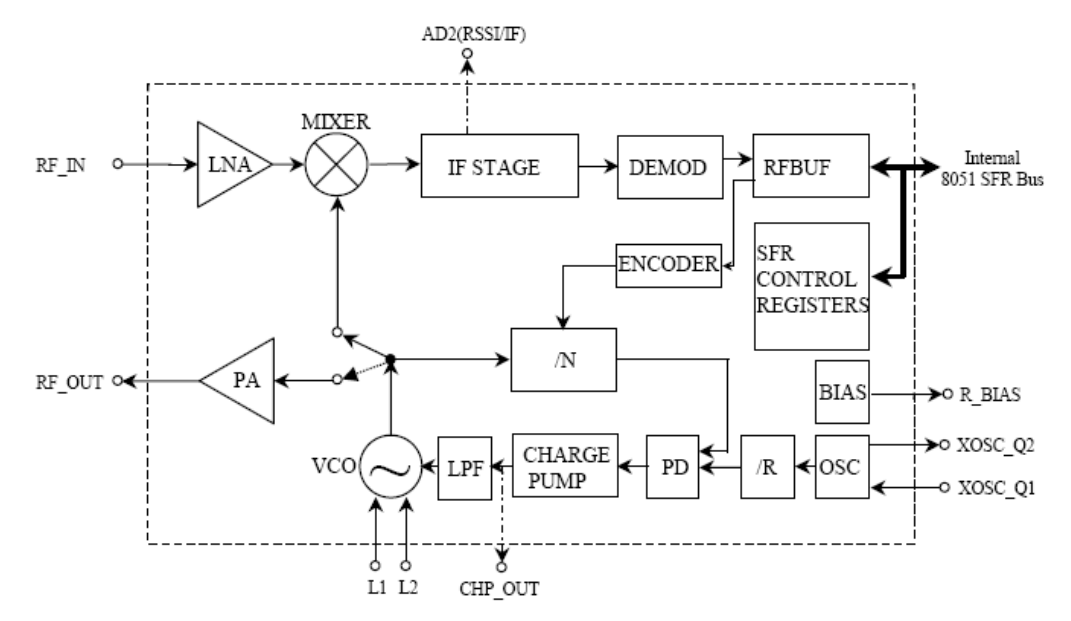

**Figura 3.14. Diagrama de Bloques del Transceiver de RF del CC1010.** 

Como se muestra en la figura, se tiene un esquema de modulador/demodulador FSK, el funcionamiento de esta etapa ya fue descrita en el Capítulo 2, pero considerando la importancia de esta sección se la describe nuevamente.

En el diagrama de la Figura 3.16 se muestra únicamente los pines con señal analógica y el bus de datos internos SFR, este último es usado para configurar la interfaz y para transmitir y recibir los datos.

En modo recepción el CC1010 es configurado como un receptor tradicional superheterodino<sup>6</sup>. La señal RF de entrada es amplificada por el amplificador de bajo ruido (LNA) y convertida a la frecuencia intermedia (IF) por el mixer (MIXER). En el estado de frecuencia intermedia (IF STAGE) la señal convertida es amplificada y filtrada antes de ser alimentada al demodulador (DEMOD). Después de la demodulación los datos digitales son enviados al registro RFBUF. Las interrupciones pueden ser generadas por cada bit o cada byte recibido.

En el modo de transmisión la señal de salida del oscilador controlado por voltaje (VCO) es alimentado directamente al amplificador de potencia (PA). La salida de RF es modulada con modulación FSK (frequency shift keyed) por la alimentación del flujo de bits digitales al registro RFBUF. Las interrupciones pueden ser generadas por cada bit o cada byte recibido. La circuitería de switch interno T/R hace la interfaz de antena y acopla la impedancia de forma rápida, usando pocos componentes pasivos.

El sintetizador de frecuencia genera la señal de oscilador local la cual es alimentada al MIXER en el modo de recepción y al PA en el modo de transmisión. El sintetizador de frecuencia consiste de un cristal oscilador (XOSC), detector de fase (PD), bomba de carga (CHARGE PUMP), filtro de lazo interno (LPF), VCO y divisores de frecuencia (/R y /N). Un cristal externo debe ser conectado al XOSC. Solo un inductor externo es requerido para el VCO.

**<sup>6</sup> Receptor Super – Heterodino.-** Los receptores superheterodinos mezclan o heterodinan una frecuencia generada en un oscilador local, contenido en el receptor, con la señal entrante en la antena**.** 

Entre los componentes externos que requiere para la operación del transceiver de RF están el Acoplamiento de Entrada/Salida, VCO y Filtros adicionales.

## o **VCO**

El VCO está completamente integrado excepto por un inductor, que es el único elemento externo que requiere. El inductor determina el rango de frecuencia de operación. Es importante colocar el inductor lo tan cerca de los pines como sea posible para reducir perdidas de inductancia. Se recomienda usar un alto Q e inductor de baja tolerancia para mejor rendimiento. Los valores están dados en la tabla 2.1 (Capítulo 2).

## o **Acoplamiento de Entrada/Salida**

Pocos componentes pasivos externos combinados con la circuitería de switch interno T/R aseguran acoplamiento en los modos de RX y TX. La red de acoplamiento se muestra en la figura 3.16 y los valores en la tabla 2.1 (Capítulo 2).

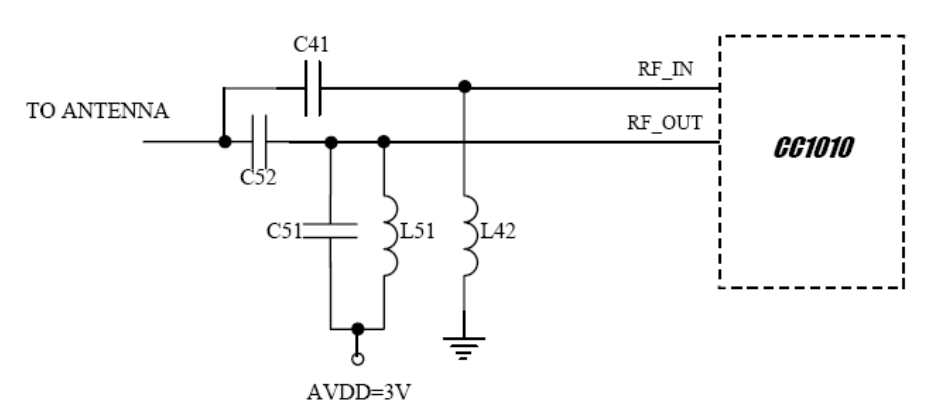

**Figura 3.15. Red de Acoplamiento de Entrada/Salida.** 

## o **Filtro LC opcional**

Entre la entrada y salida de RF en el CC1010 y la antena, existe un Filtro LC para reducir los armónicos. El filtro LC es de tipo pasa-bajos de 3 dB. Las ecuaciones para el diseño son:

$$
\omega_C \approx 2\pi \cdot f_{RF} \cdot \left(\frac{1}{1 - 0.1333}\right)
$$

$$
L = \frac{35.6}{\omega_C}, \ C = \frac{0.067}{\omega_C}
$$

Donde,  $\omega_c$  es la frecuencia de corte y  $f_{RF}$  es la frecuencia RF a transmitir. El filtro está diseñado para impedancias de 50 ohm.

La antena con todos sus componentes están conectados a los pines 4 y 5 del CC1010, que son la entrada de RF y salida de RF respectivamente.

#### o **Consideraciones de Antena**

El CC1010 puede ser usado junto con varios tipos de antena. La mayoría de antenas comunes para dispositivos de corto alcance son monopolo, helicoidal y antenas de lazo.

Las antenas monopolo son antenas resonantes con una longitud correspondiente a un cuarto de longitud de onda eléctrica (λ/4). Estas son muy fáciles de diseñar y pueden ser implementadas simplemente como "un pedazo de alambre" o incluso integrado en el PCB.

Las antenas monopolo no-resonantes más cortas que λ/4 también pueden ser usadas, pero en el rango disponible. En aplicaciones críticas de tamaño y costo una antena puede muy bien ser integrada en el PCB.

Las antenas helicoidales pueden ser a través de una combinación de una antena monopolo y una antena de lazo. Estas son un buen conjunto en aplicaciones de tamaño crítico. Pero las antenas helicoidales tienden a ser más difíciles de optimizar que un monopolo simple.

Las antenas de lazo son fáciles de integrar en el PCB, pero son menos efectivas además de dificultar el acoplamiento de impedancias porque su radiación es muy baja si son muy pequeñas.

Para aplicaciones de baja potencia la antena monopolo λ/4 es recomendada por dar el mejor rango y por su simplicidad.

La antena debe ser conectada tan cerca como es posible del integrado. Si la antena está localizada lejos del pin de entrada, la antena debe ser acoplada a la alimentación de la línea de transmisión.

La longitud de una antena monopolo λ/4 está dada por:

$$
L = 7125 / f
$$

Donde f está en MHz, dando una longitud de 16,4 cm para 434 MHz. Se debe considerar en este punto que en el mercado es complicado encontrar antenas en las medidas especificadas por lo que se emplea las encontradas, por esta razón el alcance puede disminuir.

Los elementos utilizados en el diseño de la sección RF son tomados de la lista de valores recomendados de los elementos para la frecuencia de 433 MHz por el fabricante en la versión CC1010EM.

A partir de todas las consideraciones se realizó una selección de los elementos, lo cuál se dificultó debido a que en el mercado del país es muy difícil conseguir este tipo de elementos, en especial los inductores. Por esta razón se importó los elementos, cuyas referencias se encuentran en el ANEXO 3. A pesar de esto se debe tener muy en cuenta la selección de los elementos ya que para realizar una compra se debe definir bien el tamaño de los mismos para no tener problemas posteriores.

Cabe recalcar que el diseño se basa en las recomendaciones del fabricante, los circuitos de aplicación como el CC1010EB y las librerías (también proporcionadas por el fabricante) que interactúan junto con el hardware con la finalidad de facilitar el desarrollo de software para diferentes aplicaciones.

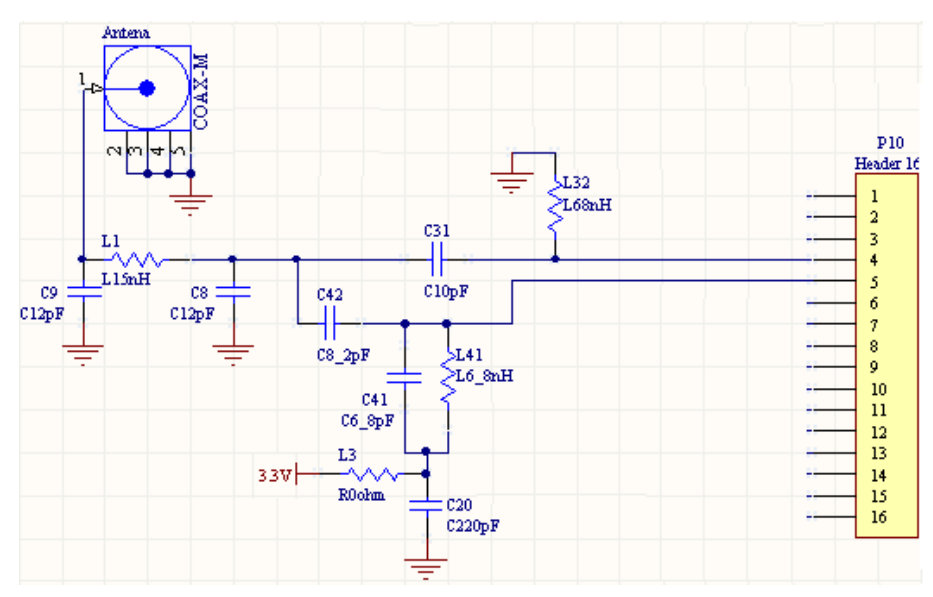

**Figura 3.16. Circuito Externo de la Sección Inalámbrica.** 

## **3.3.1.4 Diseño de la Sección de Suministro de Energía**

En el capítulo anterior se revisó las especificaciones del integrado CC1010, principal elemento del sistema, de las cuales se toma una característica como es el voltaje de operación y que es igual a 3,3 voltios. Debido a esta razón el diseño de esta etapa parte de esta característica.

Finalmente, esta etapa se encarga de adaptar el voltaje de la fuente de alimentación conectada al dispositivo a un nivel de 3,3 voltios con la finalidad de que el dispositivo tenga garantizado un nivel estable de voltaje para su adecuado funcionamiento.

#### *3.3.1.4.1 Selección de los elementos*

Para el diseño de esta etapa se consideran elementos como el regulador de voltaje, diodos, conectores y otros elementos pasivos. Ya que estos elementos no requieren un estudio detallado se describirá solo el regulador de voltaje.

#### o **Regulador de voltaje LM1117T 3.3**

Para la selección de este regulador, se tomaron en cuenta los voltajes de trabajo y valores de corriente necesarios, de todos los elementos que componen el dispositivo MAESTRO. Por esta razón, se escogió este dispositivo, el LM1117T 3.3, es un regulador de voltaje de 3,3 voltios que soporta una corriente de hasta 800 mA, tiene un encapsulado TO-220 y es de fácil conexión ya que requiere un mínimo de elementos adicionales para su funcionamiento. Para consultar características adicionales referirse al ANEXO D.

A continuación se muestra el circuito típico de aplicación y la distribución de pines:

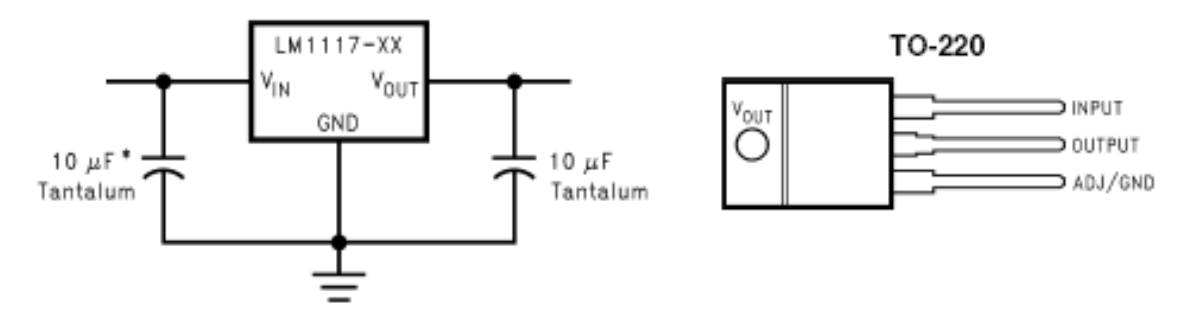

**Figura 3.17. Circuito de Aplicación y Distribución de pines del LM1117T 3.3** 

#### *3.3.1.4.2 Diseño de la Sección de Suministro de Energía*

En la sección de suministro de energía se utiliza un regulador de voltaje que fija y entrega a los dispositivos MAESTRO y ESCLAVO 3.3 voltios, el rango de voltaje soportado por el regulador es de hasta 10 voltios. El circuito posee protección en caso de que se produzca una polarización incorrecta mediante diodos, los que dejan pasar el flujo de energía en un solo sentido.

En la siguiente figura se muestra el circuito para el suministro de energía del dispositivo maestro.

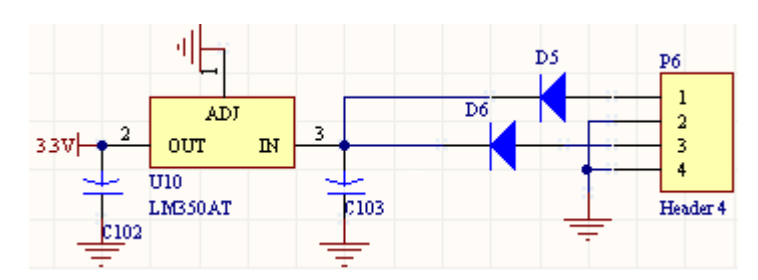

**Figura 3.18. Circuito para el suministro de energía**

Para suministrar energía, se puede escoger entre una fuente de energía fija y una batería independiente ambas no regulables de 3.3 voltios hasta 10 voltios. En este proyecto se obvia el diseño de una fuente de corriente continua en el dispositivo, debido a que se busca optimizar el tamaño del mismo, es más conveniente el uso de adaptadores de corriente continua que se pueden encontrar en el mercado.

## **3.3.2 CONSTRUCCIÓN DEL DISPOSITIVO MAESTRO**

Debe existir un adecuado orden de los elementos en la placa final para que el funcionamiento de la sección de RF sea correcto, esto quiere decir, para que la antena transmita a la frecuencia deseada, y no haya problemas con frecuencias parásitas debido a las pistas y los elementos soldados en la placa. Además para evitar el problema de las frecuencias parásitas en la sección de RF, las pistas que transportan estas altas frecuencias se diseñan con un grosor mayor que el resto.

Con estas consideraciones se diseñó el PCB, que fue enviado para la elaboración del circuito impreso con tecnología avanzada. Para la soldadura se diseñaron los PCB's de cada elemento que no constaba en las librerías del software en el que se realizó el diseño. Además se tomó en cuenta las recomendaciones del fabricante. La disposición de los elementos influye de gran manera en el tamaño final de la placa. El diseño del ruteado del dispositivo MAESTRO se muestra a continuación, considerando que es un diseño de doble lado.

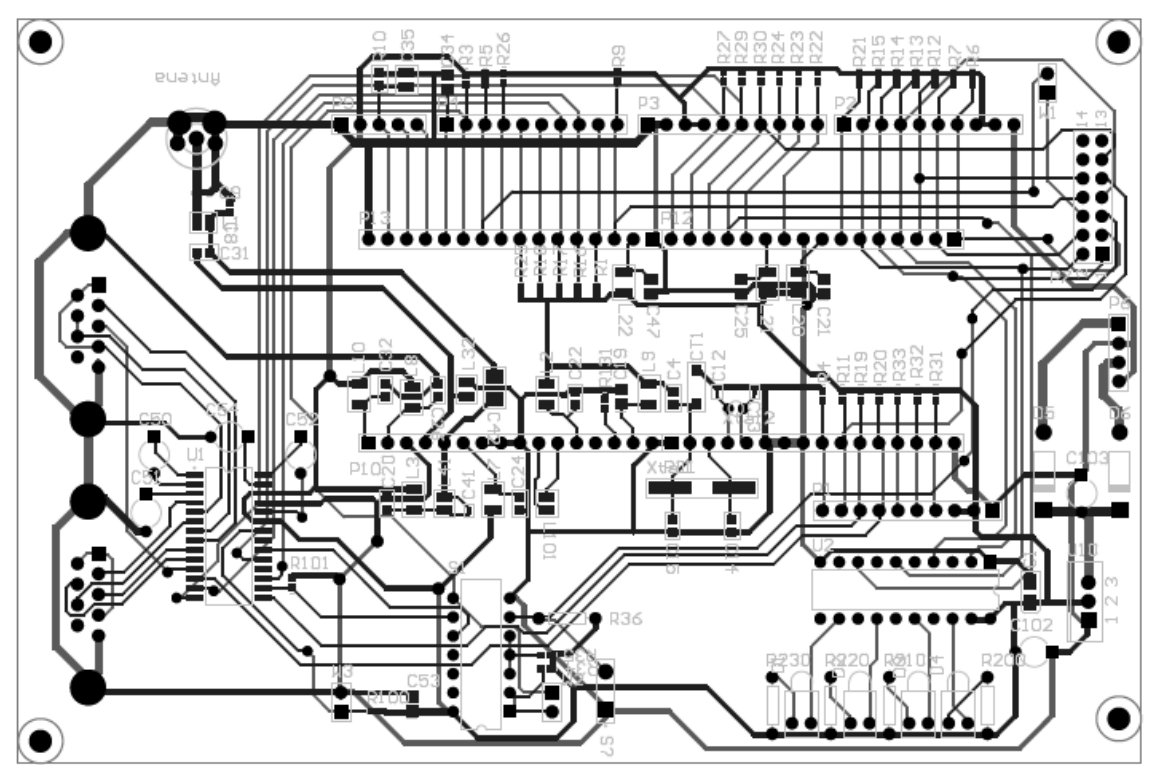

**Figura 3.19. PCB de la placa del dispositivo MAESTRO.** 

Una vez manufacturadas las placas y soldados los elementos, las placas quedan listas para realizar pruebas de funcionamiento del hardware.

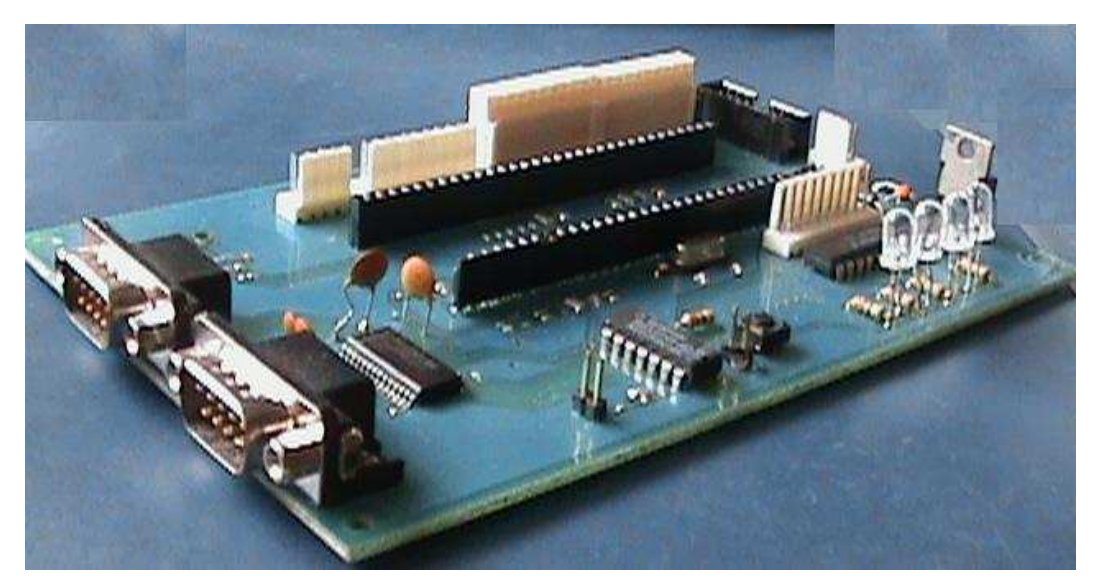

**Figura 3.20. Placa del Dispositivo MAESTRO sin el CC1010.** 

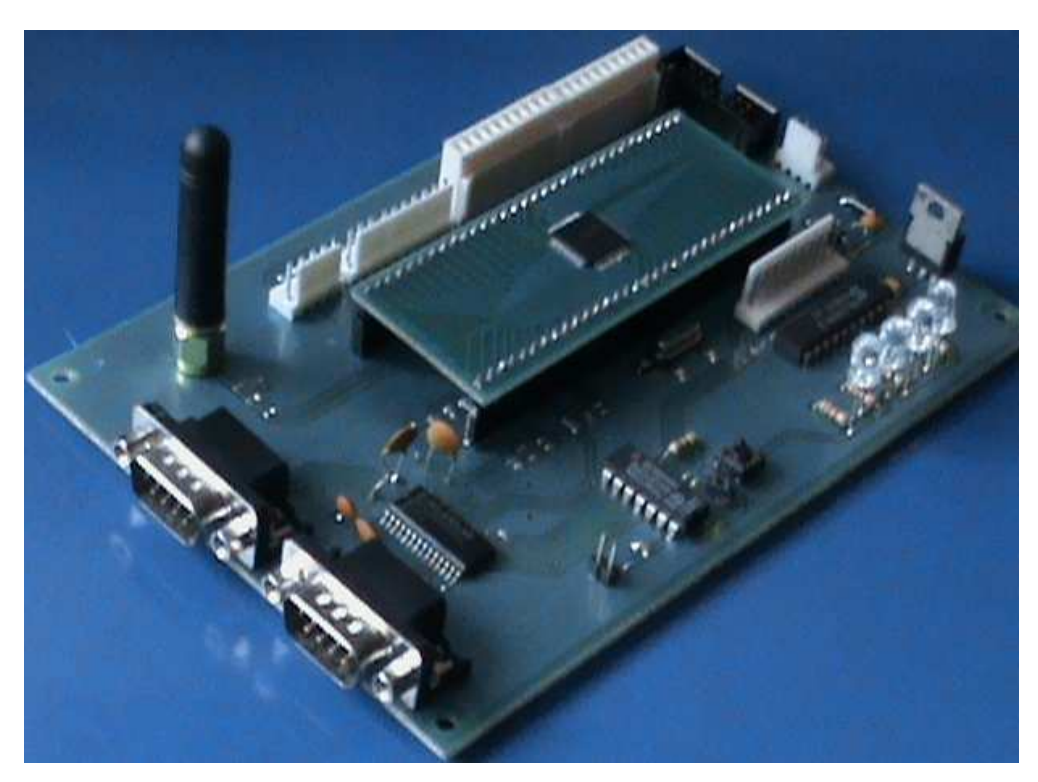

**Figura 3.21. Fotografía del Dispositivo MAESTRO con todos los componentes.** 

# **3.3.3 PRUEBAS DE FUNCIONAMIENTO DEL HARDWARE DEL DISPOSITIVO MAESTRO**

Para verificar cada una de las partes y asegurar el funcionamiento del hardware del dispositivo MAESTRO, para que el software se pueda comprobar también de manera adecuada, se programó el chip CC1010 con programas de ejemplo diseñados para el chip.

Para la comprobación se programaron directamente en el chip los programas de ejemplo compilados en formato hex. Hasta este punto se pudo comprobar la interfaz RS-232 con el PC (mediante hiperterminal) y un tanto lo que se refiere a procesamiento de la información y control de las entradas/salidas del microcontrolador.

En las siguientes figuras se muestra algunos de los resultados obtenidos, incluso llegando a generar una señal de portadora.

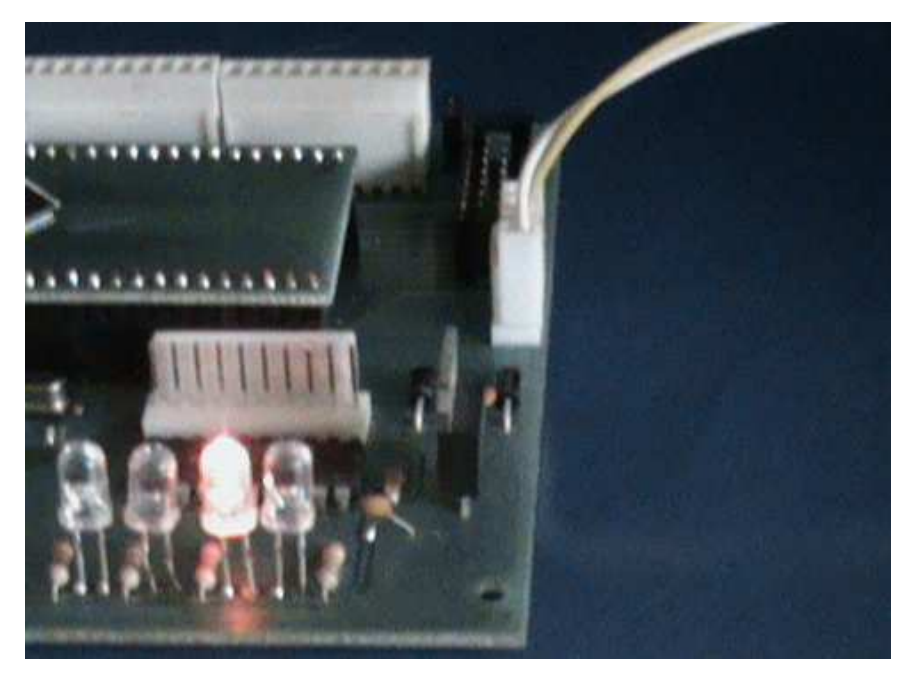

**Figura 3.22. Funcionamiento de las entradas/salidas digitales.**

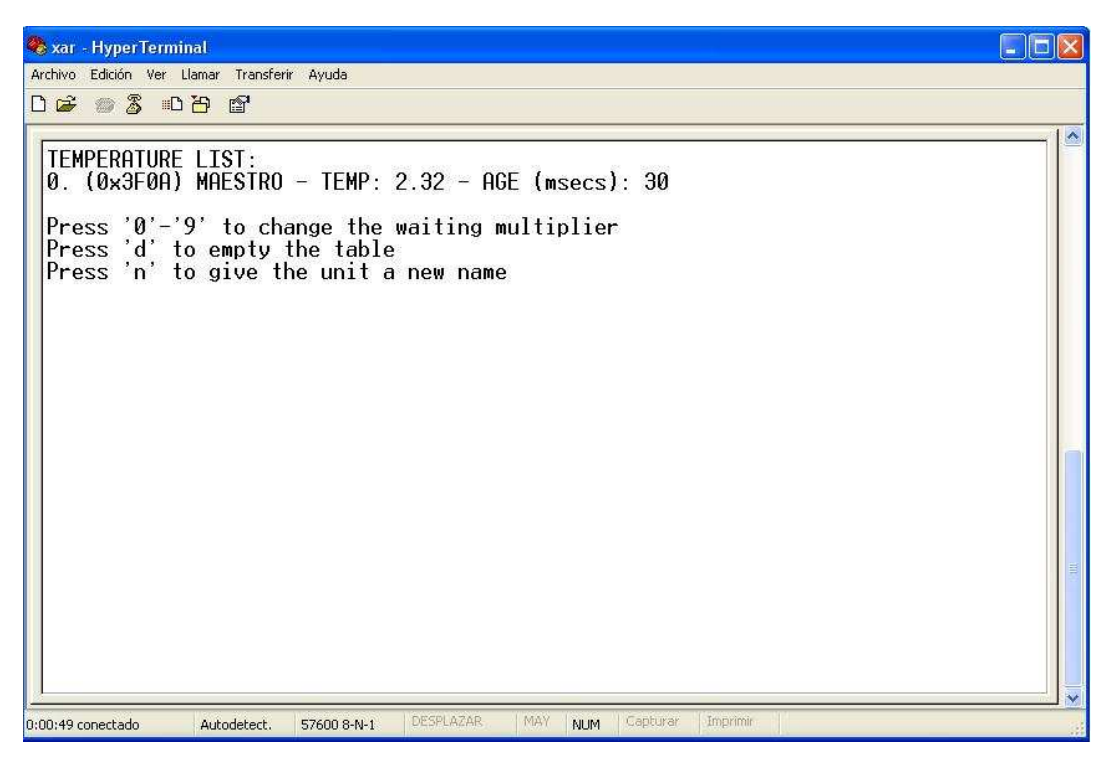

**Figura 3.23. Comunicación Serial con una Ventana de Hiperterminal.**

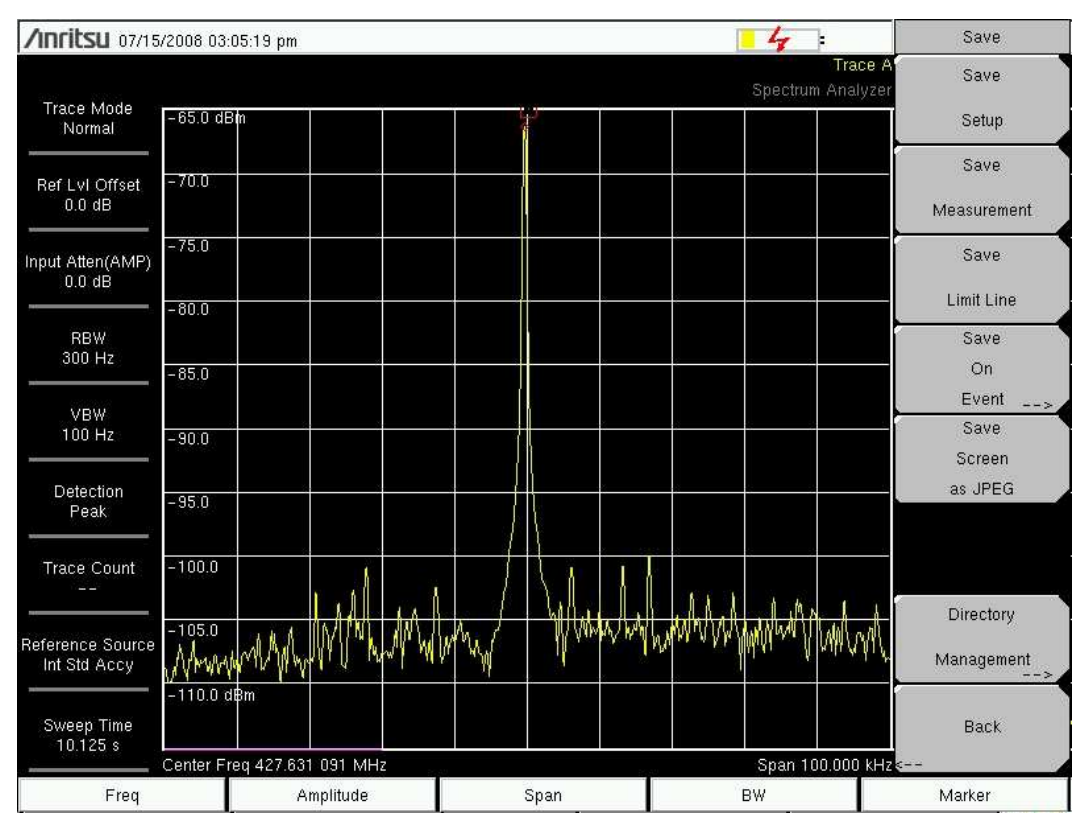

**Figura 3.24. Señal Portadora a la Salida de la Antena.**

A partir de estos resultados, con el hardware funcionando correctamente, se va definiendo la idea para el desarrollo del software y en el caso de que se detecten errores se irán descartando las fallas por hardware.

## **3.4 DESARROLLO DEL SOFTWARE DEL MAESTRO**

En este capítulo se desarrollará el software necesario para que el módulo 8051 del chip CC1010 realice las funciones que sean necesarias a fin de cumplir con el control y monitoreo de la aplicación industrial desarrollada.

#### **3.4.1 CONSIDERACIONES PREVIAS AL DESARROLLO DEL SOFTWARE**

El fabricante del chip CC1010, Chipcon, incluye una variedad de archivos fuente para desarrollar los programas. Además provee librerías estándar desarrolladas en lenguaje de programación C, los archivos fuente están divididos en cuatro principales grupos: Hardware Definition Files (HDF), Hardware Abstraction Library (HAL), Chipcon Utility Library (CUL) y finalmente ejemplos de aplicación.

## **3.4.1.1 Hardware Definition Files (HDF)**

Los archivos de definición de hardware definen direcciones de registro, mapas de vectores de interrupción y otras constantes de hardware. También incluyen macros útiles para el Módulo de Evaluación del CC1010 y por tanto al control de la tarjeta MAESTRO, debido a que la tarjeta MAESTRO está diseñada en base al Módulo de Evaluación desarrollado por el fabricante. Dentro de este archivo fuente encontramos "CC1010EB.h", encargado de controlar encendido/apagado de leds, etc; también "Reg1010.h", que controla módulos como RFBUF, INUM\_RF, etc.

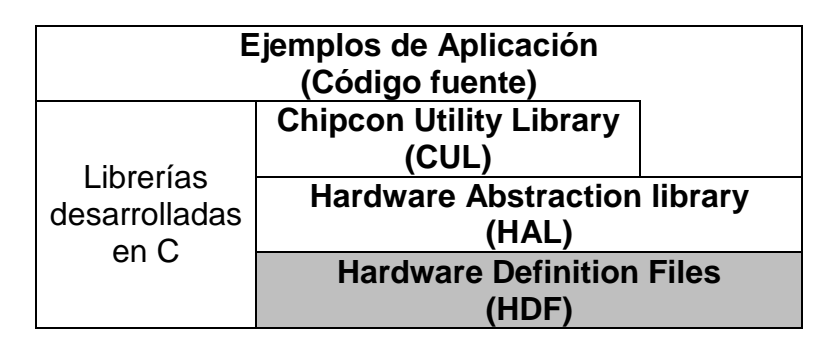

**Figura 3.25 Hardware Definition Files (HDF)** 

## **3.4.1.2 Hardware Abstraction Library (HAL)**

Para un soporte rápido y una fácil programación, Chipcon desarrolló una librería con funciones y macros que simplifican el acceso al hardware del CC1010. Estas funciones y macros se encuentran el esta librería HAL. Como resultado de usar esta librería el usuario tiene acceso a los periféricos del microcontrolador. La librería HAL tiene funciones para controlar el transceiver, conversor análgo-digital, etc.

| Ejemplos de Aplicación<br>(Código fuente) |                                              |
|-------------------------------------------|----------------------------------------------|
| Librerías<br>desarrolladas<br>en C        | <b>Chipcon Utility Library</b><br>(CUL)      |
|                                           | <b>Hardware Abstraction library</b><br>(HAL) |
|                                           | <b>Hardware Definition Files</b>             |

**Figura 3.26 Hardware Abstraction Library (HAL)** 

## **3.4.1.3 Chipcon Utility Library (CUL)**

Además del módulo HAL, Chipcon también provee una librería con bloques para la comunicación RF, localizadas en la librería CUL. Esta librería ofrece un soporte para aplicaciones típicas de RF, proveyendo eventualmente un protocolo completo de RF.

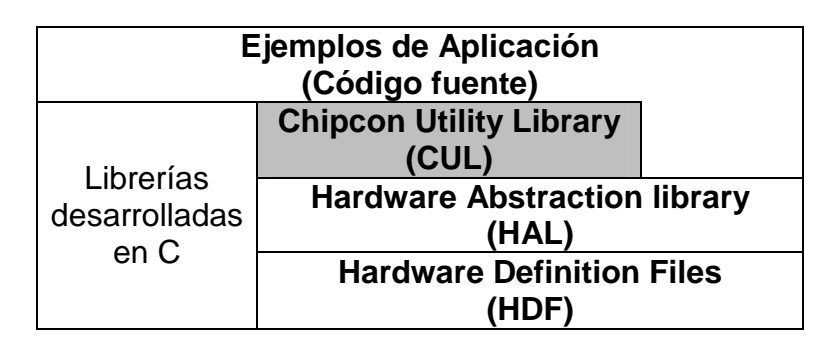

**Figura 3.27 Chipcon Utility Library (HAL)** 

Por los motivos expresados en los puntos anteriores, el programa para el chip CC1010 ha sido desarrollado en lenguaje de programación C, utilizando la herramienta computacional Keil ™, tal como recomienda el fabricante, además que, las librerías para el control de la arquitectura del chip están desarrolladas en lenguaje C, con ayuda del software Keil ™.

# **3.4.2 DESARROLLO DEL SOFTWARE DE SOPORTE PARA LA INTERFAZ DE USUARIO EN EL PC**

El software a operar en el computador debe mostrar una interfaz de usuario amigable y fácil de usar. Específicamente debe permitir visualizar los datos de los dispositivos ESCLAVO, recopilados por el dispositivo MAESTRO, en forma clara; además permitir al usuario enviar comandos para controlar un dispositivo ON/OFF en cada ESCLAVO a través del MAESTRO.

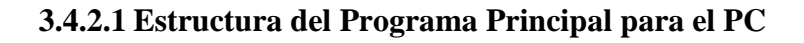

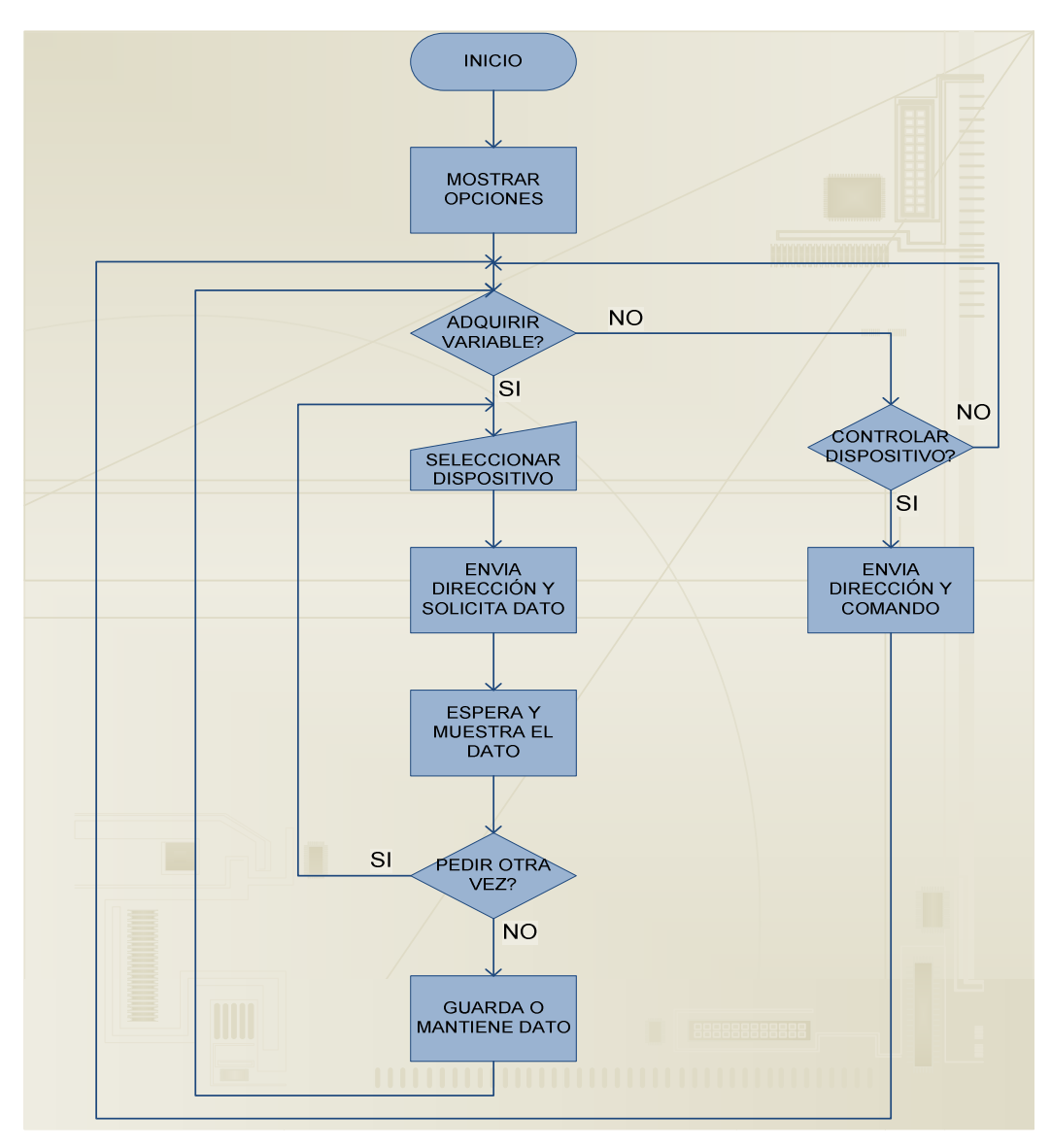

**Figura 3.28. Estructura del Programa Principal para el PC** 

#### *3.4.2.1.1 Inicio*

Esta rutina se realiza cada vez que se inicia la aplicación de Adquisición de Datos o el Control de dispositivos ON/OFF. Se llevan a cabo las siguientes tareas:

## **Inicio**

 Comunicación con el puerto serial. Limpiar variables. Esperar orden.

#### **Fin de Tarea**

#### **Mostrar Opciones**

 Establecer comunicación con transceiver CC1010. Mostrar en pantalla menú de Adquisición de Datos. Mostrar en pantalla menú para Control de Dispositivos.

## **Fin de Tarea**

En este lazo se presentan las opciones para manejar los dispositivos ESCLAVO, mediante el PC a través del MAESTRO.

#### *3.4.2.1.2 Adquirir Variables*

Si

#### **Adquirir variable**

¿Se ha presionado cualquiera de los botones de adquisición de datos?

Si

Se selecciona el dispositivo

**96**

Envía dirección del dispositivo con el que quiere establecer comunicación.

Solicita Dato.

No

Espera por nueva orden.

## **Fin de Tarea**

En caso que no se requiera solicitar una variable, se puede escoger en el menú mostrado, el botón de control de dispositivos. En este caso el programa realiza lo siguiente:

## *3.4.2.1.3 Controlar Dispositivo*

## **Controlar Dispositivos**

¿Se ha presionado el botón de control de dispositivos?

Si

Envía dirección del dispositivo con el que quiere establecer comunicación.

Envía comando.

No

Espera por nueva orden.

## **Fin de Tarea**

En caso de que se adquiere una variable, y el dato ha sido solicitado, entonces el programa realiza lo siguiente:

## *3.4.2.1.4 Espera y Procesa Datos*

## **Espera, procesa y presenta datos**

Espera que el esclavo involucrado envíe dato. Recibe dato, lo procesa y lo muestra. Muestra el estado de la variable de forma gráfica.

## **Fin de Tarea**

#### *3.4.2.1.5 Solicitud de Nuevo Dato*

## **Solicita nuevo dato**

Si

Retorna a seleccionar dispositivo. Repite la rutina.

No

Guarda el dato anterior recibido.

## **Fin de Tarea**

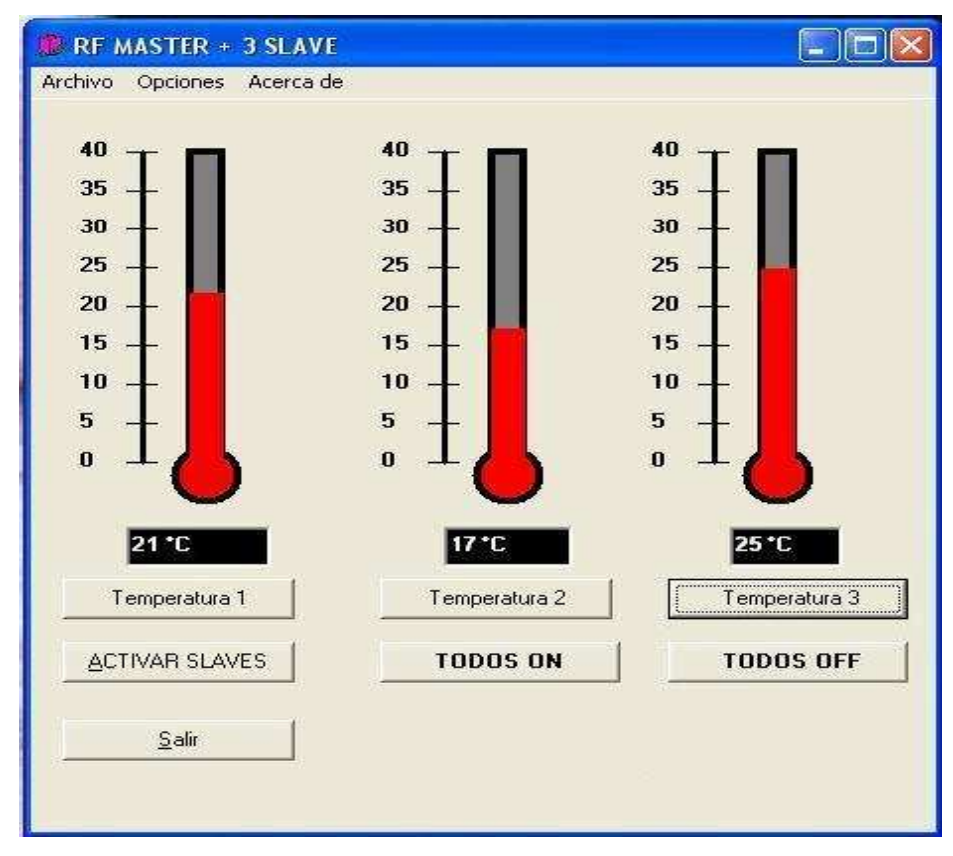

**Figura 3.29. Pantalla principal para el control y monitoreo remoto de los esclavos.** 

# **3.4.3 DESARROLLO DEL SOFTWARE DE SOPORTE PARA EL TRANSCEIVER CC1010 DEL MAESTRO**

El transceiver, a nivel del MAESTRO, debe adquirir datos de la interfaz de usuario y de los dispositivos ESCLAVO, direccionar esa información y volverla a transmitir. Se puede ver esto como un ciclo repetitivo pero en sí, es la forma de operar de manera eficiente.

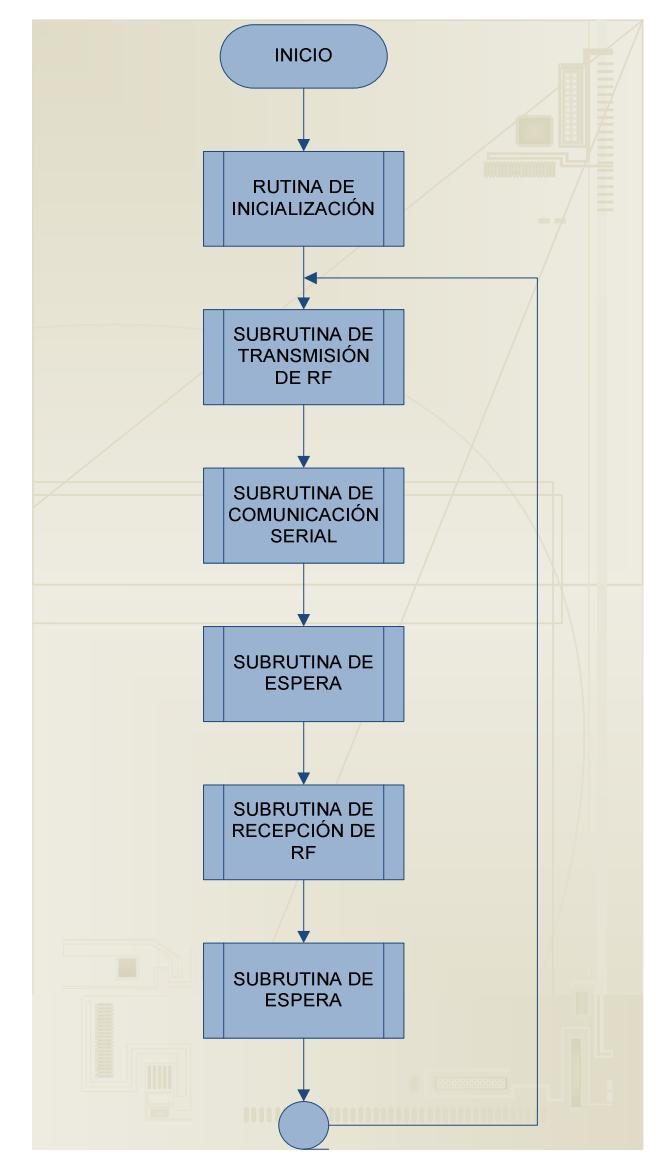

## **3.4.3.1 Estructura del Programa Principal para el Módulo MAESTRO**

**Figura 3.30. Estructura del Programa Principal para el Módulo MAESTRO** 

Esta rutina se realiza cada vez que se inicia, conecta, reconecta o se da un reset al dispositivo MAESTRO.

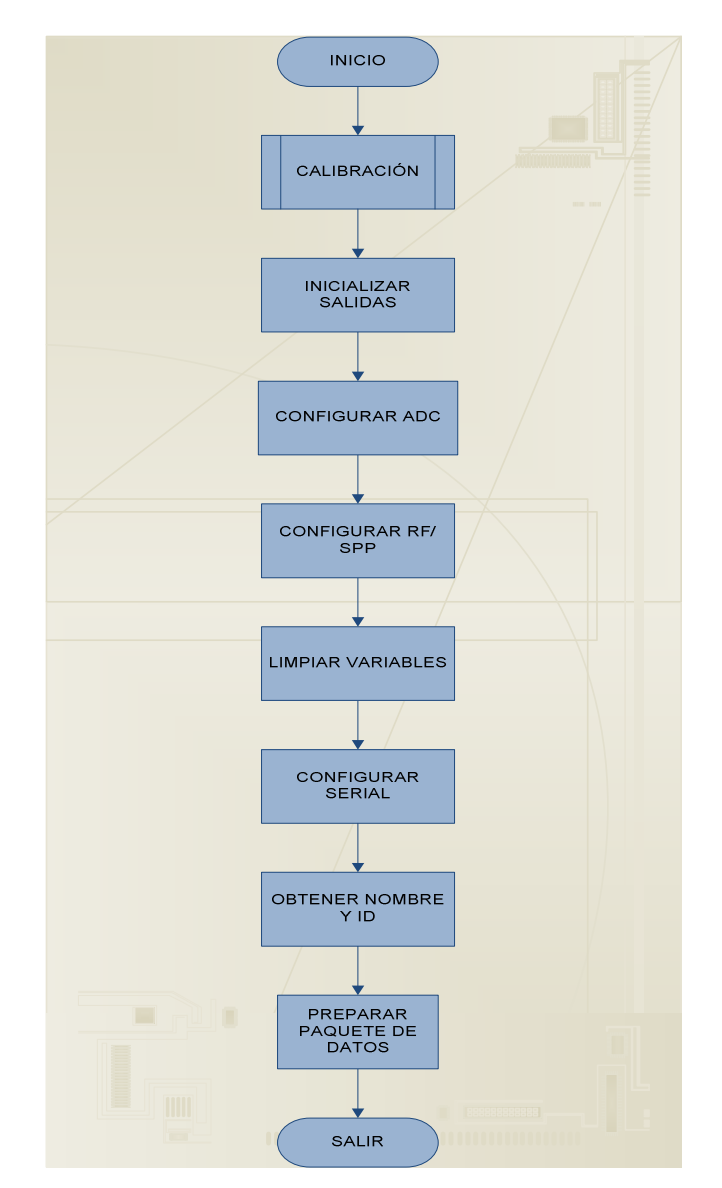

**Figura 3.31. Estructura de la Subrutina de Inicialización del Programa Principal.** 

Entonces se llevan a cabo las siguientes tareas:

## **Inicio**

 Calibración de la etapa de RF. Inicialización/habilitación de salidas.  Habilitación de generador aleatorio. Configuración de ADC. Configuración de RF. Limpieza de variables. Configuración de la comunicación serial. Obtención de nombre. Preparación de cabecera de paquete.

## **Fin de Tarea**

#### *3.4.3.1.2 Subrutina de Transmisión de RF*

Esta rutina se encarga de seleccionar el dato y transmitirlo vía RF.

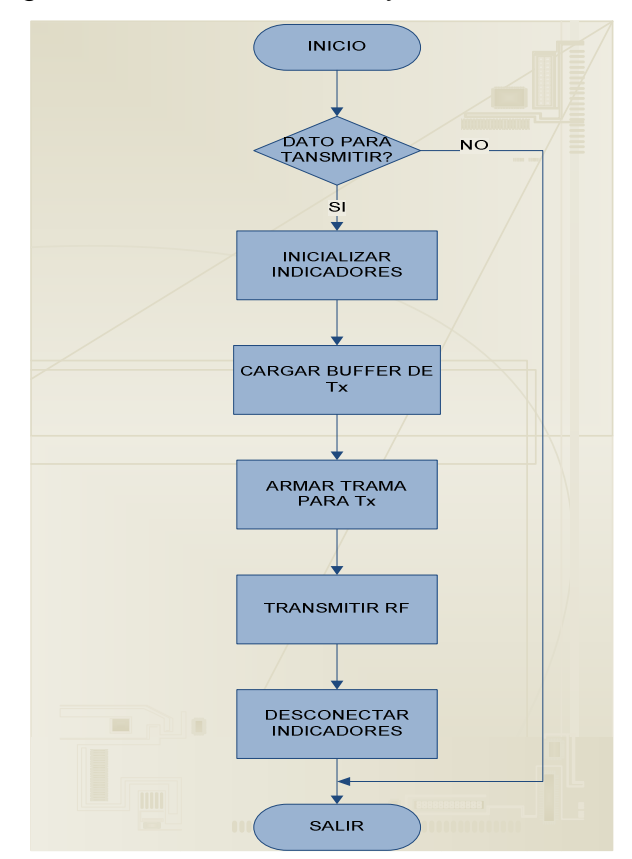

**Figura 3.32. Estructura de la Subrutina de Transmisión de RF.** 

### **Inicio**

Verifica si existe dato para transmitir.

Si

Inicialización de indicadores.

Cargar el buffer de transmisión con el dato a transmitir.

Armar trama de transmisión con dato y cabecera.

Transmitir.

No

Desconexión de indicadores.

## **Fin de Tarea**

## *3.4.3.1.3 Subrutina de Comunicación Serial*

Esta subrutina se encarga de transmitir o recibir datos con la interfaz de usuario a través de comunicación serial.

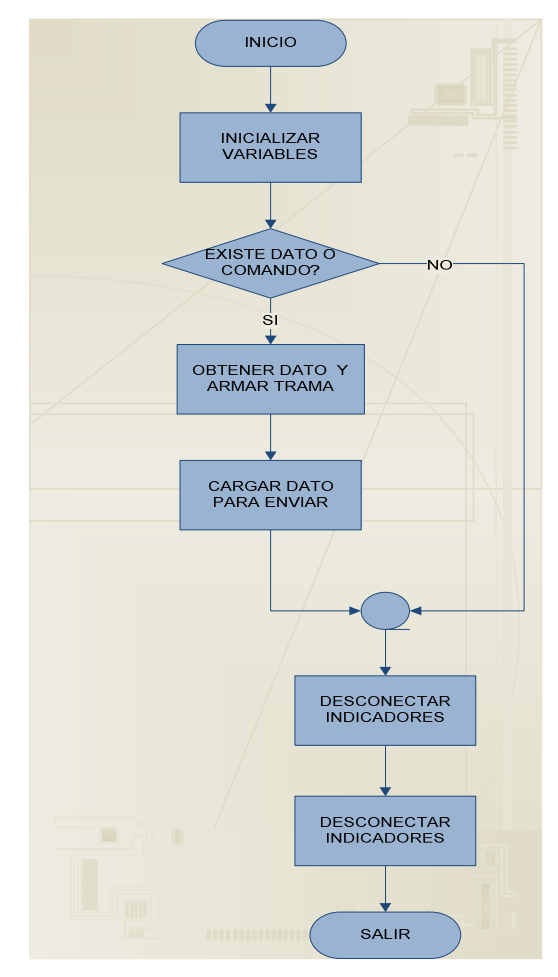

**Figura 3.33. Estructura de la Subrutina de Comunicación Serial.** 

El programa realiza las siguientes tareas:

#### **Inicio**

 Inicialización de variables. Verifica si existe dato para transmitir.

Si

Carga dato y arma la trama para la transmisión. Envía dato al buffer de transmisión RF.

No

 Lee datos del buffer de recepción de RF. Obtiene el dato y lo envía vía serial.

## **Fin de Tarea**

En caso de que se adquiere una variable, y el dato ha sido solicitado, entonces el programa realiza lo siguiente:

#### *3.4.3.1.4 Subrutina de Recepción vía RF.*

En estado de recepción el dispositivo MAESTRO recoge datos de los Esclavos, guarda la información y muestra tanto el dato como la procedencia.

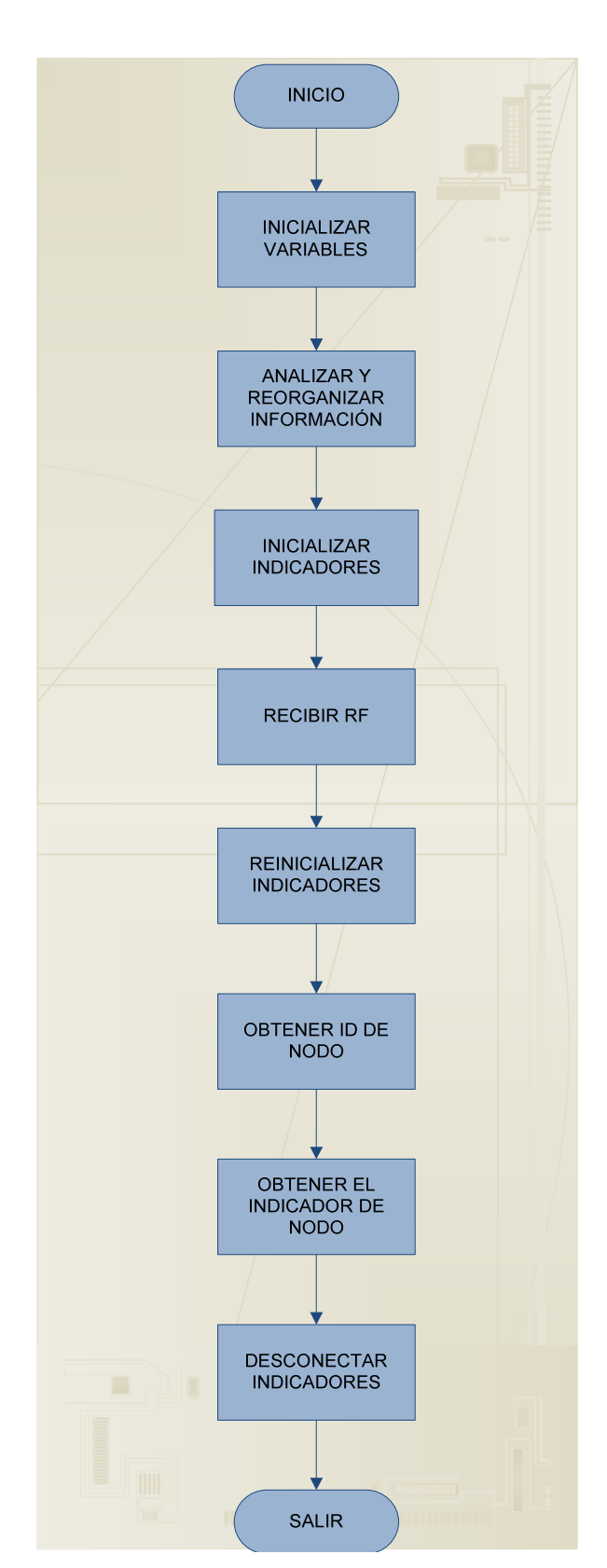

**Figura 3.34. Estructura de la Subrutina de Comunicación Serial.** 

Es importante que se obtenga la información de la cabecera para determinar la procedencia de la información. Las tareas se describen a continuación.

## **Inicio**

Inicialización de variables. Analiza y reorganiza información de ESCLAVOS. Inicialización de indicadores. Recibir vía RF. Reinicialización de indicadores. Obtener ID de ESCLAVO. Obtener el indicador de nodo. Guardar dato. Desconexión de indicadores.

## **Fin de Tarea**

#### *3.4.3.1.5 Subrutina de Espera*

Esta subrutina es sencilla ya que se asigna un valor aleatorio a un contador y simplemente se ejecuta la instrucción de espera.

# **CAPÍTULO 4**

# **DESARROLLO DEL SOFTWARE, DISEÑO Y CONSTRUCCIÓN DEL ESCLAVO**

Tomando como base el chip CC1010, su funcionamiento y lo desarrollado hasta el capítulo anterior, para este capítulo se revisarán las características del prototipo en lo que se refiere a la parte complementaria, los dispositivos ESCLAVO. Así mismo, se tratarán temas como el diseño, la construcción, componentes y desarrollo de software para posteriormente comprobar la comunicación inalámbrica con el dispositivo MAESTRO.

Para demostrar el funcionamiento del prototipo en conjunto bastaría colocar un dispositivo MAESTRO y un dispositivo ESCLAVO, pero en el presente proyecto está involucrado más de un ESCLAVO. Por tal razón, se demostrará el funcionamiento de una red inalámbrica de varios dispositivos, comprobando de esta manera, que se puede efectuar un control y monitoreo inalámbrico de varios puntos de la red. En fin, con el propósito de conseguir elaborar esta red se continúa con el diseño de los dispositivos complementarios, los ESCLAVOS, tomando en cuenta las mismas consideraciones que se tuvieron para el dispositivo MAESTRO ya que el funcionamiento en su parte fundamental es el mismo.

A pesar de ser tres los dispositivos ESCLAVO a utilizar, físicamente se basará en el diseño de uno solo ya que los otros dos serían iguales. En el caso de software no es así porque en cada dispositivo se desarrollará un programa único, pero con características similares.

## **4.1 REQUERIMIENTOS DEL SISTEMA**

En el punto 3.1 del Capítulo se describió al sistema y los requerimientos generales tanto de dispositivo MAESTRO como de los dispositivos ESCLAVO, razón por la cual no se ve la necesidad de volver a mencionar este tema. Lo que sí se trata a continuación es referente a los requerimientos de los dispositivos ESCLAVO solamente.

## **4.1.1 REQUERIMIENTOS DE LOS DISPOSITIVOS ESCLAVO**

Los dispositivos ESCLAVO tienen pocas funciones, que pueden extenderse, pero no por eso dejan de ser importantes; la base de sus tareas radica en el microcontrolador y el transceiver de RF y se puede nombrar como funciones:

- o Obtención de valores de parámetros analógicos a través de un Conversor Análogo – Digital (ADC).
- o Adaptación de la información para la comunicación inalámbrica con el dispositivo MAESTRO.
- o Comunicación inalámbrica en la banda de 433 MHz de RF con el dispositivo MAESTRO.
- o Control de dispositivos a través de las entradas/salidas digitales del microcontrolador.

De la misma manera que en el Capítulo anterior, se realiza un análisis por separado la parte física del dispositivo (HARDWARE) y la parte lógica (SOFTWARE).
#### **4.1.1.1 Requerimientos de Hardware de los Dispositivos ESCLAVO**

Para estudiar al dispositivo ESCLAVO, se lo divide en varias etapas o secciones que son:

- o Sección de suministro de energía.
- o Sección de conversión Análogo-Digital
- o Sección de procesamiento de información (microcontrolador).
- o Sección de comunicación inalámbrica (transceiver de RF).

Para este caso particular, se aclara que al trabajar con el transceiver varias de las secciones coincidirán con el diseño de las etapas desarrolladas en el MAESTRO por lo que no se estudiará nuevamente esas etapas.

### **4.1.1.2 Requerimientos de Software de los Dispositivos ESCLAVO**

Los programas que controlarán a los dispositivos ESCLAVO deben cumplir, en esencia, con las siguientes funciones:

- o Receptar o transmitir la información desde o hacia el dispositivo MAESTRO.
- o Procesar (adaptar) la información que se recibe o que va a ser enviada.
- o Adquirir y procesar datos provenientes del ADC.
- o Controlar dispositivos conectados a través de las entradas/salidas digitales, ya sea a por órdenes del usuario o programados directamente.

La diferencia que se menciona en el software de cada uno de los dispositivos esclavos, radica en que cada uno debe tener un nombre o identificador único asignado y que además, no necesariamente deben realizar el mismo control o monitorear la misma variable

### **4.2 DISEÑO DEL HARDWARE DE LOS DISPOSITIVOS ESCLAVO**

A continuación se describirá con detalle las etapas que no se encuentran descritas con anterioridad y en el caso de haber sido previamente analizadas se indicará lo necesario.

### **4.2.1 SECCIONES DEL HARDWARE DE LOS DISPOSITIVOS ESCLAVO**

Las secciones del dispositivo ESCLAVO no difieren mucho de las dispositivo MAESRO, debido a que están basados en el transceiver CC1010 el funcionamiento es muy similar.

#### **4.2.1.1 Diseño de la Sección de Suministro de Energía**

.

De la misma manera que en el punto 3.2.1.1, esta etapa también opera a 3,3 voltios. El diseño tiene un objetivo común, se basa en el mismo funcionamiento y emplea los mismos elementos. Es decir, que el diseño de la sección de suministro de energía funciona tanto para el dispositivo MAESTRO como para el ESCLAVO.

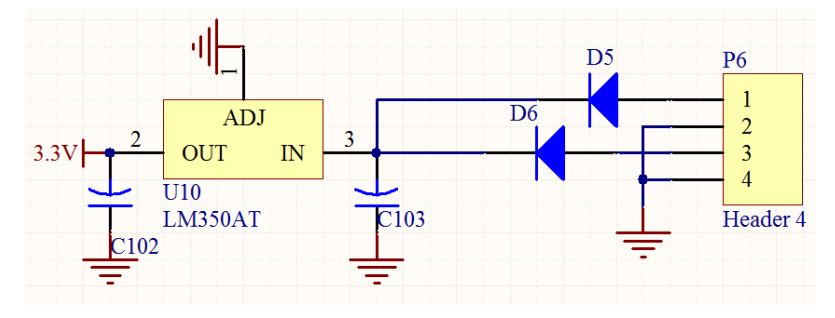

**Figura 4.1. Circuito para el suministro de energía** 

En el diseño de esta etapa también se consideró el escoger entre una fuente de energía fija y una batería independiente ambas no regulables de 3.3 voltios hasta 10 voltios; también se obvia el diseño de una fuente de corriente continua en el dispositivo.

#### **4.2.1.2 Diseño de la Sección de Conversión Análogo-Digital**

Esta parte del hardware se encuentra incluida en el CC1010, el chip tiene tres entradas para el Conversor Análogo-Digital (ADC) con niveles de 0 a 3 voltios y la entrada analógica se conecta directamente en esos pines, no es necesario elementos adicionales, sólo se tiene que garantizar el nivel de voltaje indicado en la entrada.

### *4.2.1.2.1 Conversor Análogo-Digital (ADC)*

El ADC está incluido en el chip, tiene una resolución de 10 bits y está controlado por los registros ADCON y ADCON2 de los registros internos del CC1010.

La salida del ADC es unipolar, con un valor de salida de 0 correspondiente a 0 voltios y 1023 correspondiente al voltaje de referencia (1,25 voltios o VDD dependiendo del seteo de otro de los bits de registro ADCREF). Tres pines analógicos pueden ser muestreados, seleccionados por el registro ADCON.ADADR. Este registro es también usado para seleccionar al pin AD1 como referencia externa (cuando se usa el AD0). Cuando el pin AD1 se usa como referencia externa, solamente dos entradas ADC están disponibles.

Se puede notar que el control de esta etapa se la realiza vía software y que no son necesarios más elementos externos.

### **4.2.1.3 Diseño de la Sección de Procesamiento de la Información**

En esta etapa se realizan algunos procesos adicionales a diferencia de las que se realizan en el dispositivo MAESTRO. En esta sección se procesa y adapta la información proveniente de la interfaz inalámbrica, además de realizar control de dispositivos que puedan conectarse a los pines de entrada/salida y controlar al ADC y la información proporcionada por este.

En este caso, el diseño en lo referente a frecuencia de operación, las entradas/salidas digitales son las mismas que en el Capítulo 3, varía el uso del ADC que fue descrito anteriormente y de igual forma no se considera la comunicación ni con el ADC ni con la etapa de RF, ya que estas vienen dentro del transceiver CC1010 y la comunicación se produce internamente a través de los registros.

En conclusión las condiciones son las mismas y por tanto el diseño, por lo que no amerita realizar una explicación detallada sino hacer referencia a los capítulos 2 y 3. En esta etapa también se considera un diseño abierto para posibles aplicaciones y que no este limitado a una sola aplicación.

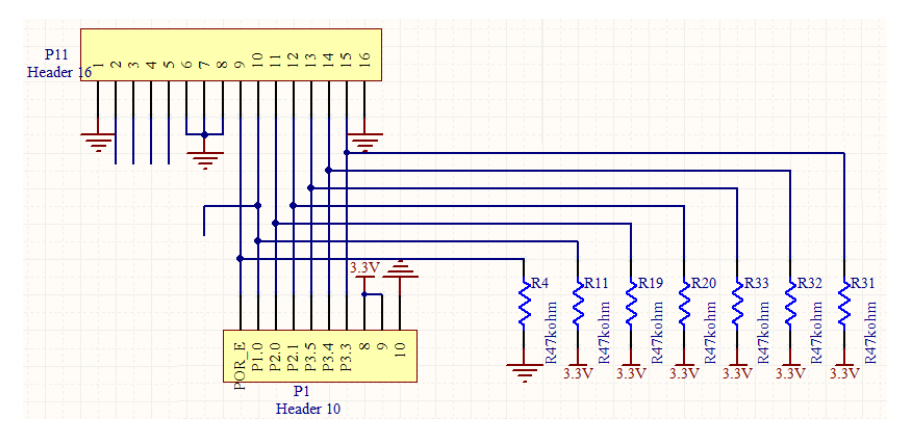

**Figura 4.2. Puerto de I/O con resistencias pull-up.**

En el dispositivo ESCLAVO también se colocan diodos emisores de luz, como indicadores y que también pueden ser configurados mediante software para realizar otro tipo de servicio, estos llevan el mismo esquema de diseño que el dispositivo MAESTRO (empleando buffers para aumentar corriente a la salida)

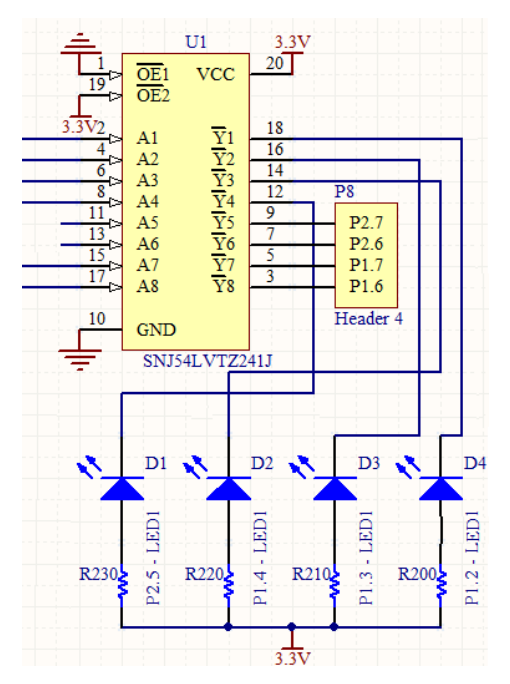

**Figura 4.3. Diodos emisores de luz conectados a través de buffers.** 

Las salidas disponibles tanto en los pines I/O como las cuatro salidas libres a través de los buffers se pueden utilizar para el control de dispositivos ON/OFF externos conectados al sistema.

#### **4.2.1.4 Diseño de la Sección de Comunicación Inalámbrica**

Debido a la base del transceiver CC1010 y que al final, tanto el dispositivo MAESTRO como los dispositivos ESCLAVO, son esquemas de comunicación inalámbrica idénticos tanto para la recepción como para la transmisión y los diseños no varían, en la descripción de esta etapa simplemente se hace referencia al título 3.2.1.4 del Capítulo 3, ya que en el mismo se encuentra detallada toda la información necesaria para el diseño.

A partir de esta información, es conveniente visualizar el esquema de diseño y recordar que las consideraciones para este esquema están bajo las recomendaciones del fabricante. Además ya que los elementos externos utilizados en esta etapa, son elementos pasivos no requieren un estudio profundo, sino que, se hace referencia a sus especificaciones en el ANEXO 3.

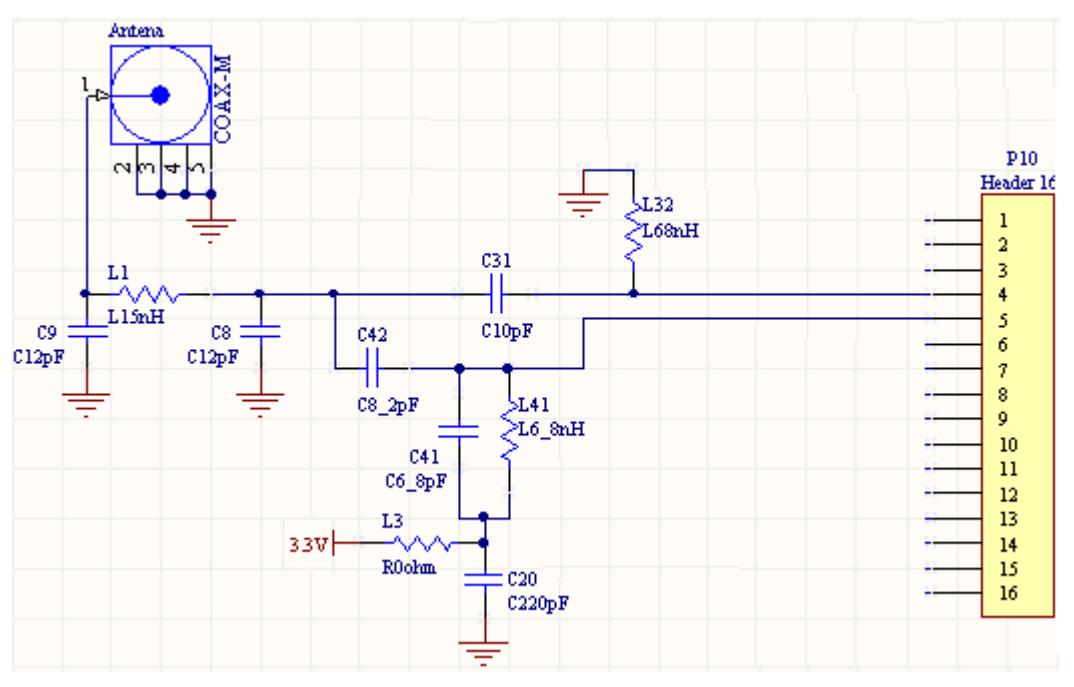

**Figura 4.4. Circuito Externo de la Sección Inalámbrica.** 

### **4.2.2 CONSTRUCCIÓN DE LOS DISPOSITIVOS ESCLAVO**

Se toman en cuenta las mismas consideraciones que se tomaron en el dispositivo MAESTRO, en especial de RF, así como el orden de los elementos, con la misma finalidad de evitar pérdidas de señal y otros problemas producidos por capacitancias o inductancias parásitas que se producen al trabajar en altas frecuencias.

Además teniendo los PCB's de los elementos a emplear y considerando que las pistas que transportan altas frecuencias se tienen que diseñar con un grosor mayor que el resto, se realiza el diseño del PCB, que de igual forma que el dispositivo MAESTRO, fue enviado para la elaboración del circuito impreso con tecnología avanzada. El diseño del ruteado de los dispositivos ESCLAVO se muestra a continuación y de igual manera es un diseño de doble lado para reducir espacio.

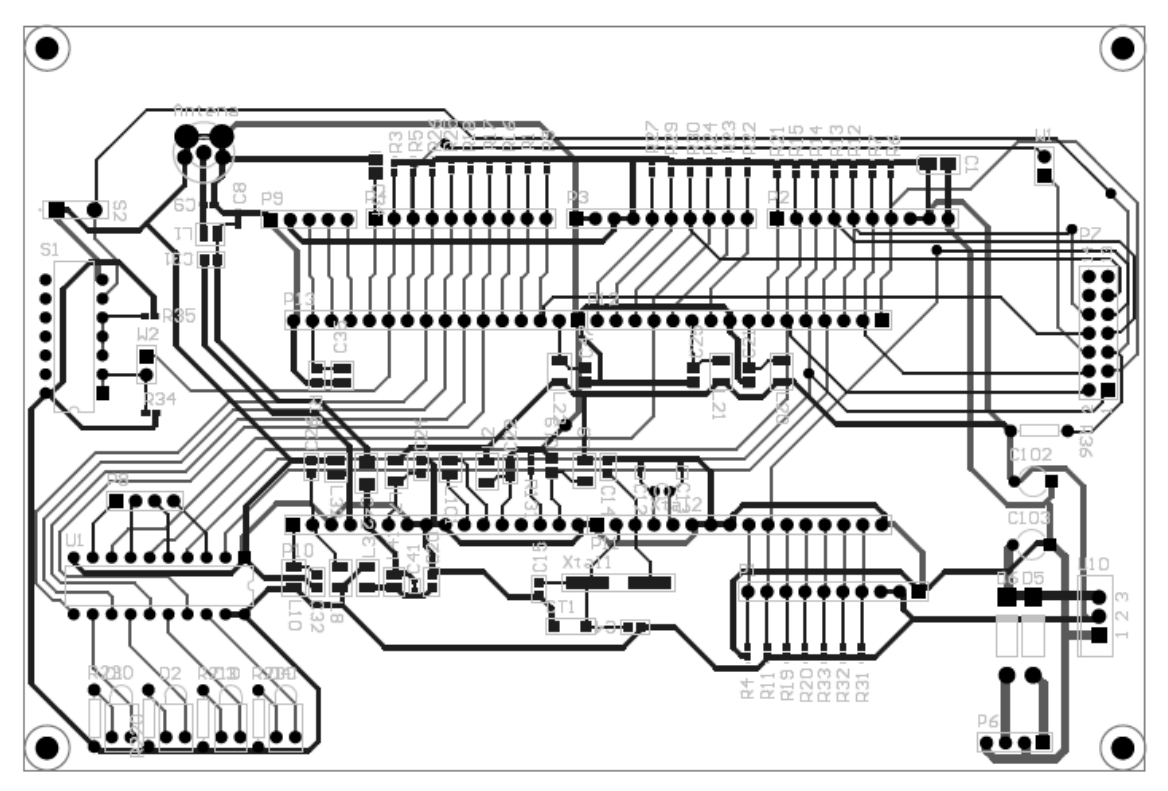

**Figura 4.5. PCB de la placa de los dispositivos ESCLAVO.**

Una vez manufacturadas las placas se procedió a la suelda del los elementos restantes y así efectuar las pruebas para el desarrollar el software.

**Logitime** 圓 ₩ 0000000000 Ħ. 66. 身貫真  $0000$ **DB** 66 6095

**Figura 4.6. Placa de los Dispositivos ESCLAVO solo con elementos de montaje superficial.** 

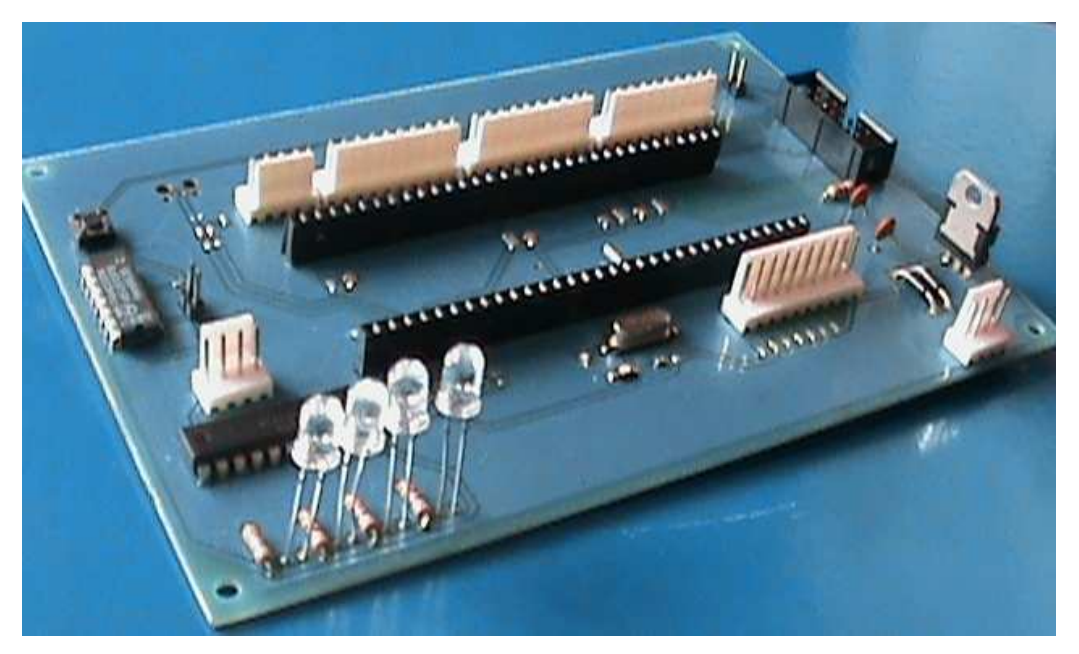

**Figura 4.7. Fotografía del Dispositivo ESCLAVO sin el CC1010.** 

### **4.2.3 PRUEBAS DE FUNCIONAMIENTO DEL HARDWARE DE LOS DISPOSITIVOS ESCLAVO**

Para la comprobación se programaron directamente en el chip los programas de ejemplo compilados en formato hex. En este dispositivo de igual manera se realizaron pruebas para verificar únicamente el funcionamiento del dispositivo ESCLAVO, así como la verificación de los dispositivos MAESTRO y ESCLAVO funcionando juntos. En la siguiente figura se muestra la generación de una señal de portadora en el dispositivo ESCLAVO originada por uno de los programas de ejemplo.

A pesar de tener señales de portadora los dispositivos no lograban una comunicación por lo que se necesitaba determinar el error.

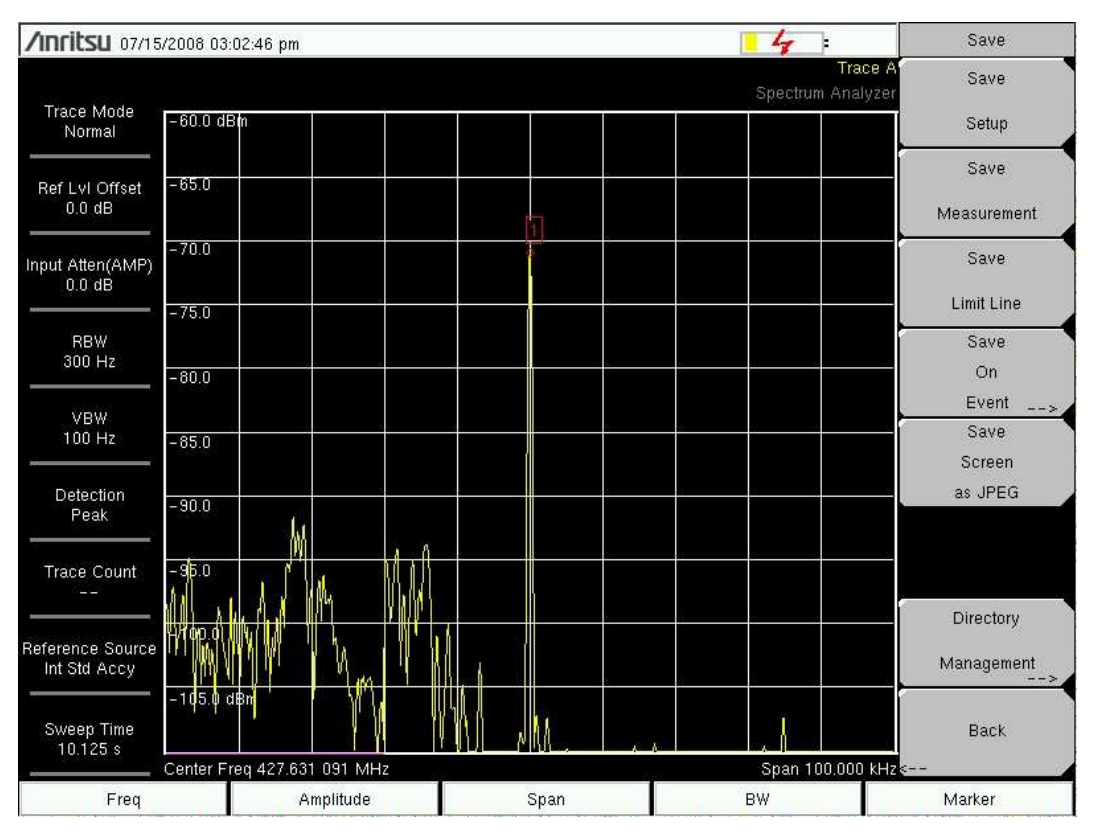

**Figura 4.8. Señal Portadora a la Salida de la Antena.**

#### **4.2.3.1 Análisis del Problema Presentado**

No se podía establecer una comunicación de RF por lo que se consideró las posibles razones para su mal funcionamiento, estas se detallan a continuación:

- o Fallas en los elementos.
- o Problemas en la soldadura.
- o Fallas en el diseño.

De estas alternativas se fueron descartando las dos primeras con verificaciones punto a punto. Para determinar un error en el diseño se volvió a analizar las consideraciones y recomendaciones empleadas, lo cual arrojó las siguientes conclusiones:

- o No se tomaron en cuenta todas las recomendaciones del fabricante.
- o El diseño no era adecuado por la lejanía de los componentes de RF, no se tomaron las precauciones.
- o La placa de adaptación no permitiría que exista comunicación o una buena comunicación.
- o Se induce ruido lo que puede producir pérdida de la información.

A partir de estas conclusiones se debe determinar una solución que sea adecuada para resolver el inconveniente presentado.

### **4.2.3.2 Solución planteada**

Considerando entre varias alternativas, como emplear otro dispositivo en lugar del CC1010 o utilizar módulos ya elaborados a partir del chip, surgió la idea de rediseñar los PCBs teniendo en cuenta todas las consideraciones para su óptimo funcionamiento. Se debía colocar los componentes de la parte de RF lo más próximo a los pines de entrada y salida de RF del chip, pero con la placa adaptadora era muy difícil; considerando que la parte de RF no interactúa con ningún otro periférico físicamente hablando, ni en el MAESTRO ni en el ESCLAVO, se determinó que lo más adecuado fue montar la parte de RF en la placa adaptadora y deshabilitarla de los dispositivos MAESTRO y ESCLAVO.

Entonces se plantea un rediseño a nivel de la placa adaptadora que no afecte a las placas de los dispositivos MAESTRO ni ESCLAVO, considerando una buena ubicación de los elementos y que estos estén lo más cerca posible al transceiver. Con estas consideraciones se muestra el nuevo diseño de PCB de la placa.

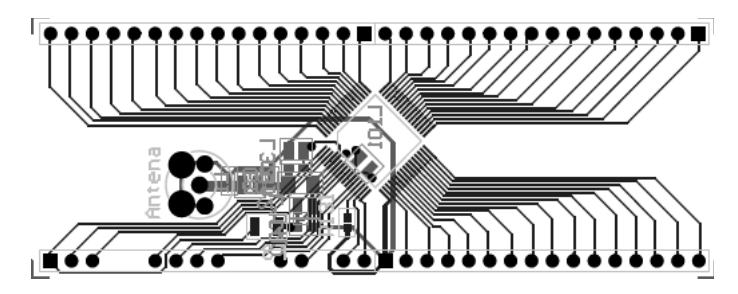

**Figura 4.9. Nuevo Diseño de la Placa Adaptadora.**

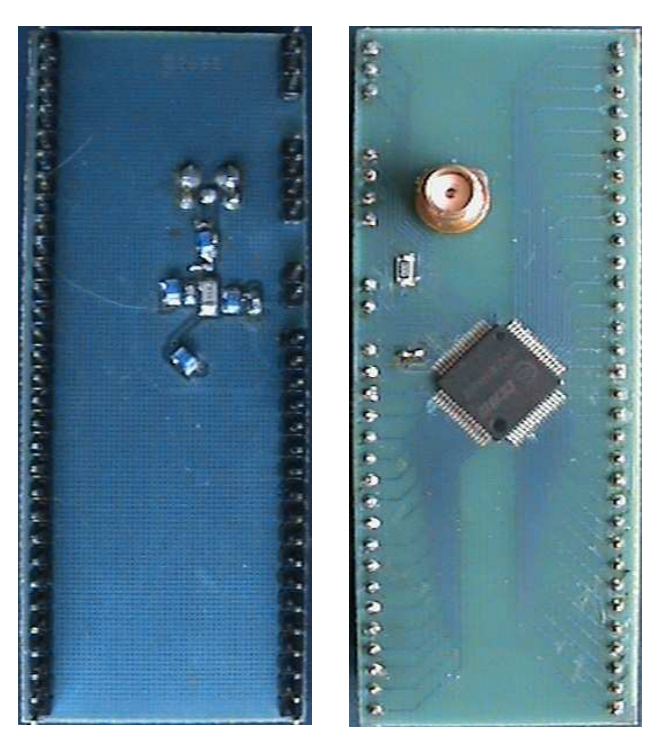

**Figura 4.10. Fotografía de la Placa Adaptadora.**

Desmontando los elementos correspondientes a la parte de RF montados en los dispositivos MAESTRO y ESCLAVO, y luego colocados en las placas rediseñadas, se puede realizar nuevamente las pruebas, que arrojan resultados positivos. Determinando de esta manera que el hardware está operativo.

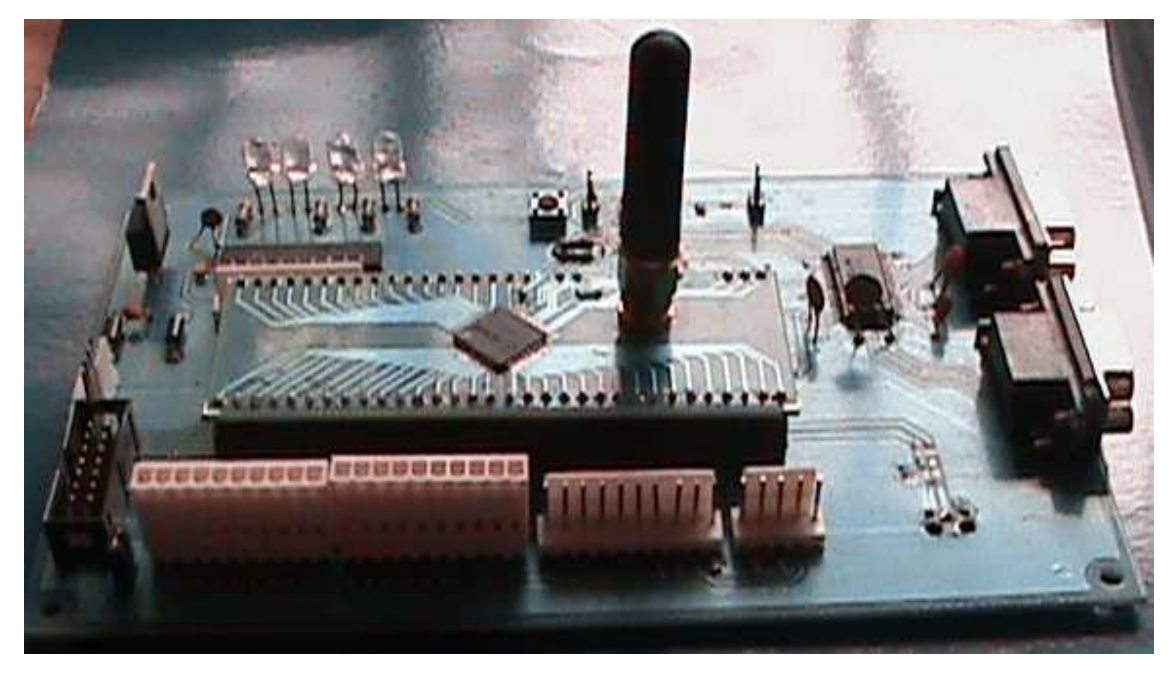

**Figura 4.11. Fotografía del Dispositivo MAESTRO.** 

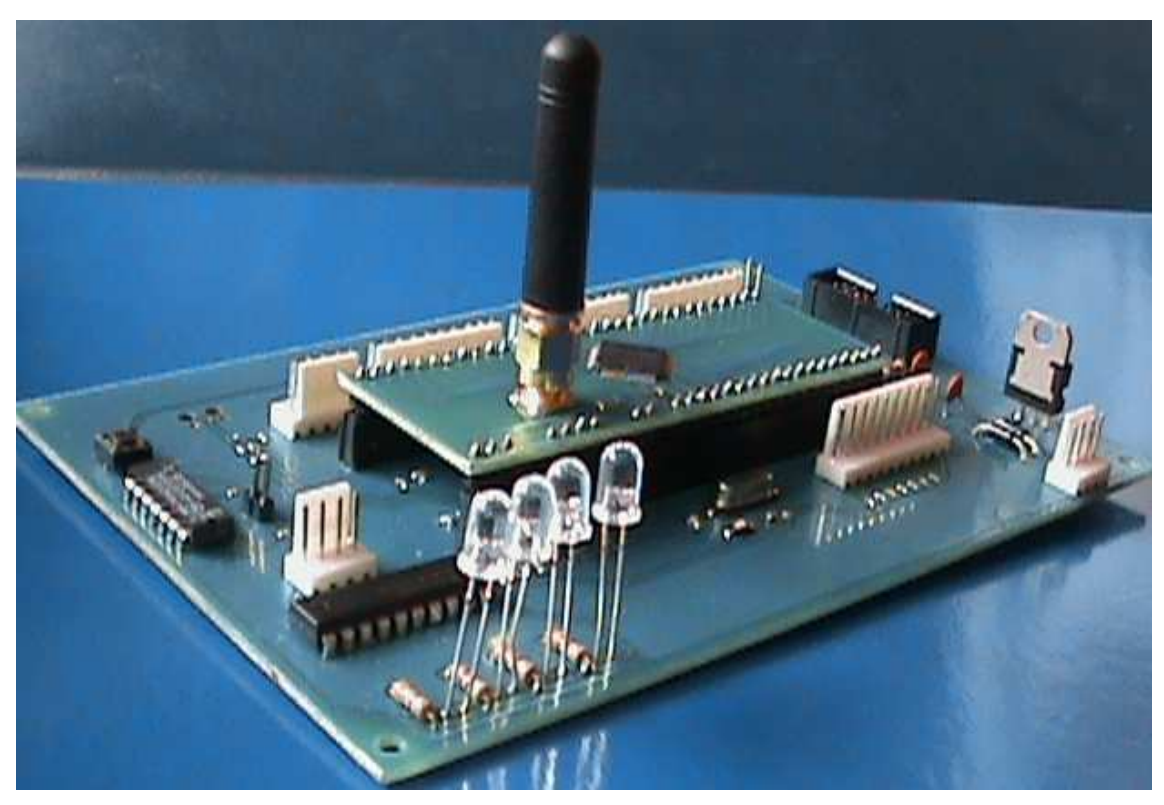

**Figura 4.12. Fotografía del Dispositivo ESCLAVO.**

Este sería el hardware definitivo y a partir de esto y de las pruebas efectuadas se puede continuar con el desarrollo del software definitivo.

## **4.2.4 DESARROLLO DEL SOFTWARE DE SOPORTE PARA EL TRANSCEIVER CC1010 DE LOS ESCLAVOS**

El software del transceiver debe realizar las funciones de adquirir datos del conversor ADC, recibir/transmitir información y controlar las salidas digitales, de los diferentes puertos del microcontrolador de la familia 8051 incluido en el transceiver.

La estructura del software es la misma para los tres dispositivos ESCLAVO, la diferencia se encuentra en el código fuente de cada dispositivo. Por esta razón se presenta el esquema de software para un ESCLAVO.

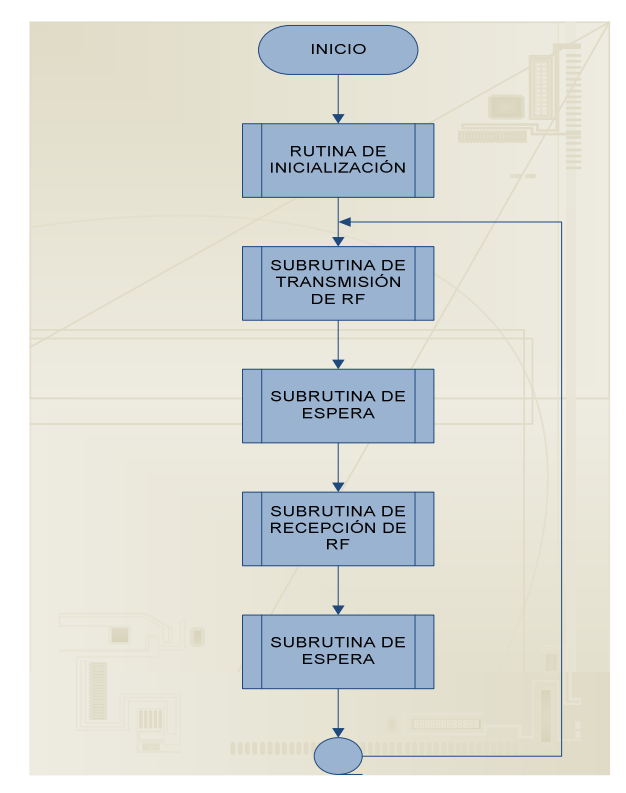

### **4.2.4.1 Estructura del Programa Principal para el Módulo ESCLAVO**

**Figura 4.13. Estructura del Programa Principal para el Módulo ESCLAVO** 

### *4.2.4.1.1 Rutina de Inicialización*

Esta rutina se realiza cada vez que se inicia, conecta, reconecta o se da un reset al dispositivo ESCLAVO.

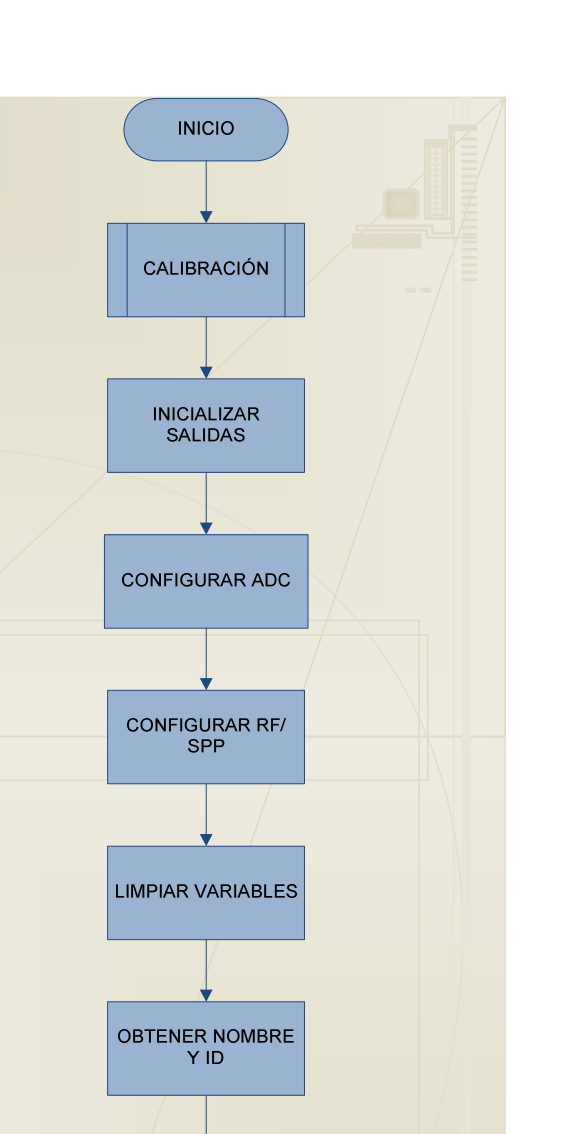

**Figura 4.14. Estructura de la Subrutina de Inicialización del Programa Principal.** 

PREPARAR<br>PAQUETE DE<br>DATOS

SALIR

Esta subrutina se ejecuta de la misma forma que la del MAESTRO, ya que se verifican los parámetros y variables del chip.

**Inicio** 

 Calibración de la etapa de RF. Inicialización/habilitación de salidas. Habilitación de generador aleatorio.

 Configuración de ADC. Configuración de RF. Limpieza de variables. Configuración de la comunicación serial. Obtención de nombre. Preparación de cabecera de paquete.

### **Fin de Tarea**

### *4.2.4.1.2 Subrutina de Transmisión de RF*

Esta rutina se encarga de tomar el dato del ADC y transmitirlo vía RF hacia el MAESTRO.

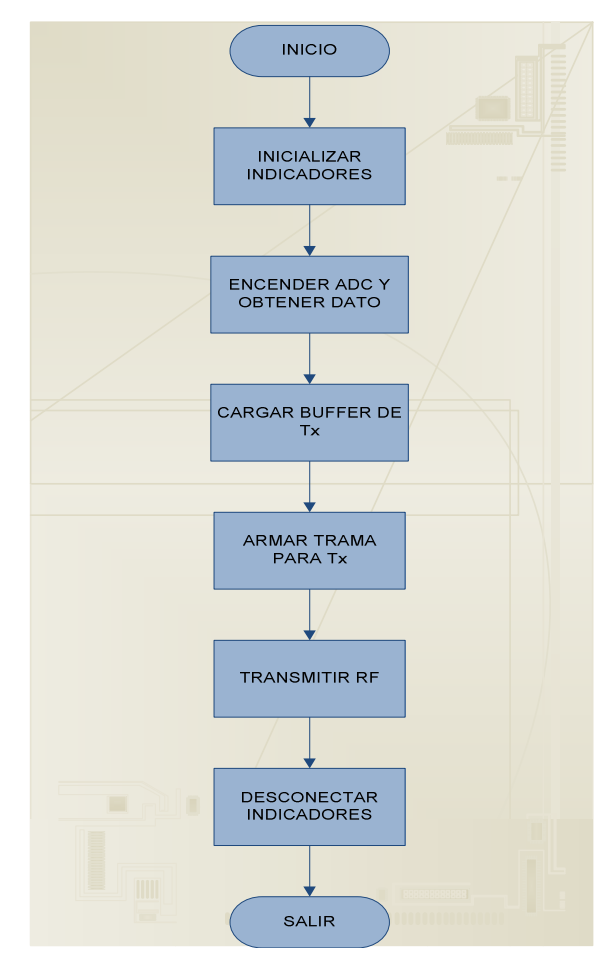

**Figura 4.15. Estructura de la Subrutina de Transmisión de RF.** 

### **Inicio**

 Inicialización de indicadores. Encender ADC y tomar dato de temperatura. Cargar el buffer de transmisión con el dato. Armar trama de transmisión con dato y cabecera. Transmitir. Desconexión de indicadores.

#### **Fin de Tarea**

#### *4.2.4.1.3 Subrutina de Recepción vía RF.*

En este estado el dispositivo ESCLAVO se encarga de verificar la instrucción recibida desde el MAESTRO y actuar de acuerdo a la misma.

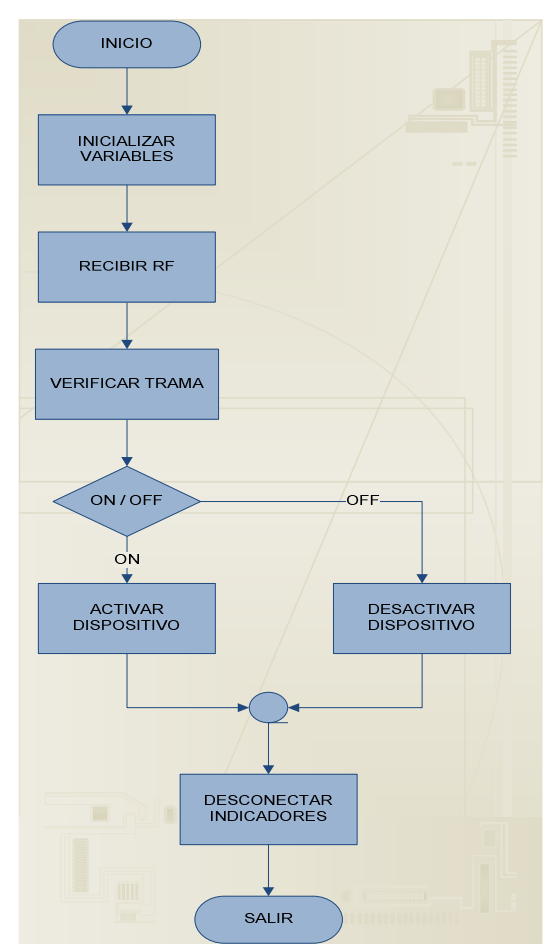

**Figura 4.16. Estructura de la Subrutina de Comunicación Serial.** 

En esta sección se incluye una parte de control sobre alguna salida que tendrá conectada un dispositivo ON/OFF, aunque las aplicaciones pueden ser diversas. Las tareas se describen a continuación.

#### **Inicio**

Inicialización de variables. Inicialización de indicadores. Recibir vía RF. Reinicialización de indicadores. Verificación de trama. Activar/Desactivar control. Si Activar salida. No

 Desactivar Salida. Desconexión de indicadores.

### **Fin de Tarea**

#### *4.2.4.1.4 Subrutina de Espera*

Esta subrutina es sencilla ya que se asigna un valor aleatorio a un contador y simplemente se ejecuta la instrucción de espera.

### **CAPITULO 5**

## **PRUEBAS DE OPERACIÓN Y RESULTADOS**

En el desarrollo de este capítulo se tratará las consideraciones del sistema, como características físicas y características de funcionamiento en un entorno industrial, además se realizará pruebas de operación del dispositivo, verificando de esta manera el óptimo funcionamiento del sistema completo.

### **5.1 CONSIDERACIONES DEL SISTEMA**

Debido a que el sistema en su parte esenciales es un transceiver de radio frecuencia, trabajando en la frecuencia de 433 MHz, es importante tener presente algunas consideraciones con respecto al montaje y a la adaptación del sistema a una aplicación específica. Por esta razón se toma en cuenta las características físicas del sistema y las condiciones del entorno en el que el sistema está funcionando.

### **5.1.1 CARACTERÍSTICAS FÍSICAS**

Las consideraciones físicas y eléctricas que se deben tener en cuenta para el óptimo funcionamiento del sistema son las siguientes:

- o Los dispositivos que conforman el sistema deben estar fijos en solo lugar, esto debido a que no es un sistema móvil.
- o Los componentes del sistema deben ser polarizados con un voltaje mínimo de 3.3V y un máximo de 8V de corriente continua.
- o Los dispositivos son pequeños y de fácil manejo.
- o Las tramas enviadas del usuario al maestro y viceversa, se envían y reciben por medio del puerto de comunicaciones RS-232.

#### **5.1.2 ENTORNO DEL SISTEMA**

El sistema funciona en un entorno industrial, esto quiere decir que existen otros dispositivos que influenciarán en el funcionamiento del sistema, tales como motores, los que introducirán ruido en el enlace de Radio Frecuencia (RF), pero debido a que el sistema trabaja en frecuencias altas, y la frecuencia del ruido provocado por las máquinas presentes en un cuarto industrial es baja, la calidad del enlace no se pierde, y por ende el dato que envía el maestro hacia el esclavo o viceversa llega sin sufrir alteraciones.

La disposición de los elementos deben ser en lugares altos y que no existan obstáculos grandes entre dispositivos, esto debido a la longitud de onda, pues mientras mayor es la longitud de onda puede alcanzar mayores distancias y atravesar obstáculos mayores. Por esta razón, y como el sistema trabaja a una frecuencia de 433MHz, encontrándose en la banda de frecuencia UHF (Ultra High Frequency) de 300 - 3000MHz, la longitud de onda correspondiente a este rango esta entre 0.1 - 1m; para 433MHz la longitud de onda es aproximadamente 0.693m.

El sistema controla aplicaciones ON/OFF a través de los puertos del microcontrolador, además realiza un monitoreo de temperatura mediante las entradas análogo-digitales.

### **5.2 ESQUEMA DE CONEXIÓN DEL SISTEMA**

Una vez hechas las consideraciones anteriores, el siguiente paso es la interconexión de todos los elementos del sistema.

La PC se conecta vía RS-232 con el MAESTRO y este a su vez se conecta vía inalámbrica (RF) con los ESCLAVOS. En la Figura 5.1 se muestra un esquema de conexiones del sistema completo.

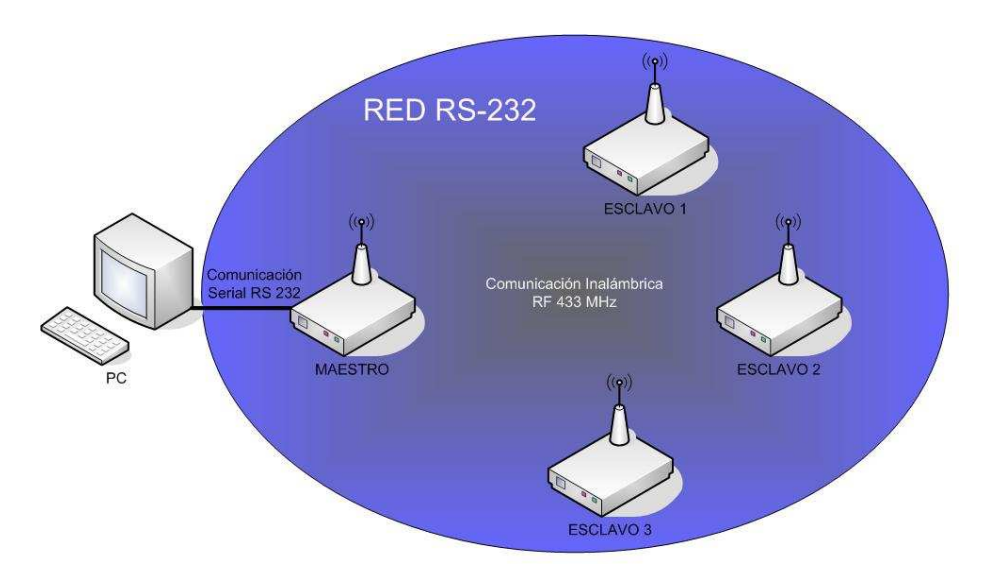

**Figura 5.1 Esquema de conexiones del sistema**

### **5.3 PRUEBAS DE FUNCIONAMIENTO DEL SISTEMA**

En esta sección se detallan las pruebas que han sido realizadas con las consideraciones mencionadas anteriormente en este mismo capítulo.

### **5.3.1 COMPROBACIÓN DE LA COMUNICACIÓN ENTRE EL MAESTRO Y EL PC**

Como se dijo anteriormente las tramas enviadas desde el PC al MESTRO son mediante un enlace de comunicaciones RS-232. Mediante el software desarrollado para la interfaz entre el usuario y el MAESTRO, se logra establecer comunicación entre la PC y el dispositivo en mención, es así que, mientras al MAESTRO no se le conecte el cable de comunicación serial que viene de la PC, este no realiza ninguna acción.

En la figura 5.2 se muestra el entorno gráfico del interfaz con el usuario, previo a la adquisición o envío de datos al MAESTRO.

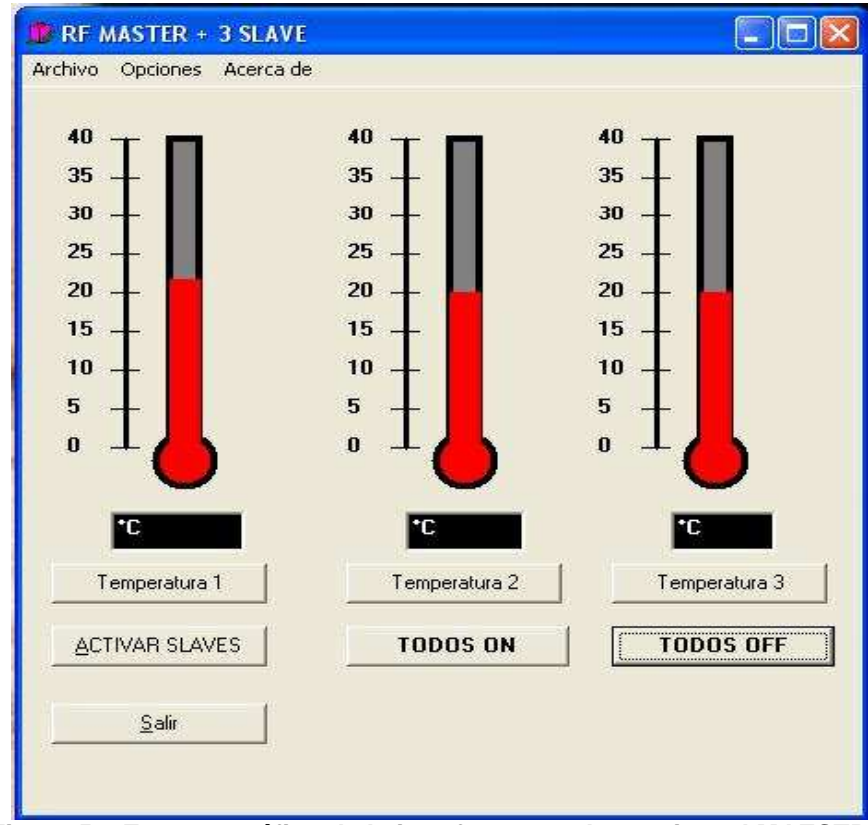

**Figura 5.2 Entorno gráfico de la interfaz entre el usuario y el MAESTRO** 

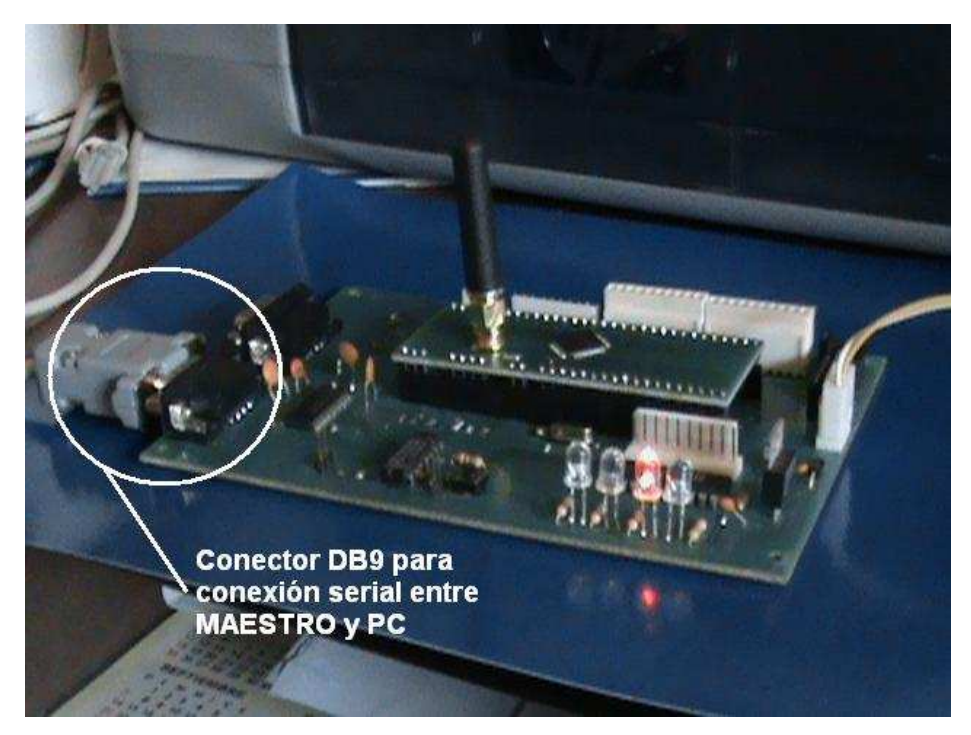

**Figura 5.3 Conexión del puerto serial del MAESTRO al PC** 

## **5.3.2 COMPROBACIÓN DE LA COMUNICACIÓN ENTRE EL MAESTRO Y LOS ESCLAVOS**

Para verificar la comunicación entre el MAESTRO y los ESCLAVOS, se puede usar los botones que se encuentran en la pantalla de la figura 5.2.

Seleccionando el menú TODOS ON, el MAESTRO envía una señal boadcast a todos los ESCLAVOS, haciendo que se enciendan todos los esclavos a la vez. De la misma forma al seleccionar en el menú la opción de TODOS OFF, el maestro envía nuevamente una señal en broadcast, pero esta vez con la instrucción de que todos los ESCLAVOS deben apagarse.

Asegurándose de que la comunicación entre MAESTRO/ESCLAVOS, funciona correctamente. Esta situación es solo para razones de pruebas del sistema, puesto que una vez puesto es funcionamiento el sistema, la prueba de comunicación entre dispositivos, debe ser un hecho que debe cumplirse.

### **5.3.3 COMPROBACIÓN DE LA ADQUISICIÓN DE DATOS**

Para verificar el comportamiento del sistema, al momento de realizar adquisición o monitoreo de datos se debe usar los menús que se encuentran en la pantalla principal de la figura 5.2.

Por lo tanto seleccionando la opción de Temperatura 1, el ESCLAVO 1 envía un dato al Maestro, conteniendo un byte de dirección, y otro byte en el que se encuentra el dato de temperatura medido por el nucleo 8051 a través de sus entradas análogo-digitales, en las que se encuentra montado un chip, LM35, que es un sensor de temperatura.

En la Figura 5.4, se muestra los resultados obtenidos al seleccionar la opción de Temperatura 1.

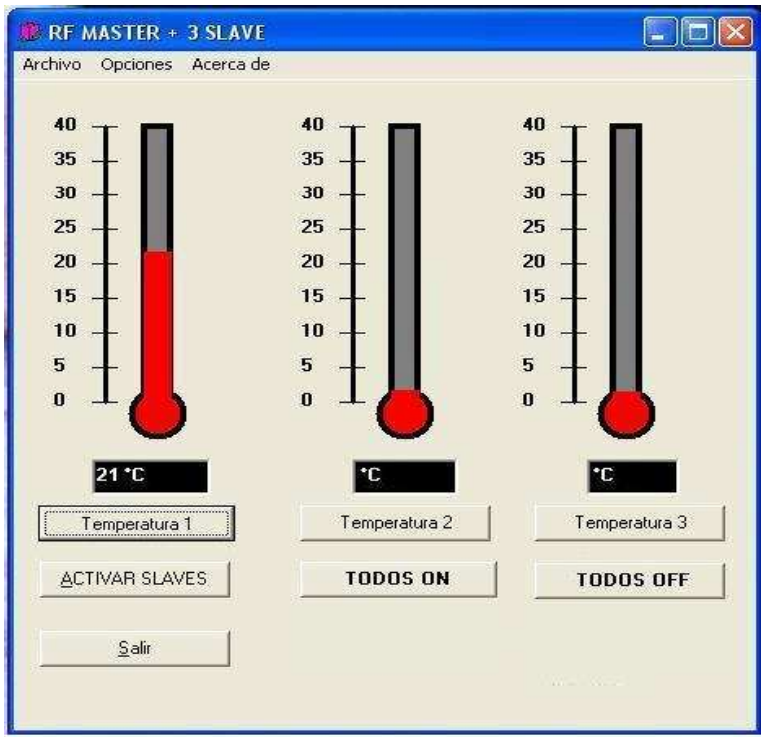

**Figura 5.4 Adquisición de valor de temperatura de ESCLAVO 1.** 

En la siguiente pantalla se muestra el valor de temperatura medido por el ESCLAVO 2, tal como se muestra en la Figura 5.5.

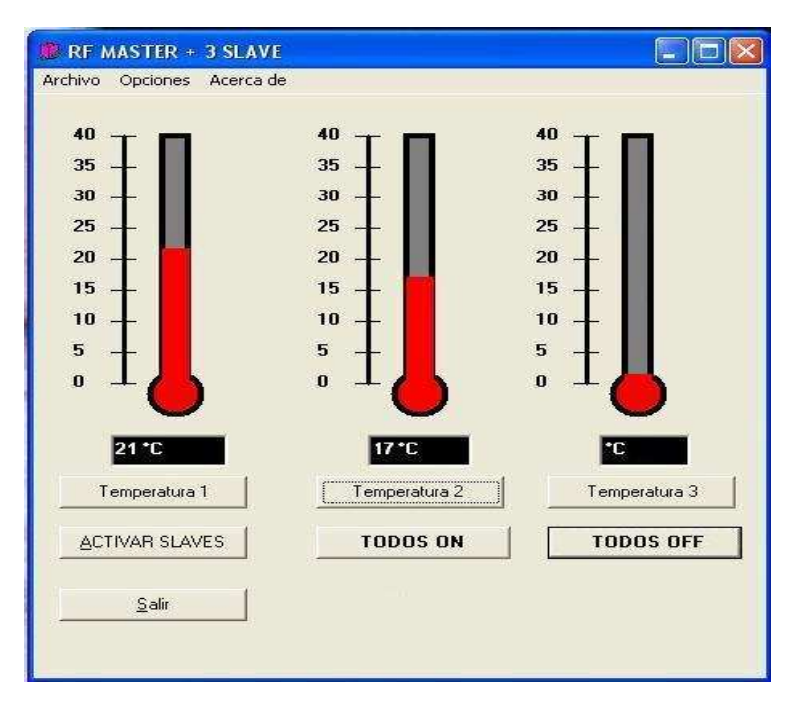

**Figura 5.5 Adquisición de valor de temperatura de ESCLAVO 2.** 

De la misma forma para el ESCLAVO 3, en la Figura 5.6 se muestran los resultados.

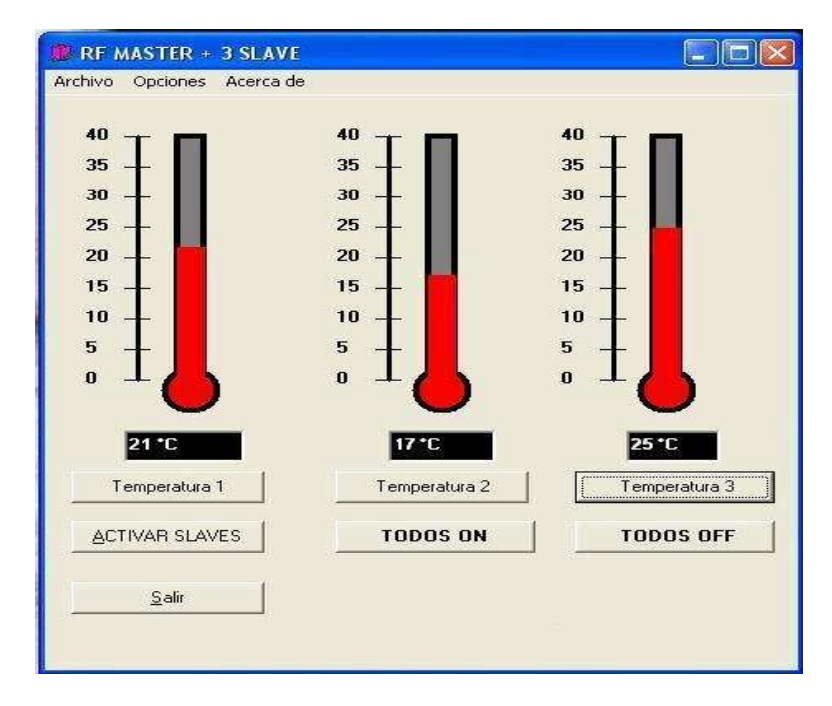

**Figura 5.6 Adquisición de valor de temperatura de ESCLAVO 2.** 

Se implementó el monitoreo de temperatura en cada esclavo, realizado por el MAESTRO, para objeto de demostración del funcionamiento del sistema, si en caso se desearé monitorear otro tipo de variable, se cambiaría los sensores de temperatura por cualquier otra variable que se quiera medir. Tomando en cuenta que se debe realizar un cambio en la interfaz gráfica, adaptando la nueva variable a ser medida de forma más idónea.

### **5.3.4 COMPROBACIÓN DEL ENVÍO DE DATOS**

Si se desea activar un dispositivo que se encuentra conectado en cualquiera de los esclavos, se debe escoger el menú de ACTIVAR SLAVES, desplegándose de esta manera una nueva pantalla en la que se nos muestra un menú con los tres ESCLAVOS a ser controlados.

De la misma forma que la adquisición de datos, para objeto de demostración del sistema se optó por colocar un dispositivo ON/OFF en la parte de control, más específicamente leds emisores de luz. Así mismo si se desea implementar alguna otra aplicación o dispositivo, se lo puede realizar, tomando en cuenta las consideraciones que el caso que amerite, por ejemplo un motor debe colocarse con relés. Finalmente debe adecuarse la interfaz gráfica para que esta este acorde con la aplicación a ser implementada.

En la Figura 5.7 se muestra la pantalla que se despliega inmediatamente después de escoger el menú ACTIVAR SLAVES.

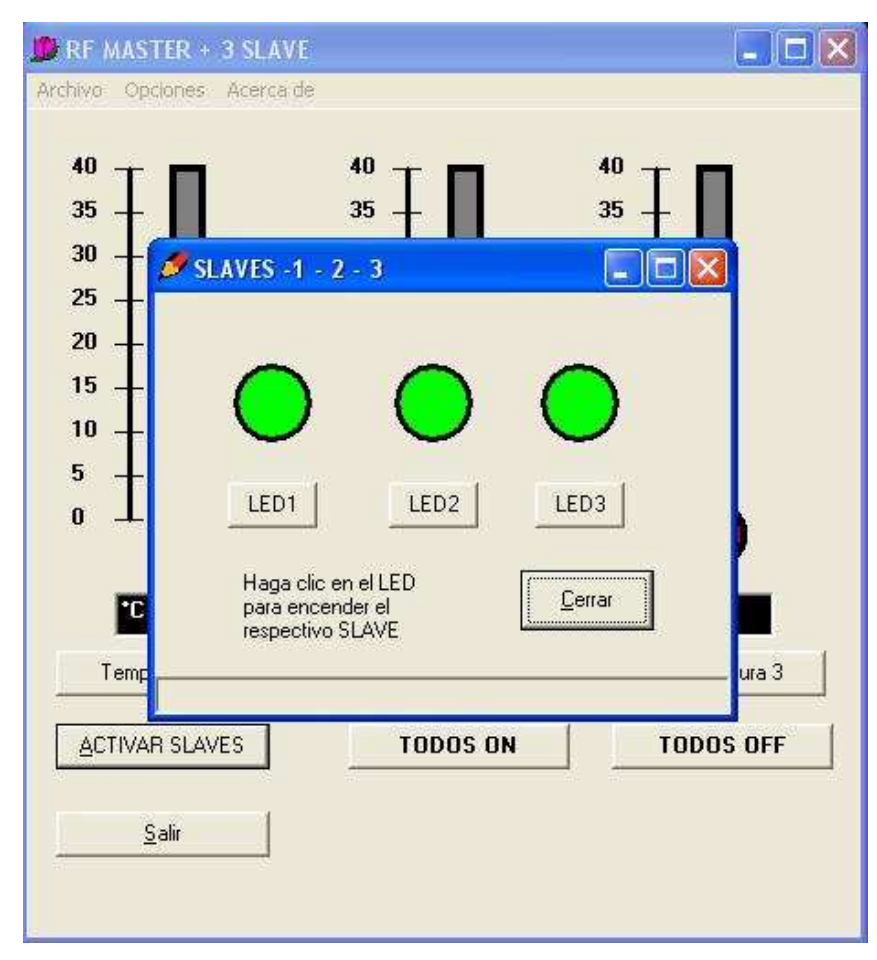

**Figura 5.7 Menú desplegable para control de los ESCLAVOS.**

Para activar cualquiera de los esclavos, se escoge uno de los tres menús mostrados en la Figura 5.7, no necesariamente en un orden determinado, pues el control de los esclavos se lo hace de forma independiente, el momento en que un

ESCLAVO ha sido activo, este permanecerá activo, hasta que sea desactivado por el usuario, mientras eso ocurre los dos Esclavos restantes pueden ser activados, permaneciendo en ese estado hasta que el operador o usuario los desactive.

### **CAPITULO 6:**

# **COSTOS DE DISEÑO Y CONSTRUCCIÓN**

En el presente capítulo se muestran los costos involucrados en el prototipo, como son: elementos, circuitos impresos, logística, chips.

# **6.1 ANÁLISIS DE COSTOS**

En las Tablas siguiente se detallan los costos de los materiales implementados en los circuitos desarrollados en el presente proyecto.

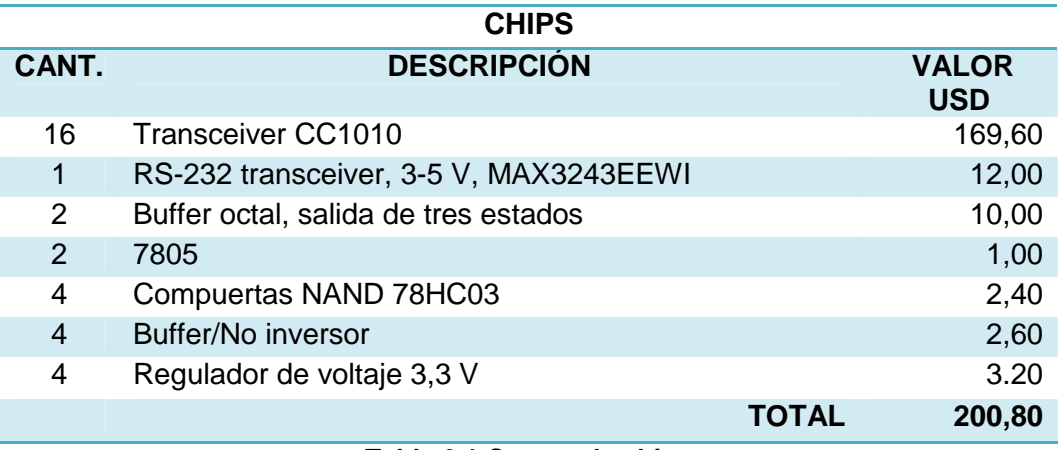

**Tabla 6.1 Costos de chips**

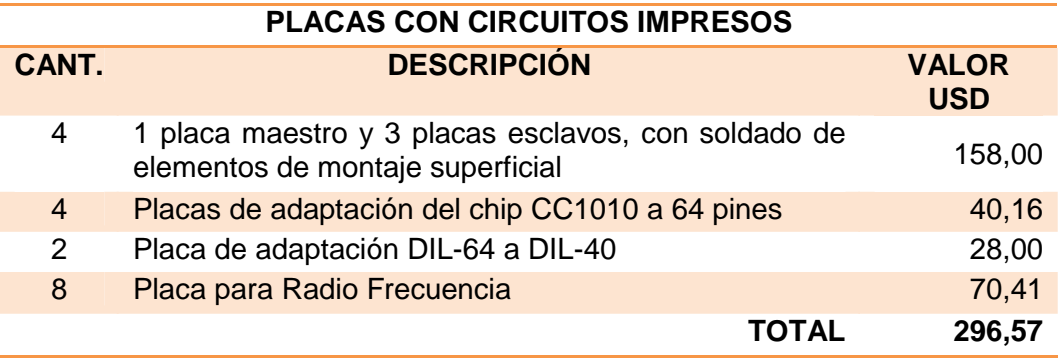

**Tabla 6.2 Costos de placas con circuitos impresos** 

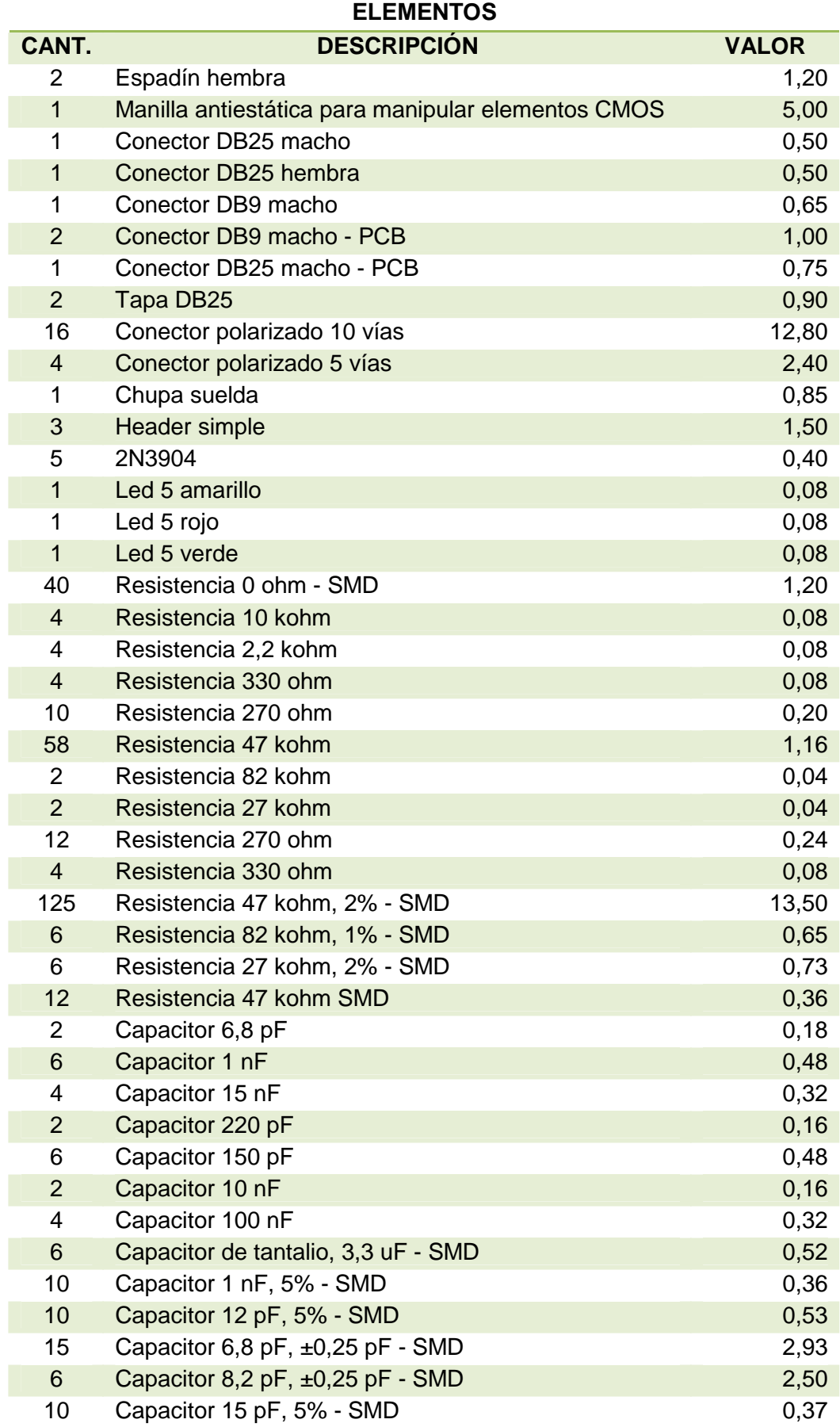

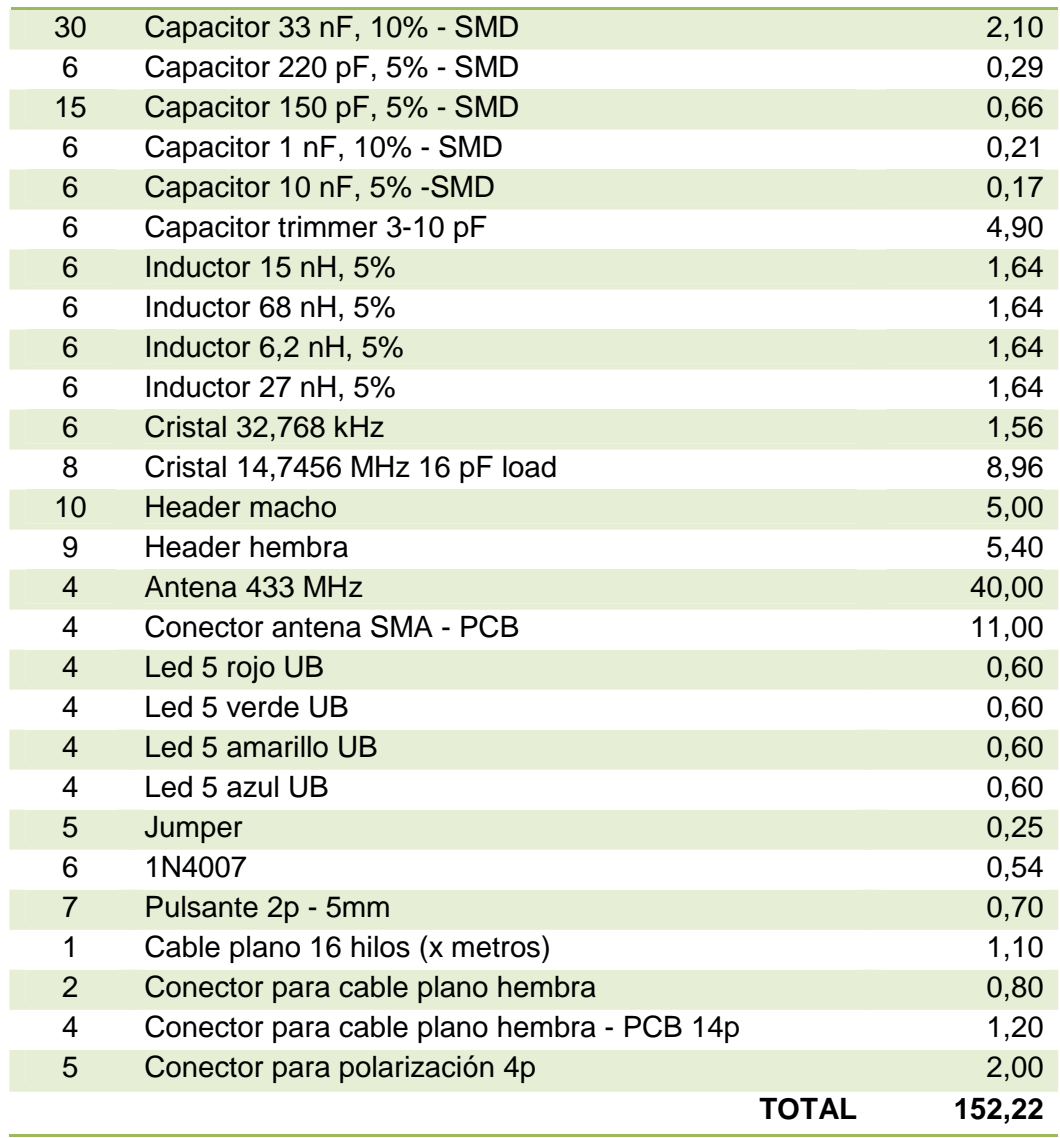

#### **Tabla 6.3 Costos de elementos**

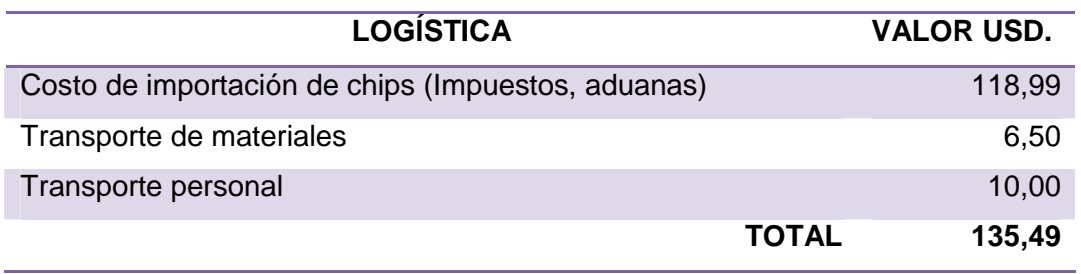

### **Tabla 6.4 Costos de logística**

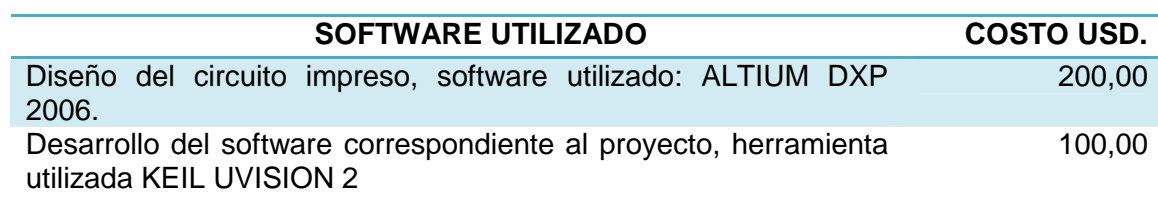

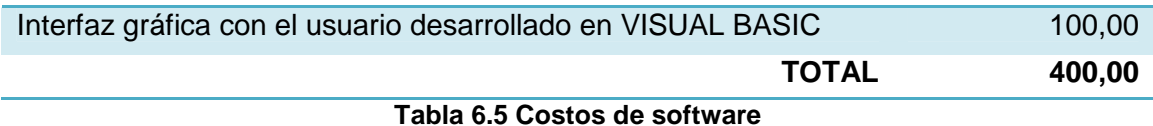

En la Tabla 6.6, se muestra el costo total de todos los materiales utilizados en el proyecto.

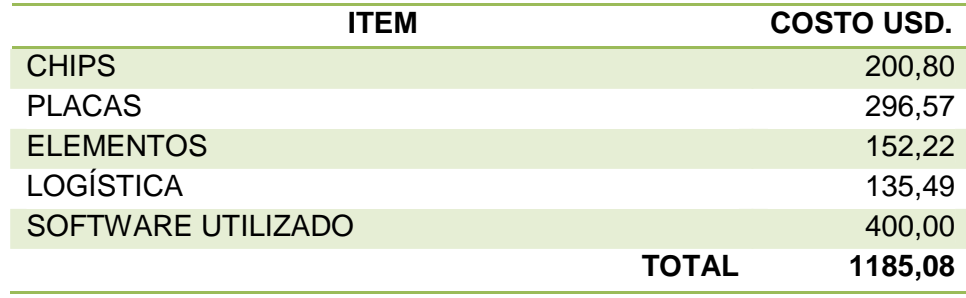

**Tabla 6.6 Costos totales** 

Es importante aclarar que los precios mostrados en el costo total, representan los costos invertidos en la totalidad de componentes adquiridos. En la Tabla 6.7, se muestra el costo del sistema, tomando en cuenta solamente los materiales involucrados en un solo sistema, (1 maestro y 3 esclavos).

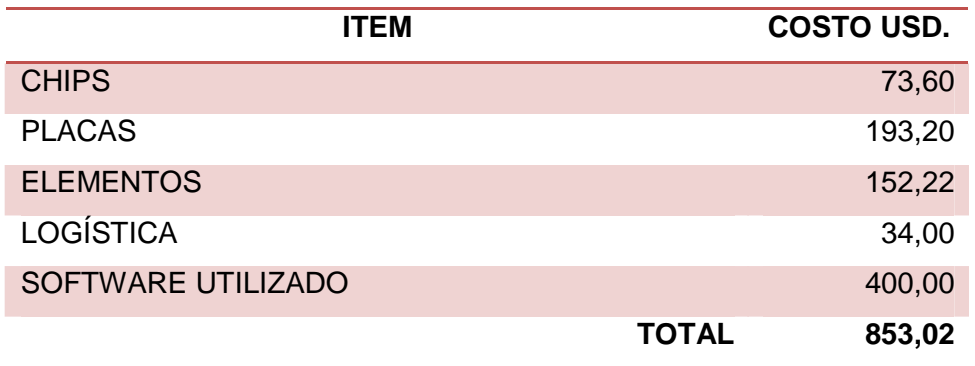

**Tabla 6.7 Costos simplificados del sistema**

## **CAPÍTULO 7**

### **CONCLUSIONES Y RECOMENDACIONES**

### **7.1 CONCLUSIONES**

- o De acuerdo a las necesidades de control y monitoreo en una industria, se plantea una solución, la cual no necesariamente tiene que utilizar un estándar o tecnología determinados, si no que puede combinar alternativas que permitan obtener ventajas sobre todo en la parte inalámbrica. En este caso al implementar una red inalámbrica que opere en la banda sin licencia de 433 MHz, fue posible desarrollar la propuesta, que no está basada en una tecnología específica.
- o Considerando las características necesarias para la selección del transceiver, se ha encontrado un dispositivo capaz de soportar los requerimientos, y además, presentar ventajas adicionales a las mostradas en el Capítulo 2, razones por las cuales el transceiver CC1010 fue escogido para la aplicación del proyecto. Además de ser un chip de bajo costo.
- o En el país aún no existen las facilidades para desarrollar tecnología, es muy difícil construir un prototipo desde sus etapas iniciales, la mayoría de los componentes deben ser importados. Si se desea dar una solución a un determinado problema, habitualmente se importa los módulos, puesto que en el país no se dispone de los elementos necesarios para construirlos.
- o El diseño de Radio Frecuencia (RF) es complejo, para ello se deben tener todas las consideraciones necesarias para un correcto diseño y posteriormente un óptimo funcionamiento.
- o La comunicación inalámbrica en las industrias es una solución viable, puesto que de esta forma evitamos hacer tendido de redes de cableado, realizando de una manera ordenada el control y monitoreo de dispositivos y procesos automatizados industriales.
- o Se ha conseguido reducir costos en el diseño y construcción del sistema, a pesar de haber tenido diferentes cambios, se puede plantear el desarrollo de sistemas de estas características, lo cual reduciría aún más costos y se incrementaría la factibilidad de implementación de este tipo de prototipos.
- o En la actualidad la mayoría de artefactos electrónicos trabajan en bandas superiores a la de 1 GHz, dando una ventaja a al dispositivo desarrollado, pues este al trabajar en la frecuencia de 433 MHz, no sufrirá de interferencias cercanas, evitando de esta forma la caída de la red.
- o El operar en la banda de 433 MHz tiene ventajas sobre tecnologías que operan en bandas licenciadas como bluetooth y zig bee; se puede decir, que al trabajar en 433 Mhz se tiene un mejor alcance y menor vulnerabilidad a las interferencias ya que las otras tecnologías operan en frecuencias más elevadas, por tanto son más susceptibles al ruido y a tener alcances cortos.

### **7.2 RECOMENDACIONES**

- o El uso de RF para aplicaciones industriales y de otro índole, como la domótica, inmótica, audio por radio frecuencia, juguetes, etcétera, puesto es que una tecnología que presta ventajas adicionales como el costo y simplicidad.
- o El transceiver CC1010 es un dispositivo que presenta muchas ventajas como las tratadas en este proyecto, por esta razón se recomienda el uso de este transceiver para desarrollar diferentes aplicaciones.
- o La importancia del estudio en las aulas y el uso en los Laboratorios de la Escuela Politécnica Nacional, de nuevas tecnologías como herramientas para desarrollar aplicaciones y soluciones que son para beneficio de la comunidad. De esta manera crear mercado para que en el país exista los componentes necesarios para desarrollar tecnología y por ende nuevas aplicaciones.
- o La tendencia de la tecnología se manifiesta día tras día con el control de diferentes procesos inalámbricos, se habla de comodidad y de hacer la vida del ser humano más fácil, de acuerdo o no el desarrollo de tecnología sobre todo inalámbrica se hace cada vez más y más evidente, de ahí la necesidad de que la enseñanza en la Facultad de Eléctrica y Electrónica tenga una orientación hacia las nuevas tecnologías disponibles en el mercado.

## **REFERENCIAS BIBLIOGRÁFICAS**

- o HAYKIN, Simon; Sistemas de Comunicaciòn; 2002.
- o STALLINGS, William; Comunicaciones y Redes de Computadores, pt. 1; 2004.
- o TOMASI, Wayne; Sistemas de Comunicación Electrónicas; 2003; 4 ed.
- o Ing. HIDALGO, Pablo; Folleto de telemática; Escuela Politécnica Nacional.

### **WEB**

- o Datasheet de transceiver CC1010 de CHIPCON TEXAS INSTRUMENT
- o http://es.wikipedia.org/wiki/Espectro\_ensanchado\_por\_salto\_de\_frecuencia
- o http://es.wikipedia.org/wiki/IEEE\_802.11
- o catarina.udlap.mx/u\_dl\_a/tales/documentos/lem/valle\_i\_lf/capitulo2.pdf
- o RS232 overview of RS-232 standard HW serever.htm
- o http://en.wikipedia.org/wiki/RS-232
- o http://juandeg.tripod.com/rs232.htm
- o http://es.wikipedia.org/wiki/Bluetooth